### HDD & DVD Player/ Recorder DVDR3440H

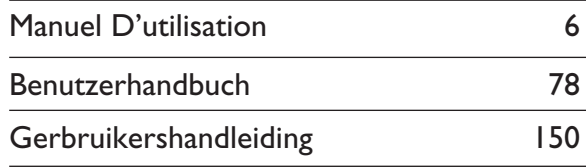

### Thank you for choosing Philips.

### **Need help fast?**

Read your Quick Use/Start Guide and/or User Manual first for quick tips that make using your Philips product more enjoyable. If you have read your instructions and still need assistance, you may access our online help at www.philips.com/welcome

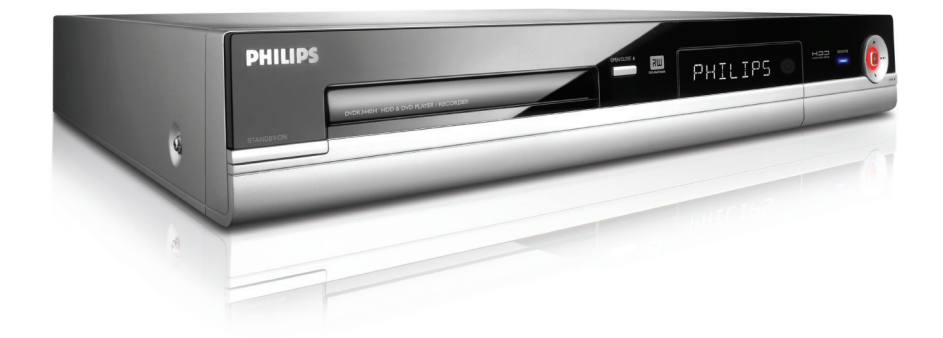

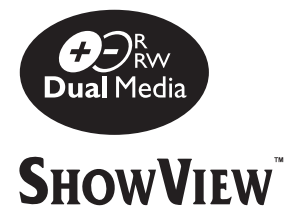

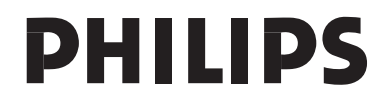

### **Important notes for users in the U.K. Mains plug**

This apparatus is fitted with an approved 13 Amp plug. To change a fuse in this type of plug proceed as follows:

- **1** Remove fuse cover and fuse.
- **2** Fix new fuse which should be a BS1362 5 Amp, A.S.T.A. or BSI approved type.
- **3** Refit the fuse cover.

If the fitted plug is not suitable for your socket outlets, it should be cut off and an appropriate plug fitted in its place.

If the mains plug contains a fuse, this should have a value of 5 Amp. If a plug without a fuse is used, the fuse at the distribution board should not be greater than 5 Amp.

*Note: The severed plug must be disposed of to avoid a possible shock hazard should it be inserted into a 13 Amp socket elsewhere.*

### **How to connect a plug**

The wires in the mains lead are coloured with the following code: blue  $=$  neutral (N), brown  $=$  live  $(L)$ .

• As these colours may not correspond with the colour markings identifying the terminals in your plug, proceed as follows:

– Connect the blue wire to the terminal marked N or coloured black.

– Connect the brown wire to the terminal marked L or coloured red.

– Do not connect either wire to the earth terminal in the plug, marked E (or e) or coloured green (or green and yellow).

Before replacing the plug cover, make certain that the cord grip is clamped over the sheath of the lead - not simply over the two wires.

### **Copyright in the U.K.**

Recording and playback of material may require consent. See Copyright Act 1956 and The Performer's Protection Acts 1958 to 1972.

### **Italia**

### **DICHIARAZIONE DI CONFORMITA'**

Si dichiara che l'apparecchio DVDR3440H, Philips risponde alle prescrizioni dell'art. 2 comma 1 del D.M. 28 Agosto 1995 n. 548.

Fatto a Eindhoven

Philips Consumer Electronics Philips, Glaslaan 2 5616 JB Eindhoven, The Netherlands

### **Norge**

Typeskilt finnes på apparatens underside.

**Observer: Nettbryteren er sekundert innkoplet. Den innebygde netdelen er derfor ikke frakoplet nettet så lenge apparatet er tilsluttet nettkontakten.**

For å redusere faren for brann eller elektrisk støt, skal apparatet ikke utsettes for regn eller fuktighet.

### For Customer Use:

Read carefully the information located at the bottom or rear of your DVD Recorder and enter below the Serial No. Retain this information for future reference.

Model No. DVDR3440H Serial No.

### *DK*

*Advarsel: Usynlig laserstråling ved åbning når sikkerhedsafbrydere er ude af funktion. Undgå utsættelse for stråling.*

*Bemærk: Netafbryderen er sekundært indkoblet og ofbryder ikke strømmen fra nettet. Den indbyggede netdel er derfor tilsluttet til lysnettet så længe netstikket sidder i stikkontakten.*

### *S*

#### *Klass 1 laseraparat*

*Varning! Om apparaten används på annat sätt än i denna bruksanvisning specifi cerats, kan användaren utsättas för osynlig laserstrålning, som överskrider gränsen för laserklass 1.*

*Observera! Stömbrytaren är sekundärt kopplad och bryter inte strömmen från nätet. Den inbyggda nätdelen är därför ansluten till elnätet så länge stickproppen sitter i vägguttaget.*

### *SF*

*Luokan 1 laserlaite Varoitus! Laitteen käyttäminen muulla kuin tässä käyttöohjeessa mainitulla tavalla saattaa altistaa käyttäjän turvallisuusluokan 1 ylittävälle näkymättömälle lasersäteilylle. Oikeus muutoksiin varataan. Laite ei saa olla alttiina tippu-ja roiskevedelle.*

*Huom. Toiminnanvalitsin on kytketty toisiopuolelle, eikä se kytke laitetta irti sähköverkosta. Sisäänrakennettu verkkoosa on kytkettynä sähköverkkoon aina silloin, kun pistoke on pistorasiassa.*

### CAUTION

VISIBLE AND INVISIBLE LASER RADIATION WHEN OPEN. AVOID EXPOSURE TO BEAM

#### ADVARSEL

SYNLIG OG USYNLIG LASERSTRÅLING VED ÅBNING UNDGÅ UDSÆTTELSE FOR STRÅLING

#### VARNING

SYNLIG OCH OSYNLIG LASERSTRÅLNING NÄR DENNA DEL ÄR ÖPPNAD BETRAKTA EJ STRÅLEN

### VARO!

AVATTAESSA OLET ALTTIINA NÄKYVÄLLE JA NÄKYMÄTTÖMÄLLE LASER SÄTEILYLLE. ÄLÄ KATSO SÄTEESEEN

### VORSICHT

SICHTBARE UND UNSICHTBARE LASERSTRAHLUNG WENN ABDECKUNG GEÖFFNET NICHT DEM STRAHL AUSSETZEN

### ATTENTION

RAYONNEMENT LASER VISIBLE ET INVISIBLE EN CAS D'OUVERTURE EXPOSITION DANGEREUSE AU FAISCEAU

#### **Se débarrasser de votre produit usagé** (Français)

 $\boxtimes$ 

Votre produit est conçu et fabriqué avec des matériaux et des composants de haute qualité, qui peuvent être recyclés et utilisés de

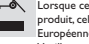

nouveau. Lorsque ce symbole d'une poubelle à roue barrée est attaché à un produit, cela signifie que le produit est couvert par la Directive

produit, cela signine que le produit est couvert par la Directive<br>Européenne 2002/96/EC.<br>Veuillez vous informer du système local de séparation des déchets Veuillez vous informer du système local de séparation des déchets<br>électriques et électroniques.<br>Veuillez agir selon les règles locales et ne pas jeter vos produits usagés avec les déchets<br>domestiques usuels. Jeter correcte

reuniez agir seion nes regies locates et ne pas jeter vos produits usages avec les unement et la santé humaine.<br>Conséquences négatives potentielles contre l'environnement et la santé humaine.

#### **Entsorgung Ihres Altgerätes** (Deutsch)

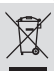

Ihr Produkt ist aus hochqualitativen Materialien und Bestandteilen hergestellt, die dem Recycling zugeführt und wiederverwertet werden können. Falls dieses Symbol eines durchgestrichenen Müllcontainers auf Rollen auf diesem Produkt angebracht ist, bedeutet dies, dass es von der Europäischen

Richtlinie 2002/96/EG erfasst wird. Bitte informieren Sie sich über die örtlichen Sammelstellen für Elektroprodukte

und elektronische Geräte.<br>Bitte beachten Sie die lokalen Vorschriften und entsorgen Sie Ihre Altgeräte nicht mit dem<br>normalen Haushaltsmüll. Die korrekte Entsorgung Ihres Altgerätes ist ein Beitrag zur<br>Vermeidung möglicher

### **Wegwerpen van uw afgedankt apparaat** (Nederlands)

Uw apparaat werd ontworpen met en vervaardigd uit onderdelen en materialen van superieure kwaliteit, die gerecycleerd en opnieuw gebruikt kunnen worden.

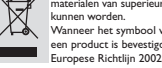

Wanneer het symbool van een doorstreepte vuilnisemmer op wielen op een product is bevestigd, betekent dit dat het product conform is de Europese Richtlijn 2002/96/EC

Gelieve u te informeren in verband met het plaatselijke inzamelingsysteem

voor elektrische en elektronische apparaten. Gelieve u te houden aan de plaatselijke reglementering en apparaten niet met het gewone huisvuil mee te geven. Door afgedankte apparaten op een correcte manier weg te werpen helpt u mogelijke negatieve gevolgen voor het milieu en de gezondheid te voorkomen.

Due to the inconsistency of disc formats provided by various disc manufacturers, your DVD system/ player/recorder may require a playability enhancement or upgrade. As DVD technology advances, these enhancement will become common and will be easy to complete. Go to www.philips.com/support for software upgrade.

En raison de la diversité des formats utilisés par les fabricants, votre système DVD peut nécessiter l'ajout de périphériques ou une mise à niveau logicielle. Au fur et à mesure des progrès de la technologie DVD, ces périphériques se font de plus en plus courants et aisés à intégrer. Pour télécharger la mise à niveau logicielle, visitez le site www.philips.com/support.

Debido a los diferentes formatos de discos disponibles en el mercado, es posible que deba realizar mejoras o actualizaciones en el sistema de DVD relativas a las funciones de reproducción. Conforme la tecnología DVD avanza, estas mejoras estarán al alcance de todo tipo de usuarios y se podrán llevar a cabo fácilmente. Visite la página 'www.philips.com/support" para buscar información sobre actualizaciones de software.

Da das Disk-Format je nach Hersteller verschieden ist, ist für Ihr DVD-System möglicherweise die Erweiterung der Spielbarkeit oder eine Aktualisierung erforderlich. Da die DVD-Technologie sich ständig weiterentwickelt, werden sich diese Erweiterungen durchsetzen und einfach auszuführen sein. Gehen Sie zu für Ihre Software-Aktualisierung zu "www.philips.com/support".

Doordat fabrikanten verschillende schijfindelingen aanbieden, moet uw dvd-systeem mogelijk worden geüpgradet of uitgebreid. Naarmate de dvd-technologie zich verder ontwikkelt, zullen deze uitbreidingen normaal worden en zult u ze gemakkelijk kunnen uitvoeren. Ga naar www.philips.com/support" om uw software te upgraden.

A causa della differenza di formato tra i dischi forniti dai vari produttori, il sistema DVD potrebbe richiedere un potenziamento o aggiornamento della riproducibilità. Col progredire della tecnologia DVD, questi potenziamenti diverranno comuni e facili da implementare. Visitare "www.philips.com/support" per scaricare gli aggiornamenti del software.

På grund av de skillnader i skivformat som finns mellan olika skivleverantörer måste dvd-spelaren eventuellt förbättras eller uppgraderas. I takt med att dvd-tekniken förbättras kommer de här förbättringarna att bli vanligare och enklare att slutföra. Om du vill utföra en programvaruuppgradering går du till "www.philips.com/support".

På grund af uoverensstemmelser mellem diskformater fra de forskellige diskproducenter, kan dit dvd-system kræve en afspilningsudvidelse eller en opgradering. Efterhånden som dvd-teknologien udvikles, vil disse udvidelser blive almindelige og vil være nemme at implementere. Gå til "www.philips.com/support", hvis du ønsker softwareopgradering.

Koska eri levyvalmistajat käyttävät erilaisia levyformaatteja, DVD-järjestelmäsi toimintoja täytyy ehkä laajentaa tai päivittää. DVD-tekniikan kehittyessä nämä laajennukset yleistyvät ja ovat helposti toteutettavissa. Löydät ohjelmistopäivityksen sivustosta "www.philips.com/support".

Devido à inconsistência dos formatos de disco disponibilizados por vários fabricantes de discos, a capacidade de reprodução do seu sistema de DVD pode necessitar de ser melhorada ou actualizada. À medida que a tecnologia do DVD avança, estes melhoramentos tornam-se comuns e fáceis de completar

Visite "www.philips.com/support" para obter actualizações de software.

Λόγω της ασυνέπιας στην διαμόρφωση των δίσκων που παρέχονται από διάφορους κατασκυαστές δίσκων, το σύστημα DVD που χρησιμοποιίτ νδέχται να απαιτί βλτίωση ή αναβάθμιση της δυνατότητας αναπαραγωγής. Καθώς ξλίσσται η τχνολογία των DVD, οι βλτιώσις αυτές θα ίναι συνηθισμένς και θα ίναι ύκολο να ολοκληρωθούν. Μταβίτ στη διύθυνση "www.philips.com/support" για αναβάθμιση λονισμικού.

Ze względu na niekompatybilność formatów płyt oferowanych przez rozmaitych producentów, Twój system DVD może wymagać rozbudowy lub aktualizacji oprogramowania. W miarę zaawansowania technologii DVD możliwości tego rodzaju rozbudowy staną się powszechne i proste w realizacji. Odwiedź stronę "www.philips.com/support" aby pobrać aktualizację oprogramowania.

Из-за нсовмстимости форматов дисков различных производитлй для вашй систмы DVD можт быть нобходимо произвсти обновлни или улучшни воспроизводимости. С развитим тхнологии DVD эти улучшния станут ШИРОКОСПОЛЬЗУМЫМИ И ПРОСТО ВЫПОЛНЯМЫМИ. Обновлни программного обспчния находится

### **Index**

This product incorporates copyright protection technology that is protected by US patents. Use of this copyright protection technology must be authorised by Macrovision, and is intended for home and other limited viewing uses only unless otherwise authorised by Macrovision. Reverse engineering or disassembly is prohibited.

U.S. Patent Number 4,631,603; 4,819,098; 4,907,093; 5,315,448; and 6,516,132

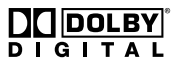

Manufactured under license from Dolby Laboratories. "Dolby" and the double-D symbol are trademarks of Dolby Laboratories.

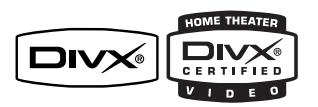

 $DivX^{\circledast}$ , Div $X$  Certified, and associated logos are trademarks of DivX, Inc and are used under license.

### **SHOWVIEW**

SHOWVIEW® is a registered trademark of Gemstar Development Corporation. The SHOWVIEW<sup>®</sup> system is manufactured under license from Gemstar Development Corporation.

**This product complies with the radio interference requirements of the European Community.**

**Deutsch --------------------------------------- 78**

**Nederlands ----------------------------------150**

**Français -----------------------------------------6**

**This product complies with the requirements of the following directives and guidelines: 73/23/EEC + 89/336/EEC + 93/68/EEC**

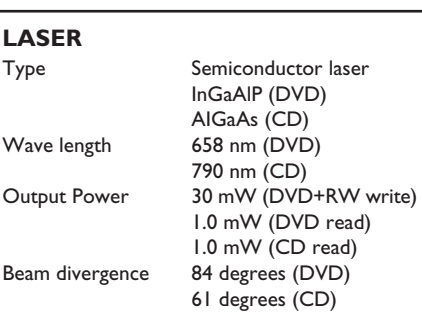

# **Français**

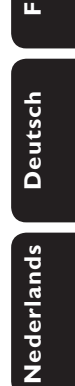

5

### Table des matières

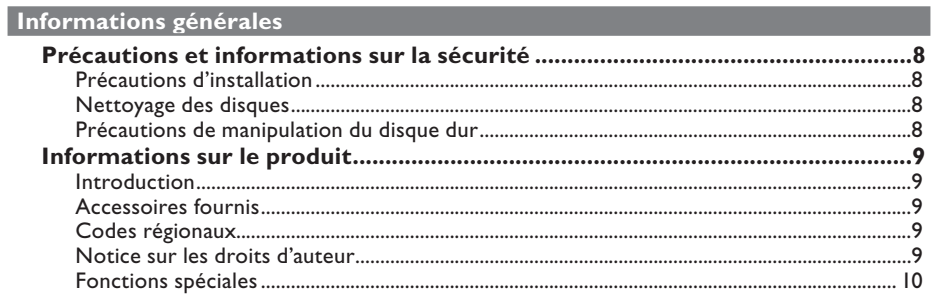

### Présentation du produit

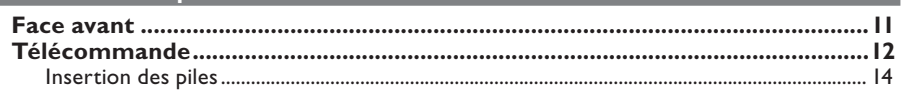

### **Connexion**

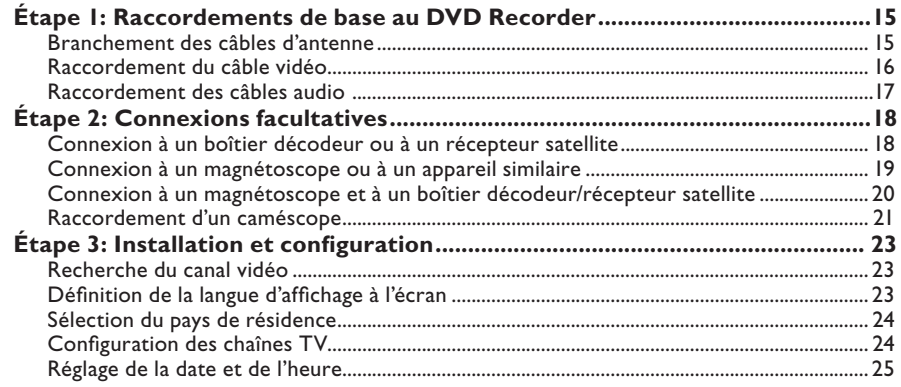

### Téléviseur

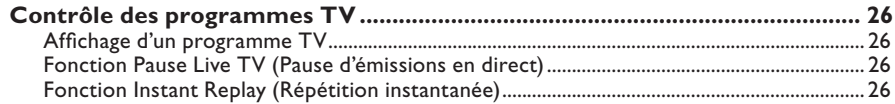

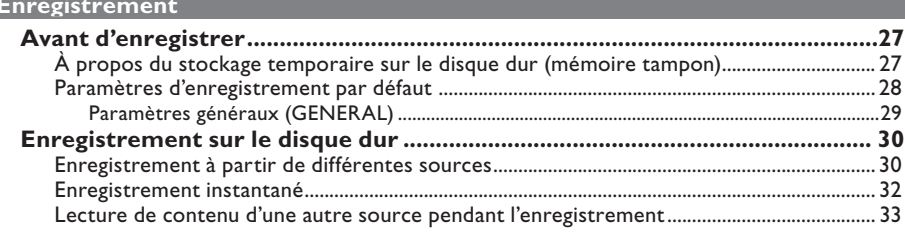

### Table des matières

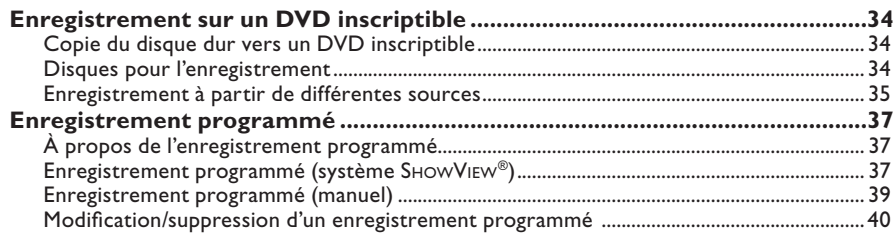

### Lecture

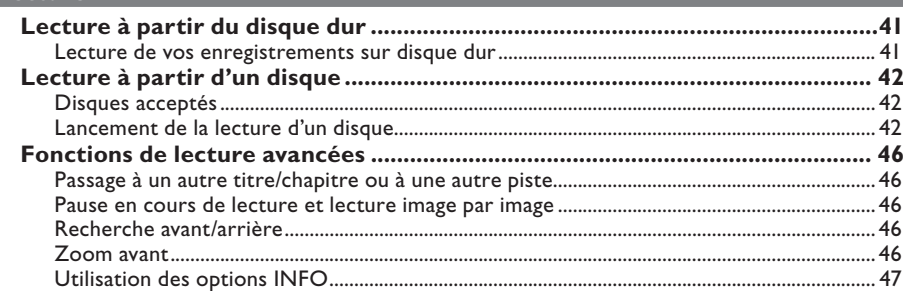

### Édition des enregistrements

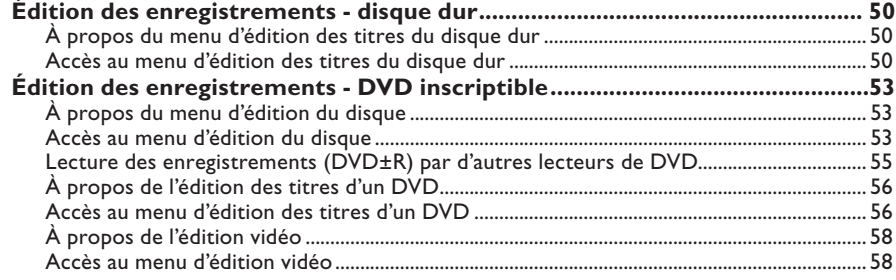

### Autre

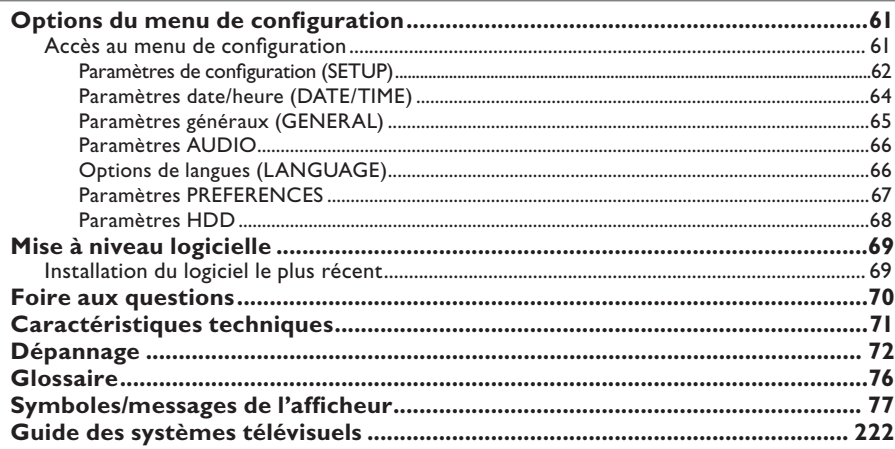

### **Précautions et informations sur la sécurité**

**ATTENTION!** 

**Appareil sous haute tension! Ne pas ouvrir. Risque d'électrocution!**

**Aucune pièce de cet appareil n'est susceptible d'être réparée par l'utilisateur. Laissez à des personnes qualifi ées le soin d'assurer l'entretien de votre appareil.**

### **Précautions d'installation**

#### **Bonne disposition de l'appareil**

– Placez l'appareil sur une surface plane, rigide et stable. Ne placez pas l'appareil sur un tapis. – Ne posez pas votre appareil au-dessus d'un autre dispositif qui risquerait d'entraîner une surchauffe (par exemple, un récepteur ou un amplificateur).

– Ne placez rien au-dessus ou en dessous de l'appareil (par exemple, des CD ou des magazines).

– Installez cet appareil à proximité d'une prise secteur facilement accessible.

#### **Espace de ventilation**

– Placez l'appareil dans un endroit suffisamment ventilé afin d'éviter une accumulation de chaleur interne. Laissez au moins un espace de 10 cm à l'arrière et audessus de l'appareil ainsi qu'un espace de 5 cm sur les côtés afin d'éviter toute surchauffe.

#### **Préservez l'appareil des températures élevées, de l'humidité, de l'eau et de la poussière.**

– Votre appareil ne doit pas être exposé aux fuites goutte à goutte ou aux éclaboussures. – Ne placez pas d'objets susceptibles d'endommager votre appareil près de ce dernier (par exemple, objets remplis de liquide ou bougies allumées).

### **Nettoyage des disques**

Des dysfonctionnements peuvent se produire lorsque le disque inséré dans l'enregistreur est sale (image figée, interruption du son, déformation de l'image). Pour éviter ce type de problème, nettoyez régulièrement vos disques.

Pour nettoyer un disque, utilisez un chiffon doux et essuyez-le en lignes droites, du centre vers le bord.

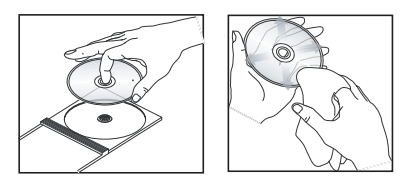

### **ATTENTION!**

N'utilisez pas de solvants comme le benzène, les diluants, les détergents disponibles dans le commerce ou les aérosols antistatiques pour disques analogiques.

### **Précautions de manipulation du disque dur**

Le disque dur dispose d'une grande capacité de stockage, qui permet de longues périodes d'enregistrement et un accès rapide aux données. En fonction de l'environnement et de la manipulation, le disque dur peut être endommagé, ce qui entraîne des problèmes de lecture et d'enregistrement. Pour éviter d'endommager le disque dur et de perdre des données importantes, respectez les consignes suivantes:

– Ne déplacez pas le DVD Recorder et évitez de l'exposer à des vibrations.

– Ne retirez pas le cordon d'alimentation de la prise secteur sans avoir placé le DVD Recorder en mode veille.

### **AVERTISSEMENT!**

Ne considérez pas le disque dur comme une unité inusable de stockage. Nous vous recommandons de faire une copie de sauvegarde de votre contenu vidéo important sur un DVD inscriptible.

8

## **Français**

### **Informations sur le produit**

### **Introduction**

Ce DVD Recorder intègre un disque dur (DD) d'une capacité de 130 heures de vidéo.

**Remarque:** les valeurs affichées ne sont que des estimations. Une partie de la capacité de stockage du disque dur est attribuée aux opérations effectuées par le DVD Recorder et à la mémoire tampon.

Ce DVD Recorder vous offre la possibilité d'effectuer des enregistrements sur le disque dur ou de les graver sur un DVD inscriptible pour les conserver.

En outre, vous bénéficiez de fonctions telles que Instant Replay (Répétition instantanée) ou Pause Live TV (Pause d'émissions en direct). Consultez la section "Contrôle des programmes TV".

Avant de commencer à utiliser ce DVD Recorder, effectuez les raccordements et procédez à l'installation initiale en trois étapes simples.

### **Étape 1: raccordements de base au DVD Recorder**

**Étape 2: autres options de connexion**

### **Étape 3: installation et configuration de base**

Prenez le temps de lire ce manuel d'utilisation avant de vous servir de votre DVD Recorder. Il contient des informations et des remarques importantes relatives au fonctionnement du DVD Recorder.

*Conseils:*

*– Si vous avez des questions ou si un problème survient en cours d'utilisation, reportez-vous au chapitre 'Dépannage'.* 

*– Si vous avez besoin d'une assistance technique plus approfondie contactez le service d'assistance clientèle de votre pays. Vous trouverez les numéros de téléphone et les adresses électroniques correspondants dans le livret de garantie.* 

*– Reportez-vous à la plaque signalétique située à l'arrière ou au-dessous du produit pour connaître*  les données d'identification ainsi que le régime *nominal d'alimentation.*

### **Accessoires fournis**

- Télécommande et piles
- Câble péritel
- Câble coaxial RF
- Guide de mise en route

### **Codes régionaux**

En général, les films DVD sont mis en vente à différents moments dans les diverses régions du monde. C'est pourquoi tous les lecteurs et enregistreurs de DVD sont dotés d'un code régional.

Cet appareil ne peut lire que les DVD de **Zone 2** ou 'toutes zones' (ALL). Les DVD des autres zones ne sont pas reconnus par ce DVD Recorder.

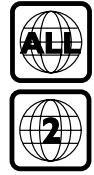

### **Notice sur les droits d'auteur**

Toute copie d'une oeuvre protégée par un droit d'auteur, ce incluant les programmes informatiques, les enregistrements d'images et de sons, peut être une contrefaçon d'un droit d'auteur et constituer un délit. Cet appareil ne doit pas être utilisé à cette fin.

### **Informations sur le produit (suite)**

### **Fonctions spéciales**

#### **Décalage vidéo - Mémoire tampon**

Dès que vous allumez ce DVD Recorder, le programme diffusé sur le téléviseur est stocké dans la mémoire tampon. Elle permet de stocker temporairement vos enregistrements. Le contenu sera automatiquement supprimé au bout de 6 heures, lorsque vous éteignez le DVD Recorder ou lorsque vous le mettez en mode veille. Vous pouvez toutefois conserver le contenu sur le disque dur. Pour ce faire, indiquez la section de la mémoire tampon dont vous souhaitez empêcher l'effacement.

### **Répétition instantanée**

Vous pouvez répéter une scène d'un programme visionné en direct en appuyant sur la touche < de la télécommande autant de fois que vous le souhaitez.

Pour revenir au programme TV en direct, maintenez la touche  $\blacktriangleright$  enfoncée.

### **Pause d'émissions en direct**

Vous pouvez à présent contrôler un programme TV en direct. Vous pouvez suspendre le programme en appuyant sur la touche **PAUSE II** et reprendre la lecture là où elle a été interrompue en appuyant sur la touche **PLAY** ▶.

Pour revenir au programme TV en direct, maintenez la touche  $\blacktriangleright$  enfoncée.

#### **Enregistrement direct sur DVD**

Cette fonctionnalité vous permet d'enregistrer directement du contenu sur un DVD inscriptible.

Appuyez sur la touche **DVD REC** de la télécommande pour lancer l'enregistrement direct sur le DVD inscriptible.

### **SHOWVIEW**

Il s'agit d'un système de programmation simple pour les DVD Recorder. Pour l'utiliser, entrez le numéro correspondant au programme télévisé à enregistrer. Vous trouverez ce numéro dans votre magazine TV préféré.

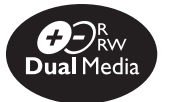

Les DVD Recorders de Philips prennent en charge la fonction d'enregistrement Dual Media, qui permet d'enregistrer sur des disques + et - (DVD+R/+RW, DVD-R/-RW).

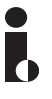

i.LINK porte également le nom de FireWire et IEEE1394. Cette connexion sert au transfert des signaux numériques haut débit utilisés notamment par les caméscopes numériques (DV). Elle transmet tous les signaux audio et vidéo au moyen d'un seul câble.

### **Face avant**

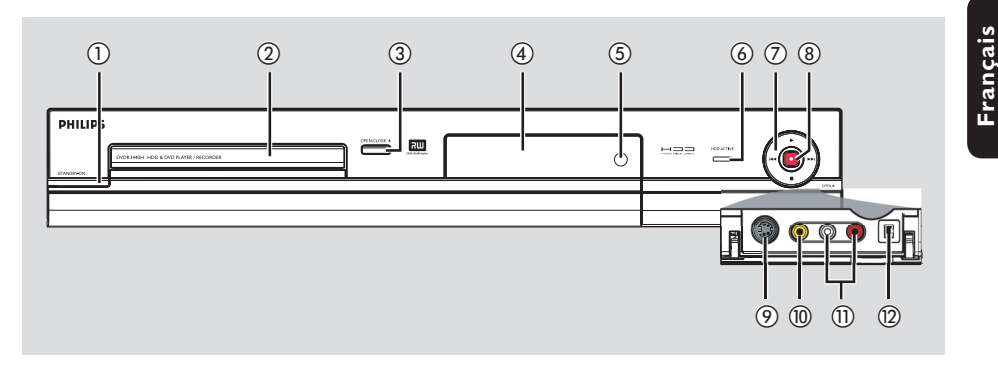

### **(1) STANDBY-ON**  $\bigcirc$

- Permet de mettre l'appareil sous tension ou en mode veille.
- b **Tiroir-disque**

### **(3) OPEN/CLOSE**  $\triangle$

– Permet d'ouvrir/fermer le tiroir-disque.

### d **Affi cheur**

Affiche des informations sur l'état actuel du DVD Recorder.

#### e **IR**

Dirigez la télécommande vers ce capteur.

### f **Voyant d'activité du disque dur**

– Le voyant bleu s'allume en cas d'enregistrement temporaire dans la mémoire tampon.

### $(7)$

– Démarre la lecture du titre ou de la piste sélectionné(e).

### $AA/PH$

Permet de passer au chapitre ou à la piste suivant(e) ou précédent(e) ou d'effectuer une recherche rapide vers l'avant ou l'arrière en maintenant la touche enfoncée.

### $\mathbb{Z}$

Permet d'interrompre la lecture ou l'enregistrement.

### $\circledR$

- Lance l'enregistrement de la chaîne TV ou de la source d'entrée vidéo en cours.
- Le voyant rouge s'allume en cas d'enregistrement sur le disque dur ou sur un DVD inscriptible.

### **Prises situées derrière le volet**

Ouvrez le volet comme indiqué sur l'étiquette **OPEN**  $\triangleright$  à droite.

### $(9)$  **S-VIDEO**

– Entrée S-Vidéo pour caméscopes S-VHS/Hi8 ou magnétoscopes S-VHS/Hi8. En mode tuner, appuyez plusieurs fois sur la touche **SOURCE** de la télécommande pour sélectionner "CAM2" lorsque vous utilisez cette source.

### j **VIDEO**

– Entrée vidéo pour caméscopes ou magnétoscopes.

 En mode tuner, appuyez plusieurs fois sur la touche **SOURC**E de la télécommande pour sélectionner "CAM2" lorsque vous utilisez cette source.

### k **L/R AUDIO**

– Entrée audio pour les caméscopes ou les appareils audio/vidéo raccordés aux prises S-VIDEO ou VIDEO.

### l **DV IN**

– Entrée destinée aux caméscopes numériques ou aux autres appareils compatibles avec ce connecteur.

 Appuyez sur la touche **DV** de la télécommande lorsque vous utilisez cette source.

### **Télécommande**

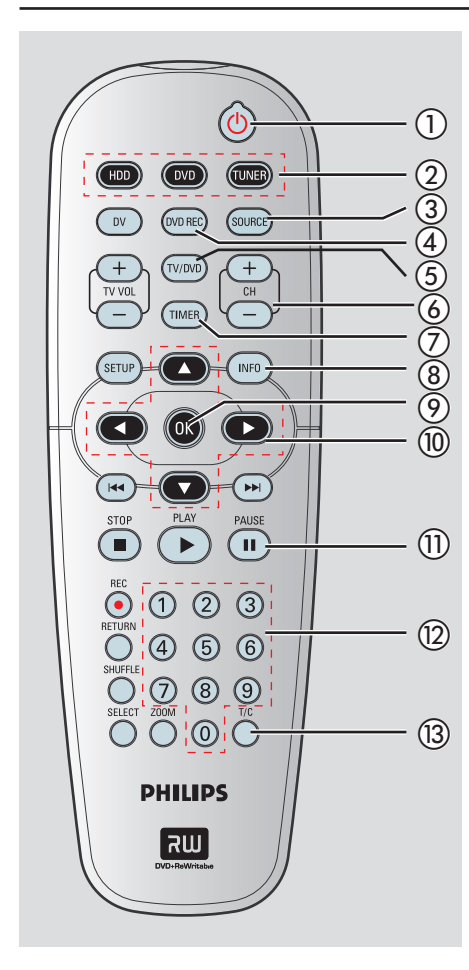

### $(1)$  STANDBY-ON  $(1)$

Permet de mettre l'appareil sous tension ou en mode veille.

#### b **HDD**

– Permet d'accéder au menu du contenu du disque dur.

### **DVD**

Permet de passer en mode disque ou d'afficher le menu du DVD.

### **TUNER**

– Permet de passer au mode Tuner du DVD Recorder (chaînes TV).

### **(3) SOURCE**

– En mode tuner ou DVD REC, permet de sélectionner la source d'entrée vidéo du DVD Recorder: chaîne TV ou sources externes (EXT1, EXT2, CAM1, CAM2).

### d **DVD REC**

– Active le mode d'enregistrement direct sur DVD.

### e **TV/DVD**

– Permet de basculer entre la lecture à partir d'appareils auxiliaires (raccordés via la prise EXT2 AUX I/O) et la lecture à partir du DVD Recorder.

### $\overline{6}$  **CH** +  $\overline{)$  -

– En mode tuner, permet de sélectionner la chaîne TV suivante/précédente.

### g **TIMER**

– Permet d'accéder au menu de programmation et de le quitter.

### h **INFO**

- Affiche la barre de décalage vidéo. Celle-ci indique la programmation des émissions TV stockées dans la mémoire tampon.
- Affiche le texte d'aide en ligne.

### i **OK**

- Permet d'enregistrer/confirmer une entrée.
- Permet de valider une sélection.

### $\circledR$

- Flèches permettant de se déplacer vers la gauche/droite ou d'effectuer une recherche vers l'avant/arrière.
- En mode de décalage, utilisez la touche  $\blacktriangleright$ pour avancer de 30 secondes et la touche  $\blacktriangleleft$ pour revenir 10 secondes en arrière. **AV**
- Flèches de déplacement vers le haut/bas.

### k **PAUSE** Å

- Permet de suspendre la lecture ou l'enregistrement.
- Permet de suspendre les émissions TV en direct.

#### l **Pavé numérique**

- Permet de sélectionner un chapitre/une piste à lire.
- Permet de sélectionner le canal TV préprogrammé du DVD Recorder.

### m **T/C**

Affiche les informations concernant le titre/ chapitre.

### **Télécommande (suite)**

## **Français**

### n **DV**

Permet de passer en "mode caméra" lorsqu'un caméscope est branché sur la prise DV IN. L'enregistrement peut s'effectuer directement sur le disque dur/DVD.

### $(15)$  TV VOL  $+/-$

– Règle le volume du téléviseur (téléviseurs Philips uniquement).

### p **SETUP**

Permet d'accéder au menu de configuration du système et de le quitter.

#### $\circledR$   $\blacktriangleright$   $\blacktriangleright$   $\blacktriangleright$

Passe au chapitre ou à la piste précédent(e) ou suivant(e).

### **<b>***STOP*■

- Permet d'interrompre la lecture ou l'enregistrement.
- Maintenue enfoncée, cette touche permet d'ouvrir et de fermer le tiroir-disque.

### **(19) PLAY** ▶

- Permet de lire un disque.
- Lance la lecture d'un enregistrement.

#### **20 REC ●**

– Lance l'enregistrement de la chaîne TV ou de la source d'entrée vidéo en cours.

### u **RETURN**

– Revient au menu précédent d'un CD vidéo (VCD) ou de certains DVD.

#### v **SHUFFLE**

- Permet de passer en mode de lecture aléatoire d'un CD audio, CD vidéo (VCD), CD photo ou DVD.
- Dans le menu des titres du disque dur, sélectionnez cette option pour classer les titres.
- En mode tuner, permet de sélectionner la langue d'une émission proposée en deux langues.

### w **SELECT**

- Permet de sélectionner une piste, un chapitre ou un fichier dans le menu de programmation.
- Dans le menu des titres du disque dur, indique les titres à copier sur le DVD inscriptible.

### x **ZOOM**

Permet d'agrandir une image à l'écran du téléviseur.

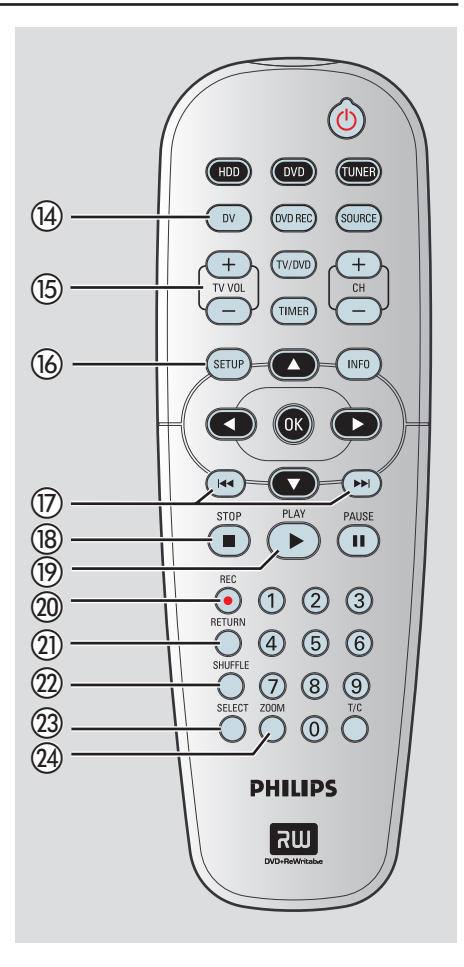

### **Télécommande (suite)**

### **Insertion des piles**

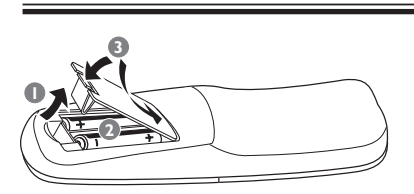

- **A Ouvrez le compartiment des piles.**
- **2** Insérez deux piles de type R06 ou AA, en respectant les indications de polarité ( $+-$ ) du compartiment.
- <sup>c</sup> Refermez le couvercle.

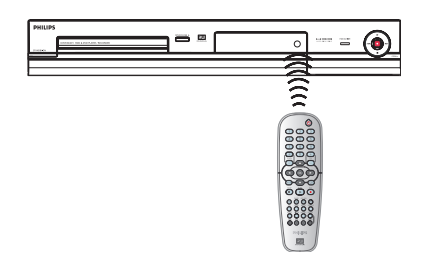

- 4 Dirigez la télécommande vers le capteur infrarouge de la face avant de l'appareil.
- E Sélectionnez la source souhaitée en appuyant sur la touche TUNER, HDD ou DVD de la télécommande.
- F Sélectionnez ensuite la fonction souhaitée (par exemple  $\blacktriangleright\blacktriangleleft$ ,  $\blacktriangleright\blacktriangleright$ I).

**Avant de commencer...**

**– Ôtez les piles si celles-ci sont usagées ou si vous savez que vous ne vous servirez pas de la télécommande pendant un certain temps.**

**– Évitez de mélanger les piles (neuves et anciennes, au carbone et alcalines, etc.). – Les piles contiennent des substances chimiques: elles doivent donc être mises au rebut conformément aux** 

**réglementations en vigueur.**

#### セ  **CABLE SATELLITE ANTENNA** A **(CVBS) AN-TENNA S-VIDEO EXT2** *W*  $\bigcirc$  *W* AUX - *V*O **(Y/C) AUDIO TV AUDIO / VIDEO OUT COAXIAL DIGITAL AUDIO / VIDEO OUT O DIGITAL AUDIO OUT**  $\frac{\mathsf{ANT}}{75 \Omega}$ COMPONER  $\bullet$ 00 5 S-VIDEO TV AUDIO IN ⊜ **SCART** VIDEO IP **NETHERNET** ೯

### **Étape 1: Raccordements de base au DVD Recorder**

### **Branchement des câbles d'antenne**

La connexion des câbles d'antenne vous permet de regarder et d'enregistrer des émissions de télévision à l'aide du DVD Recorder. Si le signal d'antenne transite par un boîtier décodeur ou un récepteur satellite, assurez-vous que ceux-ci sont sous tension si vous souhaitez regarder ou enregistrer les programmes du câble.

z **Si vous souhaitez relier le DVD Recorder à un magnétoscope et/ou à un boîtier décodeur/récepteur satellite,** reportezvous au chapitre ''Étape 2: autres options de connexion'' pour obtenir des explications sur les possibilités de connexion au téléviseur.

- **A Branchez le signal TV câble/satellite ou** antenne (ou le fil du boîtier décodeur/ récepteur satellite, également appelé RF OUT ou TO TV) sur la prise  $ANTENNA$   $G$  du DVD Recorder.
- $\bullet$  À l'aide du câble coaxial RF fourni, reliez l'entrée **TV**  $\bigoplus$  du DVD Recorder à la prise d'antenne (peut s'appeler VHF/UHF RF IN) du téléviseur.

### *Conseil:*

*– Selon la manière dont votre chaîne TV vous parvient (directement par une antenne hertzienne, ou via un boîtier décodeur ou le magnétoscope), il vous faudra débrancher certains câbles pour pouvoir effectuer ce branchement.*

*CONSEIL:* Avant de procéder à des connexions, assurez-vous que tous les appareils sont débranchés.

**Français**

### **Étape 1: Raccordements de base au DVD Recorder**

Françai

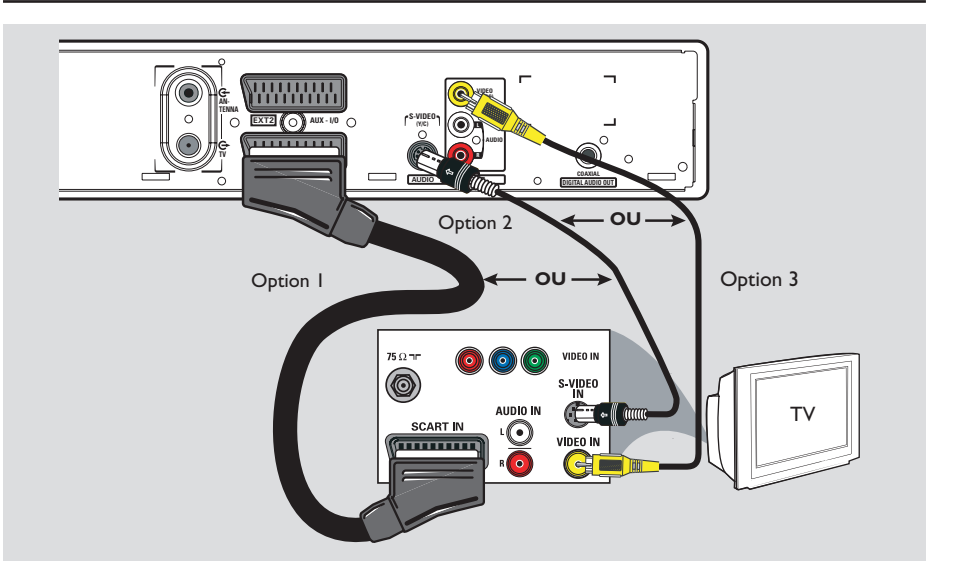

### **Raccordement du câble vidéo**

Le raccordement du câble vidéo vous permet de visionner des images à partir du DVD Recorder. Choisissez l'une des options ci-dessous pour connecter le câble vidéo:

### **Option 1: Utilisation de la prise péritel**

z Reliez la prise **EXT1 TO TV-I/O** du DVD Recorder à l'entrée péritel correspondante du téléviseur à l'aide du câble péritel.

#### *Conseils:*

*– Si votre téléviseur affi che un menu de sélection pour la prise péritel, choisissez la source 'VCR'. – La prise EXT2 AUX-I/O est destinée aux autres appareils.*

### **Option 2: Utilisation de la prise S-Vidéo**

Vous avez besoin d'un câble S-Vidéo (non fourni) pour relier la prise **S-VIDEO (Y/C)** du DVD Recorder à l'entrée S-Vidéo du téléviseur (peut s'appeler Y/C ou S-VHS).  $\rightarrow$  Une connexion audio est nécessaire pour restituer le son. Reportez-vous à la section suivante "Raccordement des câbles audio".

### **Option 3: Utilisation de la prise vidéo CVBS**

Utilisez un câble vidéo composite (jaune, non fourni) pour relier la prise **VIDEO (CVBS)** du DVD Recorder à l'entrée vidéo (également appelée A/V In, Video In, Composite ou Baseband) du téléviseur.

 $\rightarrow$  Une connexion audio est nécessaire pour restituer le son. Reportez-vous à la section suivante "Raccordement des câbles audio".

*CONSEIL:* Avant de procéder à des connexions, assurez-vous que tous les appareils sont débranchés.

### **VIDEO (CVBS) AN-TENNA S-VIDEO AUX - I/O (Y/C) AUDIO TV AUDIO** / VIDEO OUTS / 2014 **COAXIAL EXT1 DIGITAL AUDIO / VIDEO OUTRAL AUDIO DIGITAL AUDIO OUT** Option 2 Option 1 **OU DIGITAL IN** T١  $\sqrt{2}$ Amplificateur/ Téléviseur/Stéréo récepteur AV

### **Étape 1: Raccordements de base au DVD Recorder**

### **Raccordement des câbles audio**

Le raccordement des câbles audio vous permet d'entendre le son de la vidéo en cours de lecture sur le DVD Recorder. Cette connexion n'est toutefois pas nécessaire si le DVD Recorder est relié au téléviseur par le câble péritel fourni.

### **Option 1: Utilisation des sorties audio analogiques**

Vous pouvez brancher le DVD Recorder sur un récepteur ou une chaîne stéréo à deux canaux (minichaîne, téléviseur) et bénéficier ainsi d'un son stéréo.

z Reliez les sorties **AUDIO L/R OUT** aux entrées correspondantes de ces appareils à l'aide du câble audio fourni (fiches rouge/ blanche).

### **Option 2: Utilisation de la sortie audio numérique**

Vous pouvez relier le DVD Recorder à un amplificateur/récepteur AV pour bénéficier d'un son Surround multicanal.

Utilisez un câble coaxial (non fourni). Reliez la sortie **COAXIAL (DIGITAL AUDIO)** du DVD Recorder à l'entrée numérique de l'amplificateur/récepteur.

Avant d'utiliser l'appareil, réglez correctement les paramètres de la sortie audio numérique (reportez-vous à la section "Paramètres de lecture – Sortie audio numérique"). Si les paramètres AUDIO ne correspondent pas aux capacités de votre amplificateur, il est possible que ce dernier produise un son déformé, voire qu'il ne produise aucun son.

### *Conseil:*

*– Ne reliez pas les sorties audio de votre téléviseur aux prises AUDIO L/R (IN-EXT) de ce DVD Recorder car cela pourrait provoquer des interférences.*

*CONSEIL:* Avant de procéder à des connexions, assurez-vous que tous les appareils sont débranchés.

**Français**

### **Étape 2: Connexions facultatives**

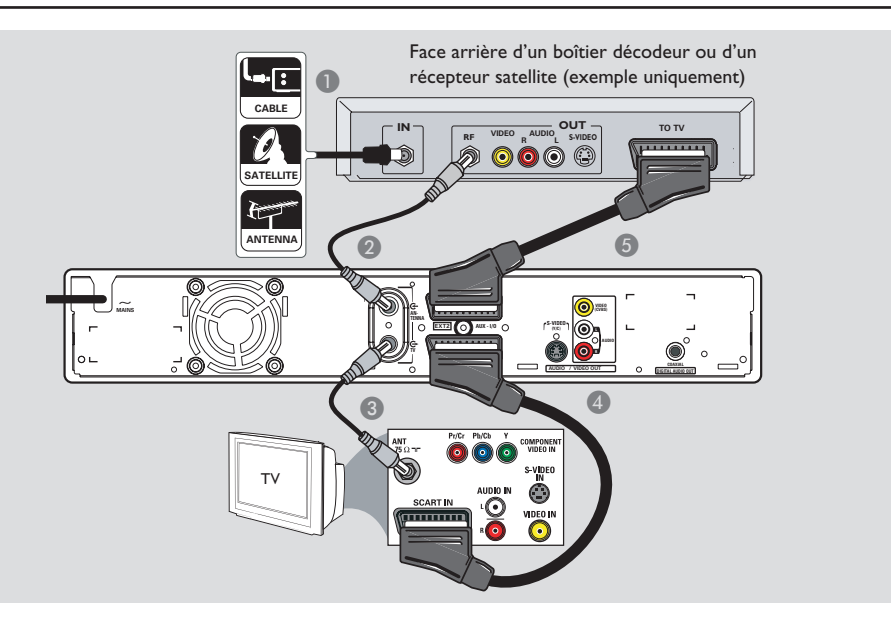

### **Connexion à un boîtier décodeur ou à un récepteur satellite**

### *Option 1*

**Si votre boîtier décodeur/récepteur satellite n'est doté que d'une sortie d'antenne (RF OUT ou TO TV),** reportez-vous à la section "Étape 1: raccordements de base au DVD Recorder – Raccordement des câbles d'antenne" pour obtenir des explications sur la connexion au téléviseur.

### *Option 2 (voir l'illustration ci-dessus)* **Si votre récepteur satellite/boîtier décodeur est équipé d'une sortie péritel**

- A Conservez le raccordement d'antenne entre le récepteur satellite/boîtier décodeur et le téléviseur.
- <sup>2</sup> Reliez la sortie du boîtier décodeur/récepteur satellite (également appelée RF OUT ou TO TV) à la prise **ANTENNA**  $\bigoplus$  du DVD Recorder à l'aide d'un câble RF coaxial.
- C Utilisez un autre câble coaxial RF pour relier la prise **TV**  $\bigoplus$  du DVD Recorder à l'entrée d'antenne du téléviseur.
- **4** Reliez la prise **EXT1 TO TV-I/O** du DVD Recorder à l'entrée péritel correspondante du téléviseur à l'aide du câble péritel.
- E À l'aide d'un autre câble péritel, reliez la prise **EXT2 AUX-I/O** du DVD Recorder à la sortie péritel (également appelée TV OUT ou TO TV) du récepteur satellite/boîtier décodeur.

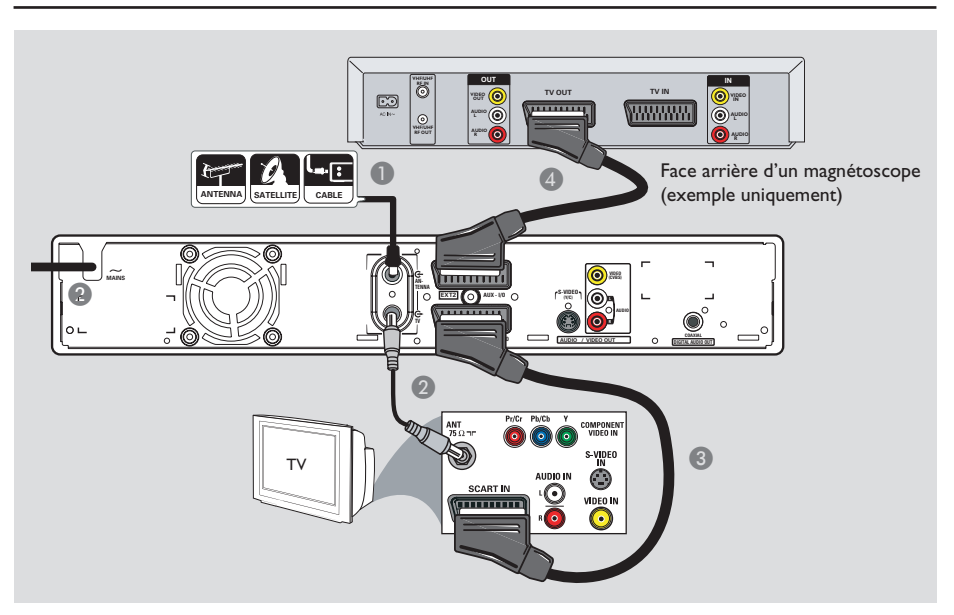

### **Étape 2: Connexions facultatives (suite)**

## **Français**

### **Connexion à un magnétoscope ou à un appareil similaire**

La connexion à un magnétoscope vous permet d'enregistrer une cassette vidéo sur le disque dur. Elle permet aussi de visionner les images du magnétoscope sur le téléviseur lorsque le DVD Recorder est éteint.

### **IMPORTANT!**

**Votre nouveau DVD Recorder peut se substituer au magnétoscope dans toutes ses fonctions. Débranchez tous les raccordements au magnétoscope.**

**A Branchez le signal TV câble/satellite ou** antenne (ou le fil du boîtier décodeur/ récepteur satellite, également appelé RF OUT ou TO TV) sur la prise  $\mathbf{ANTENNA} \mathbf{\oplus}$  du DVD Recorder.

- À l'aide du câble coaxial RF fourni, reliez l'entrée **TV**  $\bigoplus$  du DVD Recorder à la prise d'antenne (peut s'appeler VHF/UHF RF IN) du téléviseur.
- C Reliez la prise **EXT1 TO TV-I/O** du DVD Recorder à l'entrée péritel correspondante du téléviseur à l'aide du câble péritel.
- D À l'aide d'un autre câble péritel, reliez la prise **EXT2 AUX-I/O** du DVD Recorder à la sortie péritel (également appelée TV OUT ou TO TV) du magnétoscope.

### *Conseils:*

*– La plupart des cassettes vidéo et des DVD disponibles dans le commerce sont protégés contre la copie et ne peuvent donc pas être enregistrés. – Connectez directement le DVD Recorder au téléviseur. Si un magnétoscope ou un appareil supplémentaire se trouve entre les deux, la qualité d'image peut être médiocre en raison du système de protection contre la copie intégré au DVD Recorder.*

### **Étape 2: Connexions facultatives (suite)**

**Français**

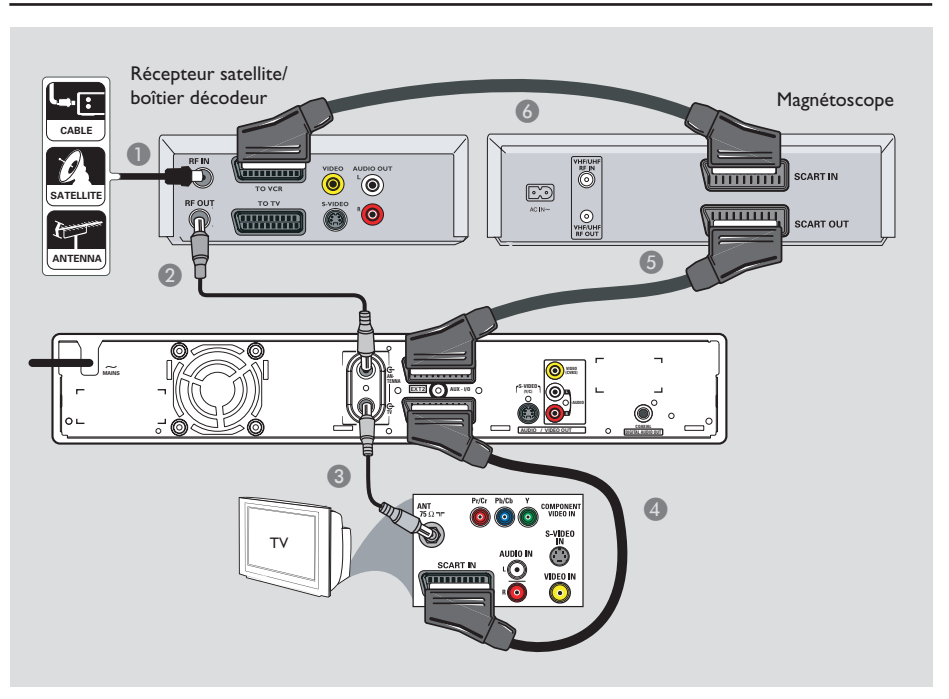

### **Connexion à un magnétoscope et à un boîtier décodeur/ récepteur satellite**

- A Conservez le raccordement d'antenne entre le récepteur satellite/boîtier décodeur et le téléviseur.
- B À l'aide du câble coaxial RF fourni, reliez la sortie d'antenne (RF OUT) du récepteur satellite/boîtier décodeur à la prise **ANTENNA** G du DVD Recorder.
- C Utilisez un autre câble coaxial RF pour relier la prise **TV +** du DVD Recorder à l'entrée d'antenne du téléviseur.
- **4** Reliez la prise **EXT1 TO TV-I/O** du DVD Recorder à l'entrée péritel correspondante du téléviseur à l'aide du câble péritel.
- E À l'aide d'un autre câble péritel, reliez la prise **EXT2 AUX-I/O** du DVD Recorder à la sortie péritel (également appelée TV OUT ou TO TV) du magnétoscope.
- F À l'aide d'un autre câble péritel, reliez l'entrée péritel (également appelée TV IN ou TO DECODER) du magnétoscope à la sortie péritel (également appelée TV OUT ou TO VCR) du récepteur satellite/boîtier décodeur.

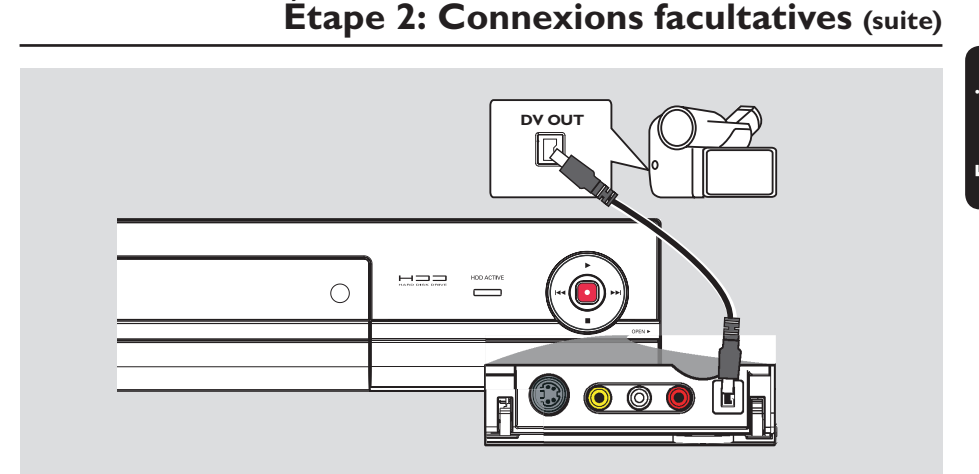

## **Français**

### **Raccordement d'un caméscope**

Vous pouvez utiliser les connecteurs de la face avant pour copier les enregistrements de votre caméscope. Ces prises se situent derrière le volet, à droite de la face avant. Elles conviennent parfaitement au branchement d'un caméscope.

### **Option 1: À l'aide de la prise DV IN**

Utilisez cette prise si vous utilisez un caméscope numérique DV ou Digital 8. La prise DV est conforme à la norme i.LINK. Elle offre une qualité d'image optimale.

Raccordez l'entrée **DV IN** du DVD Recorder à la sortie DV OUT appropriée du caméscope à l'aide d'un câble i.LINK 4 broches (non fourni).

Avant de faire fonctionner l'appareil, appuyez plusieurs fois sur la touche **DV** de la télécommande pour sélectionner le canal d'entrée DV. Reportez-vous au chapitre "Enregistrement" pour obtenir des instructions plus détaillées.

*Conseils:*

*– Vous pouvez également utiliser l'entrée DV IN pour connecter le DVD Recorder à un PC doté d'une sortie DV.* 

*– Il n'est pas possible d'effectuer des enregistrements, du DVD Recorder vers le caméscope, via la prise DV IN du DVD Recorder.*

### **Étape 2: Connexions facultatives (suite)**

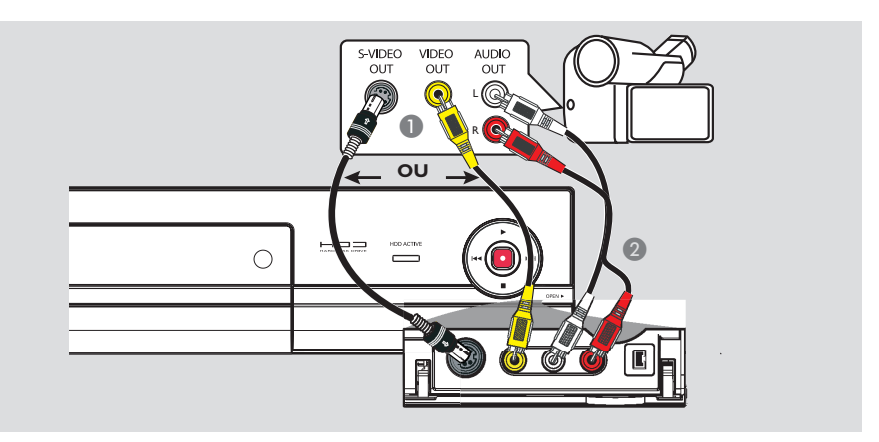

### **Option 2: À l'aide de l'entrée S-VIDEO ou VIDEO**

Utilisez le raccordement S-VIDEO si vous avez un caméscope Hi8 ou S-VHS(C). Il offre une très bonne qualité d'image.

Vous pouvez également utiliser un raccordement VIDEO si votre caméscope dispose d'une seule sortie vidéo (Composite Video, CVBS). Il offre une bonne qualité d'image.

- A Reliez la prise **VIDEO** (CAM1) ou **S-VIDEO** (CAM2) de la face avant du DVD Recorder à la sortie S-VHS ou vidéo correspondante du caméscope.
- **B** Reliez les entrées **AUDIO L/R** de la face avant du DVD Recorder aux sorties audio du caméscope à l'aide d'un câble audio (fiches rouge/blanche).

Avant d'utiliser l'appareil, appuyez plusieurs fois sur la touche **SOURCE** de la télécommande pour sélectionner le canal d'entrée CAM1 ou CAM2 en fonction du raccordement effectué. Reportez-vous au chapitre "Enregistrement" pour obtenir des instructions plus détaillées.

*CONSEIL:* Consultez le manuel d'utilisation de l'appareil connecté pour obtenir des informations sur les connexions possibles.

**Français**

22

### **Étape 3: Installation et configuration**

#### **Avant de commencer...**

Lorsque les raccordements sont terminés et que vous allumez le DVD Recorder pour la première fois, il est conseillé de procéder à quelques réglages de base.

Reportez-vous aux pages suivantes sur l'utilisation des fonctionnalités du menu de configuration pour programmer les chaînes TV, définir la langue des menus et régler l'horloge. Ceci améliorera considérablement les performances du DVD Recorder.

### **Recherche du canal vidéo**

- **Appuyez sur la touche STANDBY-ON du** DVD Recorder pour le mettre sous tension.
- **B** Allumez le téléviseur, puis réglez-le sur le canal d'entrée vidéo adéquat. L'écran DVD bleu devrait s'afficher à l'écran.

 $\rightarrow$  Habituellement, ce canal se situe entre le premier et le dernier canal: il peut s'appeler FRONT, A/V IN ou VIDEO. Consultez le manuel du téléviseur pour plus de d'informations.

 $\rightarrow$  Vous pouvez également choisir le canal 1 sur votre téléviseur, puis appuyer plusieurs fois sur la touche bas, jusqu'à ce que le canal d'entrée vidéo apparaisse.

 $\rightarrow$  Vous pouvez aussi utiliser la touche permettant de choisir le mode vidéo sur la télécommande de votre téléviseur.

### **Défi nition de la langue d'affi chage à l'écran**

Sélectionnez la langue d'affichage à l'écran des menus du DVD Recorder. Les langues disponibles varient en fonction de votre pays ou de votre région. Elles ne correspondent peut-être pas aux illustrations du manuel d'utilisation.

**Les options de langue peuvent être modifi ées uniquement si le DVD Recorder n'est pas en cours de lecture ou d'enregistrement.**

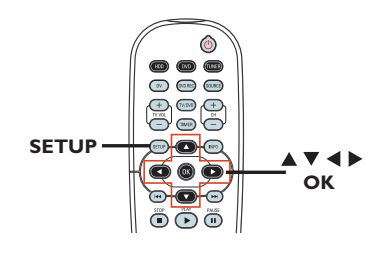

- A Appuyez sur la touche **SETUP**.  $\rightarrow$  Le menu de configuration apparaît à l'écran du téléviseur.
- **2** Utilisez les touches  $\blacktriangle \blacktriangledown$  pour sélectionner { **SETUP MENU -SETUP** } (Menu de configuration - Configuration), puis appuyez  $sur$  pour afficher le menu.

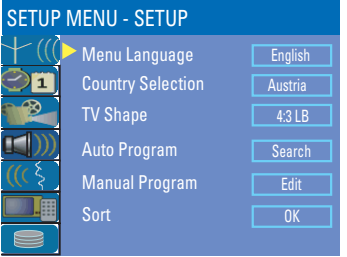

- **C** Utilisez les touches **A** ▼ pour sélectionner { **Menu Languag**e } (Langue menus), puis appuyez sur  $\triangleright$  pour afficher le menu.
- $\triangle$  Utilisez les touches  $\triangle \blacktriangledown$  pour sélectionner la langue souhaitée, puis appuyez sur **OK** pour confirmer.

CONSEIL: Appuyez sur ▶ pour afficher les options d'une rubrique du menu. Appuyez sur la touche **SETUP** pour quitter le menu.

### **Sélection du pays de résidence**

Sélectionnez votre pays de résidence pour la syntonisation automatique des chaînes.

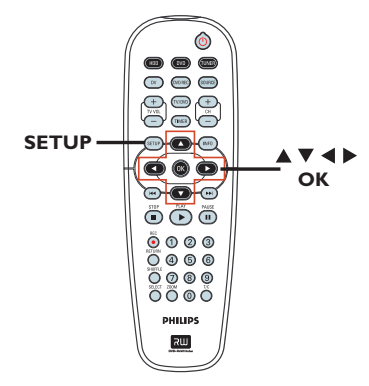

**Appuyez sur la touche SETUP** de la télécommande.

 $\rightarrow$  Le menu de configuration apparaît à l'écran du téléviseur.

**2** Utilisez les touches  $\blacktriangle \blacktriangledown$  pour sélectionner { **SETUP MENU - SETUP** } (Menu configuration - Configuration), puis appuyez  $sur \blacktriangleright$ .

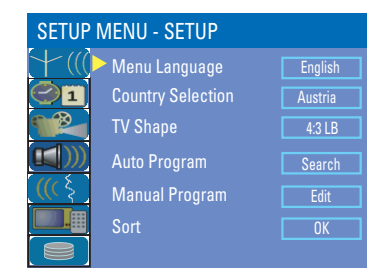

- C Sélectionnez { **Country Selection** } (Sélection du pays), puis appuyez sur ▶ pour accéder au menu.
- $\triangle$  Utilisez les touches  $\blacktriangle \blacktriangledown$  pour sélectionner votre pays de résidence, puis appuyez sur **OK** pour confirmer la sélection.

### **Configuration des chaînes TV**

Vous devez rechercher les chaînes TV disponibles et les enregistrer dans le DVD Recorder avant de pouvoir enregistrer des émissions de télévision.

### **Avant de commencer...**

Assurez-vous d'avoir correctement raccordé le DVD Recorder, le téléviseur et le récepteur satellite/boîtier décodeur (le cas échéant) et d'avoir mis ces appareils sous tension.

**Les réglages de tuner peuvent être**  modifiés uniquement si le DVD **Recorder n'est pas en cours de lecture ou d'enregistrement.**

A Appuyez sur la touche **SETUP** de la télécommande.

 $\rightarrow$  Le menu de configuration apparaît à l'écran du téléviseur.

**2** Utilisez les touches  $\blacktriangle \blacktriangledown$  pour sélectionner { **SETUP MENU - SETUP** } (Menu configuration - Configuration), puis appuyez  $sur \blacktriangleright$ .

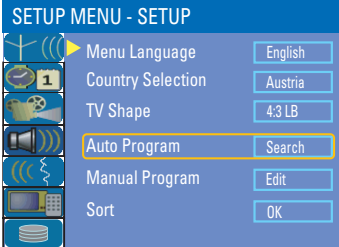

CONSEIL: Appuyez sur ▶ pour afficher les options d'une rubrique du menu. Appuyez sur la touche **SETUP** pour quitter le menu.

24

### **Étape 3: Installation et configuration** (suite)

C Sélectionnez { **Auto Program** } (Progr. automatique), puis appuyez sur **OK**.  $\rightarrow$  Un message d'avertissement s'affiche. Sélectionnez **OK** , puis appuyez sur la touche **OK** de la télécommande.  $\rightarrow$  La recherche automatique de chaînes TV

démarre. Cette opération peut prendre quelques minutes. Une fois la recherche terminée, le nombre total de chaînes trouvées s'affiche à l'écran du téléviseur.

#### **Pour modifier ou trier les chaînes TV.**

consultez le chapitre "Menu de configuration du DVD – Paramètres généraux".

### **Réglage de la date et de l'heure**

Le DVD Recorder intègre une fonction automatique de réglage de la date et de l'heure. La date et l'heure sont réglées selon les informations fournies par la chaîne présélectionnée.

- A Appuyez sur la touche **SETUP**.  $\rightarrow$  Le menu de configuration s'affiche.
- **■** Utilisez les touches ▲▼ pour sélectionner { **SETUP MENU - DATE / TIME** } (Menu de configuration -Date/Heure), puis appuyez sur u pour accéder au menu.

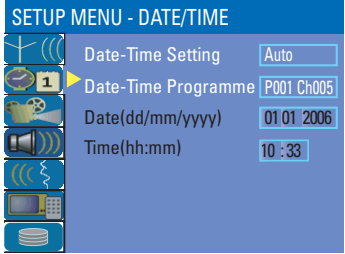

- **<sup>€</sup>** Utilisez les touches **A**  $\blacktriangledown$  pour sélectionner { **Date -Time Programme** } (Programmation date/heure), puis appuyez sur  $\blacktriangleright$  pour afficher les options.
- **4** Sélectionnez la chaîne à partir de laquelle vous souhaitez régler la date et l'heure, puis appuyez sur OK pour confirmer.  $\rightarrow$  Les champs de la date et de l'heure sont renseignés grâce aux informations fournies par cette chaîne.
- Si la date et l'heure réglées par le DVD Recorder ne sont pas correctes, vous pouvez modifier les réglages de l'horloge. Reportezvous au chapitre "Options du menu de configuration – Paramètres date/heure".
- $\Box$  Une fois l'opération terminée, appuyez sur  $\blacktriangleleft$ pour revenir au menu précédent.
- **6** Appuyez sur **SETUP** pour quitter.

**L'installation initiale est terminée. Le DVD Recorder est prêt à l'emploi !**

CONSEIL: Appuyez sur ▶ pour afficher les options d'une rubrique du menu. Appuyez sur la touche **SETUP** pour quitter le menu.

**Français**

### **Affi chage d'un programme TV**

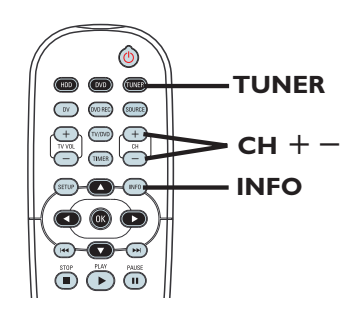

- A Réglez le téléviseur sur le canal du DVD Recorder (par ex. EXT, 0 ou AV).
- **2** Appuyez sur la touche **STANDBY-ON** pour mettre le DVD Recorder sous tension.  $\rightarrow$  Si aucun programme TV n'apparaît à l'écran, appuyez sur la touche **TUNER** de la télécommande.
- $\bigcirc$  Appuyez sur **CH**  $+$  pour sélectionner une chaîne TV.

 $\rightarrow$  La chaîne sélectionnée apparaît dans la fenêtre d'état.

 $\rightarrow$  Le programme TV en cours est automatiquement enregistré dans la mémoire tampon du disque dur du DVD Recorder. Cette information apparaît dans la barre de décalage vidéo.

Pour afficher ou supprimer la barre de décalage vidéo, appuyez sur la touche **INFO** à plusieurs reprises.

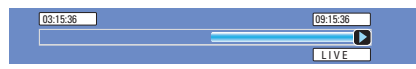

**Pour obtenir de plus amples informations sur le stockage temporaire sur le disque dur (mémoire tampon), reportez-vous à la page suivante.**

### **Fonction Pause Live TV (Pause d'émissions en direct)**

Il se peut que vous soyez interrompu lorsque vous regardez votre émission favorite. Vous pouvez alors suspendre l'émission en appuyant sur la touche **PAUSE ||**, puis reprendre la lecture où elle a été interrompue en appuyant sur **PLAY** ►. Vous pouvez suspendre la diffusion en direct de programmes TV pendant une période maximale de 6 heures comme si vous contrôliez la diffusion des programmes.

Pour retourner au programme visionné en direct, maintenez enfoncée la touche ▶.

### **Fonction Instant Replay (Répétition instantanée)**

Lorsque vous regardez un programme TV en direct, chaque pression sur la touche  $\blacktriangleleft$  de la télécommande vous permet de revenir 10 secondes en arrière pour revoir instantanément les images.

Pour visionner le contenu enregistré au début de la mémoire tampon, maintenez enfoncée la touche < de la télécommande.

Pour retourner au programme visionné en direct, maintenez enfoncée la touche ►.

**CONSEIL:** Appuyez sur la touche **INFO** pour afficher la barre de décalage vidéo ou le texte d'aide.

### **Avant d'enregistrer**

### **À propos du stockage temporaire sur le disque dur (mémoire tampon)**

Dès que vous allumez le DVD Recorder, le programme en cours de diffusion est stocké automatiquement dans la mémoire temporaire du disque dur appelée "TSB" (Time Shift Buffer). La mémoire tampon permet d'enregistrer jusqu'à 6 heures de programmes TV.

En mode tuner, la barre de décalage vidéo apparaît sur l'écran. Elle indique l'état et la programmation des émissions TV stockées dans la mémoire temporaire du disque dur. Vous pouvez afficher ou masquer la barre de décalage vidéo en appuyant sur la touche **INFO** de la télécommande.

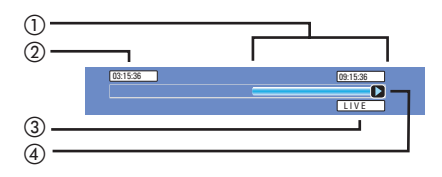

La barre de décalage vidéo affiche les informations suivantes:

- a Contenu temporairement enregistré dans la mémoire tampon.
- b Heure du début de l'émission télévisée. Au bout de 6 heures, le contenu stocké au début est supprimé et l'heure de début est modifiée en conséquence.
- c État de la source d'entrée vidéo. "LIVE" (En direct) ou durée du contenu visionné "HH:MM:SS".
- d Icône indiquant l'état de la mémoire tampon.
	- Lecture du contenu stocké dans la mémoire tampon.
	- Indique le début de l'enregistrement du contenu.
	- Indique l'enregistrement en cours.
	- Lecture suspendue (l'enregistrement n'est pas suspendu).

### **AVERTISSEMENT !**

Les programmes TV stockés dans la mémoire tampon sont effacés une fois que sa capacité est dépassée ou si vous éteignez l'appareil en appuyant sur la touche **STANDBY-ON**  $\bigcirc$ .

Vous pouvez également effectuer les actions suivantes pour effacer le contenu de la mémoire tampon:

z Appuyez sur la touche **DV**, **DVD REC** ou **SOURCE** de la télécommande.

 $QU$ 

Utilisez l'option { Delete HDD } (Formater DD) pour supprimer tout le contenu du disque dur. Reportez-vous à la section "Avant d'enregistrer – Paramètres disque dur" pour plus de détails.

**Français**

**CONSEIL:** Appuyez sur la touche **INFO** pour afficher la barre de décalage vidéo ou le texte d'aide.

### **Avant d'enregistrer (suite)**

### **Paramètres d'enregistrement par défaut**

Les paramètres d'enregistrement par défaut vous permettent de définir des repères de chapitre automatiques et le mode de qualité préféré pour l'enregistrement sur disque dur.

**Appuyez sur la touche SETUP** de la télécommande.

 $\rightarrow$  Le menu de configuration s'affiche à l'écran du téléviseur.

### **2** Utilisez les touches  $\blacktriangle \blacktriangledown$  pour sélectionner { **SETUP MENU - GENERAL** }

(Menu Réglages - Général), puis appuyez sur ▶ pour confirmer.

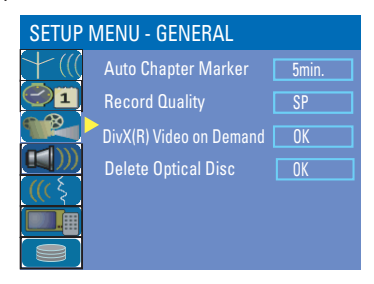

**G** À l'aide des touches **A** ▼, sélectionnez le paramètre que vous souhaitez modifier, puis appuyez sur OK pour confirmer.

 $\rightarrow$  Les instructions et explications portant sur les options sont présentées dans les pages suivantes.

**D** Pour quitter, appuyez sur **SETUP**.

### **Repères de chapitre automatiques**

Vous pouvez insérer des repères dans un chapitre au sein d'un titre pendant l'enregistrement. Vous pouvez ainsi accéder à un moment précis de l'enregistrement.

- **A** Utilisez les touches **A** ▼ pour sélectionner { **Auto Chapter Marker** } (Repère de chapitre automatique), puis appuyez sur  $\blacktriangleright$ pour accéder aux options.
- **2** Utilisez les touches  $\blacktriangle \blacktriangledown$  pour sélectionner le réglage souhaité.
- **B** Appuyez sur OK pour confirmer.

### **Qualité d'enregistrement par défaut**

Les paramètres définissent la qualité d'image par défaut et la durée maximale d'enregistrement sur le disque dur.

**Important:** en cas de copie du disque dur vers un DVD inscriptible, le mode de qualité d'enregistrement du contenu sélectionné sur le disque dur est automatiquement transféré. Il n'est pas possible de sélectionner un mode de qualité d'enregistrement différent.

- **A** Utilisez les touches  $\blacktriangle \blacktriangledown$  pour sélectionner { **Record Quality** } (Qualité enreg.), puis  $appuyez sur$  pour afficher les options.
- **2** Utilisez les touches  $\blacktriangle \blacktriangledown$  pour sélectionner le mode de qualité d'enregistrement de votre choix.
- **B** Appuyez sur OK pour confirmer.

**CONSEIL:** Appuyez sur  $\triangleleft$  pour retourner à la rubrique précédente du menu. Appuyez sur la touche **SETUP** pour quitter le menu.

### **Avant d'enregistrer (suite)**

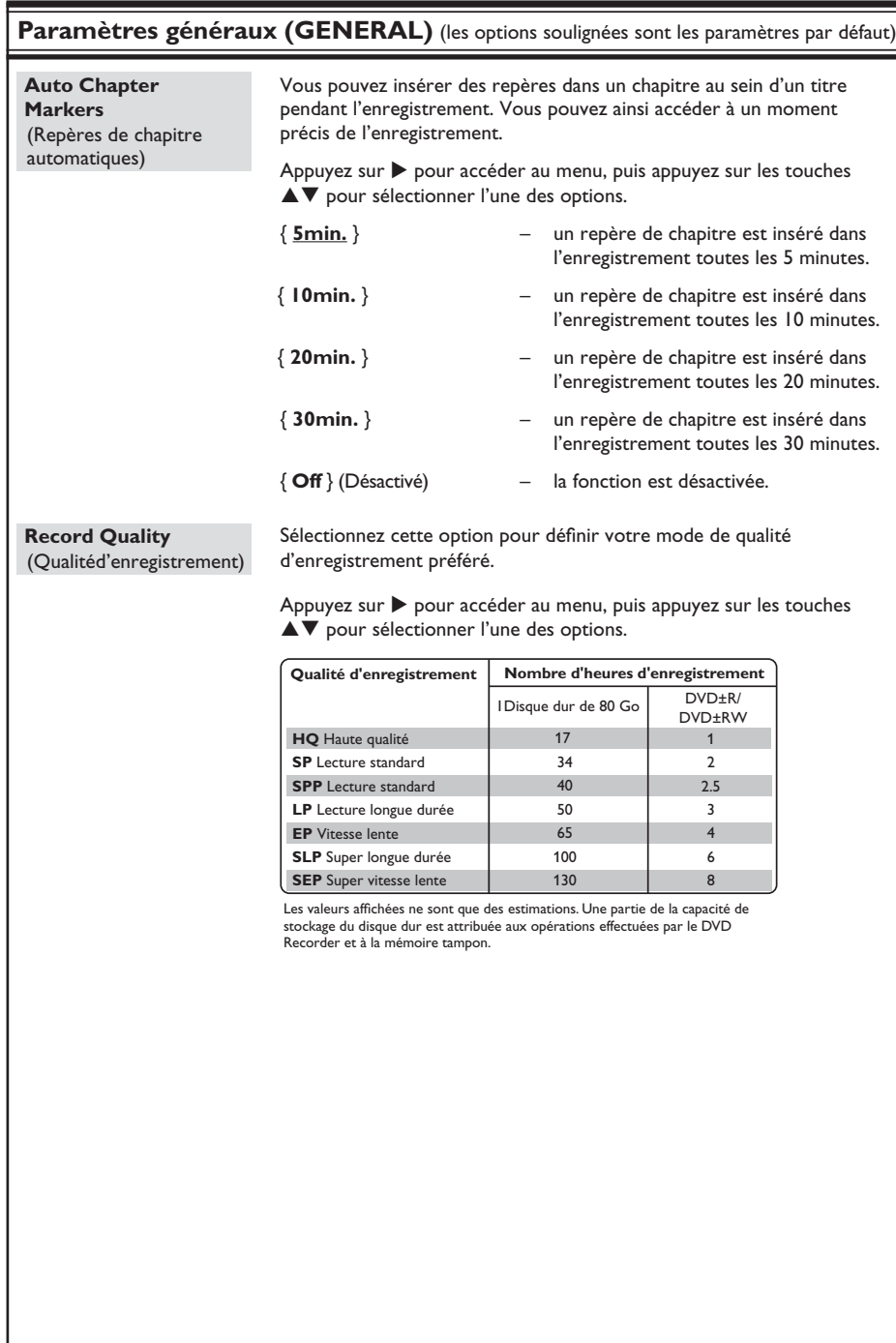

**Français**

### **Enregistrement sur le disque dur**

### **IMPORTANT !**

#### **Images impossibles à enregistrer**

Certaines émissions télévisées, films, cassettes vidéo, disques et autres contenus peuvent être protégés contre la copie et ne peuvent donc pas être enregistrés sur le DVD Recorder.

### **Enregistrement à partir de différentes sources**

Vous pouvez enregistrer un programme TV ou copier un enregistrement provenant d'une source externe sur votre disque dur.

### **Enregistrement de programmes T**

Suivez les instructions ci-dessous pour enregistrer des émissions télévisées sur le disque dur. Vous pourrez les y conserver pour les visionner plus tard ou les copier sur un DVD inscriptible.

- A En mode tuner, appuyez sur la touche **INFO** de la télécommande pour afficher la barre de décalage vidéo.
- $\bullet$  À l'aide des touches  $\overline{\mathsf{H}}$  /  $\blacktriangleright\mathsf{H}$ , recherchez la scène stockée dans la mémoire tampon à partir de laquelle vous souhaitez commencer l'enregistrement.
- C Appuyez ensuite sur la touche **REC** â de la télécommande pour démarrer l'enregistrement.
	- → Pour annuler, appuyez sur **SELECT**.
- Pour enregistrer les programmes actuellement stockés dans la mémoire tampon, maintenez enfoncée la touche **REC** â.
- 4 Pour arrêter l'enregistrement, appuyez sur la touche **STOP**  de la télécommande.

**Pour enregistrer directement sur un DVD inscriptible**, reportez-vous au chapitre "Enregistrement sur un DVD inscriptible".

### **Enregistrement à partir d'un caméscope DV**

Vous pouvez enregistrer directement sur le disque dur à partir d'un caméscope DV. Ensuite, vous pourrez facilement éditer et copier l'enregistrement sur un DVD inscriptible.

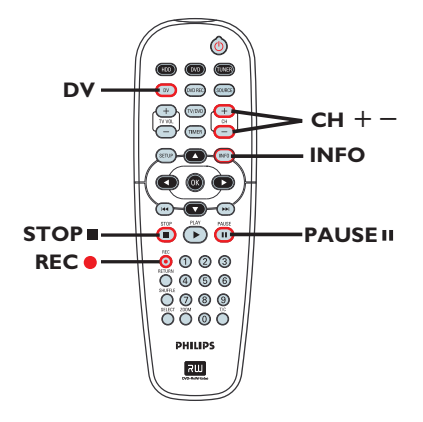

#### **IMPORTANT !**

**– Si vous appuyez sur la touche DV de la télécommande, le contenu non marqué de la mémoire tampon sera supprimé.**

**CONSEIL:** Définissez le mode de qualité d'enregistrement approprié pour l'enregistrement sur le disque dur. Cette même qualité sera transférée du disque dur vers un DVD inscriptible (voir "Avant d'enregistrer").

30

### **Enregistrement sur le disque dur (suite)**

- A Connectez le caméscope DV à la prise **DV IN** de la face avant du DVD Recorder.
- **2** Localisez le passage à partir duquel vous souhaitez commencer à enregistrer et placez le caméscope DV en pause.
- C Réglez le téléviseur sur le canal du DVD Recorder (par ex. EXT, 0 ou AV).
- **4** Allumez le DVD Recorder et appuyez sur la touche **DV** de la télécommande.  $\rightarrow$  Une boîte de dialogue s'affiche.

System State: Stop DV State: Stop Record to Hard Disk As Standard I Elapsed Time: 00:00:00 Remaining Time: 00:00:00

- z Appuyez plusieurs fois sur **SELECT** pour changer le mode de qualité d'enregistrement.
- E Appuyez sur la touche **REC** â pour démarrer l'enregistrement et sur la touche PLAY du caméscope DV pour lancer la lecture.
- I Pour suspendre l'enregistrement, appuyez sur la touche **PAUSE** ||.

Pour reprendre l'enregistrement, appuyez de nouveau sur **PLAY**  $\blacktriangleright$ .

 $\rightarrow$  Un nouveau repère de chapitre est inséré à l'endroit où l'enregistrement reprend.

**6** Pour arrêter l'enregistrement, appuyez sur **STOP** .

In nouveau titre sera créé au prochain enregistrement.

**Enregistrement à partir d'un appareil externe (caméscope/magnétoscope/ lecteur de DVD)**

Le dispositif anticopie intégré à ce DVD Recorder interdit le transfert de données de DVD préenregistrés ou d'autres supports protégés vers un DVD inscriptible. Vous pouvez uniquement en copier le contenu dans la mémoire tampon du disque dur du DVD Recorder.

**Remarque**: sélectionnez la qualité d'enregistrement de votre choix avant de poursuivre. Reportez-vous à la section "Avant d'enregistrer - Paramètres d'enregistrement par défaut".

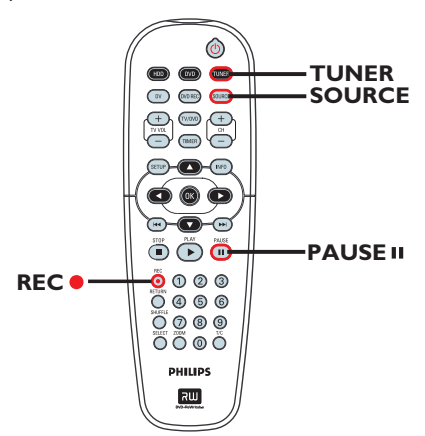

- A Connectez l'appareil externe au DVD Recorder (reportez-vous à la section "Étape 2: autres options de connexion").
- B Réglez le téléviseur sur le canal du DVD Recorder (par ex. EXT, 0 ou AV).
- **B** Appuyez sur la touche **STANDBY-ON**  $\bigcirc$ pour allumer le DVD Recorder.  $\rightarrow$  Si aucun programme TV n'apparaît à l'écran, appuyez sur la touche **TUNER** de la télécommande.

**CONSEIL:** Définissez le mode de qualité d'enregistrement approprié pour l'enregistrement sur le disque dur. Cette même qualité sera transférée du disque dur vers un DVD inscriptible (voir "Avant d'enregistrer").

31

### **Enregistrement sur le disque dur (suite)**

**4** Appuyez plusieurs fois sur **SOURCE** pour sélectionner le canal d'entrée correspondant à la prise à laquelle est connecté l'appareil.

- { **EXT1** }: prise EXT 1 TO TV-I/O à l'arrière.
- { **EXT2** }: prise EXT 2 AUX-I/O à l'arrière.
- { **CAM1** }: prise VIDEO sur la face avant.
- { **CAM2** }: prise S-VIDEO sur la face avant.
- E Appuyez sur **REC** â pour démarrer l'enregistrement.

 $\rightarrow$  Vous pouvez également appuyer plusieurs fois sur la touche **REC** â pour augmenter la durée d'enregistrement par incréments de 30 minutes.

- F Lancez la lecture sur l'appareil connecté. Le contenu du périphérique connecté sera enregistré.
- **D** Pour arrêter l'enregistrement avant la fin programmée, appuyez sur **STOP** .

**Pour enregistrer directement sur un DVD inscriptible,** reportez-vous au chapitre "Enregistrement sur un DVD inscriptible"**.**

### **Enregistrement instantané**

Cette fonction vous permet d'effectuer des enregistrements d'une durée prédéfinie sans utiliser le programmateur.

- **A** Appuyez plusieurs fois sur REC  $\bullet$  pour augmenter la durée d'enregistrement par incréments de 30 minutes (30, 60 et jusqu'à 360 minutes d'enregistrement).
- <sup>2</sup> Le DVD Recorder interrompra l'enregistrement à l'heure de fin indiquée.
- Si vous souhaitez arrêter l'enregistrement avant l'heure prévue, appuyez sur **STOP** .

**CONSEIL:** Définissez le mode de qualité d'enregistrement approprié pour l'enregistrement sur le disque dur. Cette même qualité sera transférée du disque dur vers un DVD inscriptible (voir "Avant d'enregistrer").

### **Enregistrement sur le disque dur (suite)**

### **Lecture de contenu d'une autre source pendant l'enregistrement**

Lors d'un enregistrement, vous pouvez regarder une autre chaîne TV ou lire le contenu d'un autre appareil audio/vidéo connecté à ce DVD Recorder.

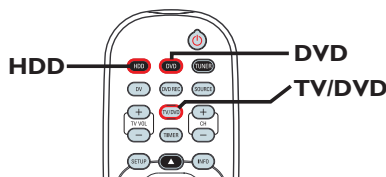

### **Lecture de contenu provenant d'un autre appareil**

Cette opération n'est possible que si le DVD Recorder est connecté au téléviseur via la prise EXT1 TO TV-I/O.

Appuyez sur la touche **TV/DVD** pour afficher l'image provenant de l'appareil branché sur le connecteur EXT2 AUX-I/O de ce DVD Recorder.

#### **Visualisation d'une autre chaîne TV**

Si aucun appareil n'est branché sur le connecteur EXT2 AUX-I/O, la touche **TV/DVD** vous permet de basculer en mode TV.

- Changez de chaîne à l'aide de la télécommande du téléviseur.  $\rightarrow$  Le message "TV/LOOP" (TV/boucle) apparaît sur l'afficheur du DVD Recorder.
- Pour revenir en mode d'enregistrement, appuyez sur la touche **TV/DVD** de la télécommande.

#### *Conseil:*

*– Veillez à sélectionner le canal d'entrée vidéo du téléviseur si vous souhaitez regarder la chaîne TV par l'intermédiaire du DVD Recorder ou lire le disque enregistré.*

### **Lecture d'un enregistrement du disque dur**

Vous pouvez regarder un enregistrement du disque dur pendant que vous effectuez un autre enregistrement.

Appuyez sur **HDD** pour afficher la liste des titres du disque dur. Sélectionnez le titre souhaité à l'aide des touches  $\blacktriangle \blacktriangledown$ , puis appuyez sur **PLAY** X.

### **Lecture d'un DVD**

Vous pouvez regarder un DVD pendant que vous effectuez un enregistrement.

Appuyez sur **DVD** pour afficher le menu du disque inséré dans le tiroir. Sélectionnez le titre souhaité à l'aide des touches  $\blacktriangle\blacktriangledown$ , puis appuyez sur **PLAY** X.

**CONSEIL:** Définissez le mode de qualité d'enregistrement approprié pour l'enregistrement sur le disque dur. Cette même qualité sera transférée du disque dur vers un DVD inscriptible (voir "Avant d'enregistrer").

### **Enregistrement sur un DVD inscriptible**

### **IMPORTANT !**

#### **Images impossibles à enregistrer**

Certaines émissions télévisées, films, cassettes vidéo, disques et autres contenus peuvent être protégés contre la copie et ne peuvent donc pas être enregistrés sur le DVD Recorder.

### **Copie du disque dur vers un DVD inscriptible**

Vous pouvez copier un ou plusieurs titres du disque dur sur un DVD inscriptible.

Le temps nécessaire à la copie du contenu du disque dur vers le DVD varie selon la qualité d'enregistrement définie pour les enregistrements du disque dur.

Il est impossible de changer le mode de qualité d'enregistrement pendant la copie. Il est donc important de bien choisir la qualité d'enregistrement au moment de la programmation de l'enregistrement sur le disque dur.

Le processus de copie est plus rapide que l'enregistrement. Les informations suivantes sont enregistrées sur le disque:

- Titre/nom de l'enregistrement
- Date d'enregistrement
- Heure d'enregistrement
- Mode de qualité d'enregistrement/durée de l'enregistrement
- Image d'index du titre

### **Disques pour l'enregistrement**

Il existe différents formats de DVD inscriptibles compatibles avec le DVD Recorder:

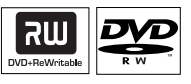

**DVD±RW** (DVD réinscriptibles) – Les disques réinscriptibles sont réutilisables une fois que les données existantes sont effacées.

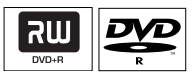

**DVD±R** (DVD inscriptibles)

– Ces disques ne sont inscriptibles qu'une seule fois. Chaque nouvel enregistrement est ajouté à la suite des enregistrements précédents

car ceux-ci ne peuvent être effacés.

– Vous pouvez éditer vos DVD+R tant qu'ils n'ont pas été finalisés.

Pour lire un DVD±R sur un autre lecteur de DVD, celui-ci doit être finalisé (reportez-vous à la section "Lecture des enregistrements (DVD±R) par d'autres lecteurs de DVD"). Une fois un disque finalisé, aucun contenu supplémentaire ne peut y être ajouté.

### **Vitesses de transfert et types de disques pris en charge**

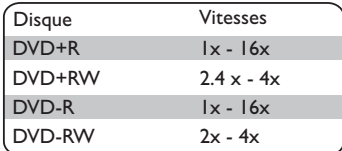

**CONSEIL:** Vérifiez qu'il reste suffisamment de place sur le DVD inscriptible avant de commencer l'enregistrement. Vous devez finaliser le DVD±R pour qu'il puisse être lu par d'autres lecteurs (reportez-vous à la section "Édition des enregistrements - DVD inscriptible").

### **Enregistrement à partir de différentes sources**

Vous avez la possibilité de copier les enregistrements depuis le disque dur ou un périphérique externe vers un DVD inscriptible. La capacité de stockage dépend de la qualité d'enregistrement sélectionnée sur le DVD Recorder ou l'appareil. Reportez-vous à la page précédente.

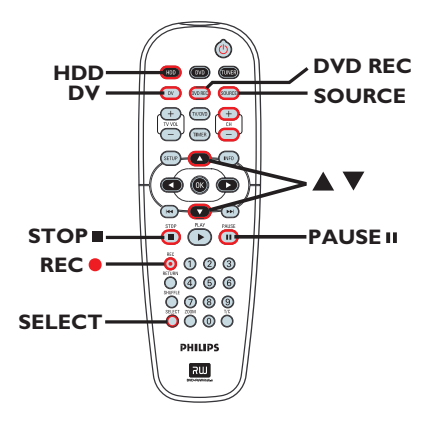

### **Enregistrement à partir du disque dur**

- A Réglez le téléviseur sur le canal du DVD Recorder (par ex. EXT, 0 ou AV).
- **2** Insérez un DVD inscriptible dans le DVD Recorder.
- C Appuyez sur la touche **HDD** de la télécommande.

 $\rightarrow$  Le menu HDD (Disque dur) apparaît à l'écran du téléviseur.

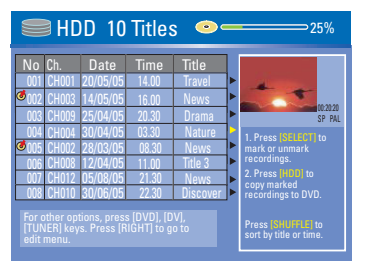

- $\triangle$  Utilisez les touches  $\blacktriangle\blacktriangledown$  pour sélectionner le ou les titres, puis appuyez sur **SELECT** afin d'insérer un repère sur les titres à copier sur le DVD.
- Si le disque dur contient plusieurs titres, utilisez  $\overline{\mathsf{H}}$  (retour rapide) ou  $\mathsf{H}$  (avance rapide) pour afficher la page précédente ou suivante afin d'effectuer votre sélection.
- E Appuyez sur la touche **HDD** de la télécommande.  $\rightarrow$  L'enregistrement sur le DVD inscriptible démarre. Une icône **de de copie s'affiche dans**

le coin inférieur droit de l'écran.

 $\rightarrow$  Une fois l'opération terminée, l'icône disparaît.

F Pour arrêter l'enregistrement, appuyez sur la touche **STOP**  de la télécommande.

### *Conseil:*

*– Pendant la sélection des enregistrements à copier, appuyez sur la touche SHUFFLE de la télécommande pour effectuer un tri en fonction des titres.*

**CONSEIL:** Vérifiez qu'il reste suffisamment de place sur le DVD inscriptible avant de commencer l'enregistrement. Vous devez finaliser le DVD±R pour qu'il puisse être lu par d'autres lecteurs (reportez-vous à la section "Édition des enregistrements - DVD inscriptible").

### **Enregistrement sur un DVD inscriptible (suite)**

**Enregistrement depuis un appareil externe/magnétoscope/ caméscope DV**

- A Réglez le téléviseur sur le canal du DVD Recorder (par ex. EXT, 0 ou AV).
- **2** Insérez un DVD inscriptible dans le DVD Recorder.
- C Appuyez sur la touche **DVD REC** pour passer en mode d'enregistrement direct.
	- $\rightarrow$  Une boîte de dialogue s'affiche à l'écran.

### System State: Stop

Record to Optical Disc As Standard Play Plus Elapsed Time: 00:00:00 Remaining Time: 00:00:00

**C** Appuyez plusieurs fois sur la touche **SOURCE** pour effectuer votre sélection à partir des différentes options:

### { **Tuner** }

Source d'entrée des émissions de télévision.

#### { **CAM1** }

Source d'entrée de l'appareil connecté aux prises VIDEO et AUDIO L/R de la face avant.

#### { **CAM2** }

Source d'entrée de l'appareil connecté aux prises S-VIDEO et AUDIO L/R de la face avant.

#### { **EXT1** }

Source d'entrée de l'appareil connecté à la prise péritel EXT1 TO TV-I/O de la face arrière.

### { **EXT2** }

Source d'entrée de l'appareil connecté à la prise péritel EXT2 AUX-I/O de la face arrière.

 *Ou:*

Appuyez sur la touche **DV** pour enregistrer à partir du caméscope DV connecté à la prise DV IN de la face avant.

E Appuyez sur **SELECT** pour passer d'un mode de qualité d'enregistrement à l'autre.

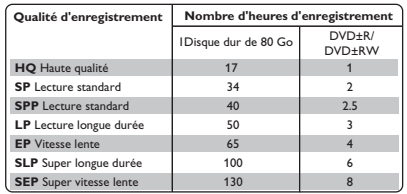

Les valeurs affichées ne sont que des estimations. Une partie de la capacité de stockage du disque dur est attribuée aux opérations effectuées par le DVD Recorder et à la mémoire tampon.

F Appuyez sur la touche **REC** â de la télécommande.

 $\rightarrow$  L'enregistrement sur le DVD inscriptible démarre.

G Pour arrêter l'enregistrement, appuyez sur la touche **STOP**  de la télécommande.

#### *Conseil:*

*– Les sélections de titre et les paramètres seront perdus une fois le DVD inscriptible enlevé ou remplacé.*

**Pour éditer vos enregistrements sur le DVD inscriptible,** reportez-vous aux "Édition des enregistrements - DVD inscriptible".

**CONSEIL:** Vérifiez qu'il reste suffisamment de place sur le DVD inscriptible avant de commencer l'enregistrement. Vous devez finaliser le DVD±R pour qu'il puisse être lu par d'autres lecteurs (reportez-vous à la section "Édition des enregistrements - DVD inscriptible").
# **Enregistrement programmé**

# **À propos de l'enregistrement programmé**

Utilisez la fonction d'enregistrement programmé pour démarrer et arrêter automatiquement un enregistrement à une date/heure donnée. Le DVD Recorder recherche la chaîne définie et lance l'enregistrement à l'heure indiquée.

Ce DVD Recorder permet de programmer jusqu'à **8 enregistrements**.

**Pour programmer un enregistrement sur votre DVD Recorder, vous devez fournir les informations suivantes:**

- date d'enregistrement
- source d'entrée de l'enregistrement
- heure de début et de fin de l'enregistrement
- mode de qualité d'enregistrement (reportez-vous au chapitre "Avant d'enregistrer – Paramètres généraux")

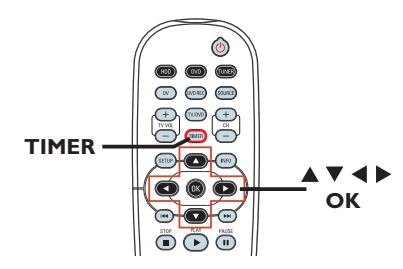

# **À propos de la fonction VPS/PDC**

La fonction VPS (Video Programming System) ou PDC (Programme Delivery Control) permet de contrôler l'heure de début et la durée des enregistrements TV. Si un programme TV commence plus tôt ou se termine plus tard que prévu, le DVD Recorder démarrera/arrêtera l'enregistrement en conséquence.

La fonction d'enregistrement VPS/PDC peut uniquement être utilisée pour enregistrer un programme entier du début à la fin. Pour programmer une durée différente de la durée de diffusion VPS/PDC, il convient de désactiver cette fonction.

# **Enregistrement programmé (système SHOWVIEW®)**

Il s'agit d'un système de programmation simple. Entrez le code SHOWVIEW® correspondant à l'émission télévisée à enregistrer. Vous trouverez ce code dans votre magazine TV.

Ce code contient toutes les informations dont le DVD Recorder.

- Allumez le téléviseur. Sélectionnez le canal d'entrée vidéo adéquat sur le téléviseur.
- **Si vous effectuez un enregistrement directement sur un DVD,** insérez le DVD inscriptible avant de passer à l'étape <sup>2</sup>.
- B Appuyez sur la touche **TIMER** de la télécommande.
	- $\rightarrow$  Le calendrier du programmateur s'affiche.

**1 3 4 5 6 Bec Mode Date Start End Rec To**  $\circledcirc$  Timer Schedule

 $\bullet$  À l'aide des touches  $\blacktriangle \blacktriangledown$  sélectionnez l'emplacement disponible suivant, puis appuyez sur **OK**.

 $\rightarrow$  Le menu de configuration du système SHOWVIEW<sup>®</sup> s'affiche.

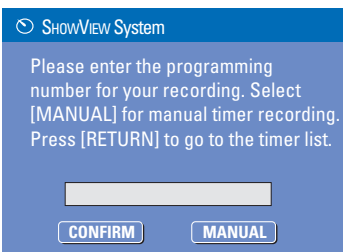

# **Enregistrement programmé (suite)**

- **Français**
- 4 Utilisez les pavé numérique 0-9 pour entrer le code SHOWVIEW® de l'émission que vous souhaitez enregistrer, puis appuyez sur **OK** (par ex., pour 5-312-4 ou 5,312 4, entrez "53124").
- Pour annuler la programmation SHOWVIEW®, appuyez sur la touche **RETURN** de la télécommande.
- E Pour valider votre choix, sélectionnez **CONFIRM OK** dans le menu, puis appuyez sur **OK**.  $\rightarrow$  Le menu d'édition du programmateur s'affiche.

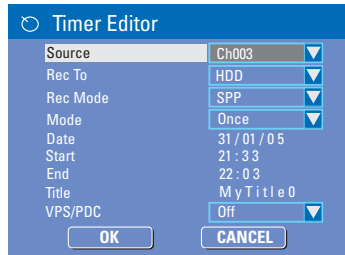

 $\bullet$  À l'aide des touches  $\blacktriangle \blacktriangledown$ , sélectionnez une option du menu, puis appuyez sur  $\blacktriangleright$  pour y accéder.

# { **Source** }

 $-\overrightarrow{A}$  l'aide des touches  $\blacktriangle \blacktriangledown$ , sélectionnez la source d'entrée d'enregistrement.

{ **Rec To** } (Enreg. sur)

- Utilisez les touches  $\blacktriangle\blacktriangledown$  pour sélectionner { **HDD** } ou { **DVD** } pour entrer la destination d'enregistrement.

### { **Rec Mode** } (Mode enr.)

– Utilisez les touches  $\blacktriangle\blacktriangledown$  pour sélectionner une option.

# { **Mode** }

- Utilisez les touches  $\blacktriangle\blacktriangledown$  pour sélectionner un enregistrement { **Once** } (Une fois), { **Daily** } (Quotidien), { **Weekly** } (Hebdomadaire), { **Mon-Fri** } (Lun-Ven), { **Mon-Sat** } (Lun-Sam), { **Weekend** } (Week-end).

# { **Date** }

– Saisissez la date d'enregistrement à l'aide des touches  $\blacktriangle \blacktriangledown$  ou des **pavé numérique 0-9**.

### { **Start** } (Début)

– Saisissez l'heure de début de l'enregistrement à l'aide des touches ▲▼ ou des **pavé numérique 0-9**.

# { **End** } (Fin)

– Saisissez l'heure de fin de l'enregistrement à l'aide des touches  $\blacktriangle \blacktriangledown$  ou des **pavé numérique 0-9**.

## { **Title** } (Titre)

– Utilisez les touches  $\blacktriangle \blacktriangledown \blacktriangle \blacktriangleright$  pour sélectionner les options alphanumériques afin d'entrer le titre de votre enregistrement.

## { **VPS/PDC** }

 $-$  Utilisez les touches  $\blacktriangle \blacktriangledown$  pour activer/ désactiver le mode VPS/PDC (reportez-vous à la section "À propos de la fonction VPS/PDC" de la page précédente).

G Sélectionnez **OK OK** dans le menu, puis appuyez sur **OK**.

 $\rightarrow$  Le système mémorise la programmation et revient au calendrier du programmateur.

- **B** Appuyez sur TIMER pour quitter le menu.
- **2** Appuyez sur **STANDBY-ON**  $\bigcirc$  pour éteindre le DVD Recorder.  $\rightarrow$  Si le DVD Recorder n'est pas en mode

veille, un message d'avertissement s'affiche trois minutes avant le début de l'enregistrement.

→ L'icône du "TIMER" programmateur apparaît sur l'afficheur lorsqu'un enregistrement est programmé.

# **Enregistrement programmé (suite)**

# **Enregistrement programmé (manuel)**

- Allumez le téléviseur. Sélectionnez le bon canal d'entrée vidéo sur le téléviseur.
- **Si vous effectuez un enregistrement directement sur un DVD,** insérez le DVD inscriptible avant de passer à l'étape  $\mathcal{D}$ .
- B Appuyez sur la touche **TIMER** de la télécommande.
	- $\rightarrow$  Le calendrier du programmateur s'affiche.

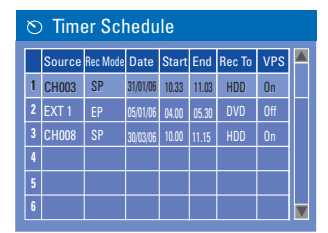

<sup>■</sup> Appuyez sur la touche ▼ pour accéder au prochain créneau libre, puis appuyez sur **OK**.

 $\rightarrow$  Le menu Système SHOWVIEW® s'affiche.

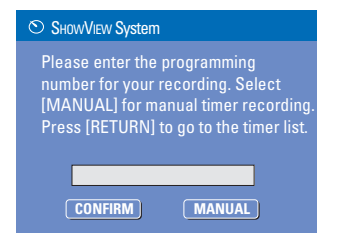

4. Sélectionnez **MANUAL** dans le menu, puis appuyez sur **OK**.

 $\rightarrow$  Le menu d'édition du programmateur s'affiche.

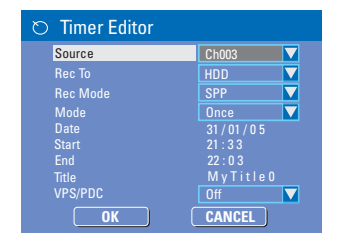

 $\bullet$  À l'aide des touches  $\blacktriangle \blacktriangledown$ , sélectionnez une option du menu, puis appuyez sur  $\triangleright$  pour entrer les données.

# { **Source** }

 $-$  À l'aide des touches  $\blacktriangle \blacktriangledown$ , sélectionnez la source d'entrée d'enregistrement.

#### { **Rec To** } (Enreg. sur)

– Utilisez les touches  $\blacktriangle\blacktriangledown$  pour sélectionner { **HDD** } ou { **DVD** } pour entrer la destination d'enregistrement.

{ **Rec Mode** } (Mode enr.)

– Utilisez les touches  $\blacktriangle\blacktriangledown$  pour sélectionner une option.

## { **Mode** }

– Utilisez les touches  $\blacktriangle\blacktriangledown$  pour sélectionner un enregistrement { **Once** } (Une fois), { **Daily** } (Quotidien), { **Weekly** } (Hebdomadaire), { **Mon-Fri** } (Lun-Ven), { **Mon-Sat** } (Lun-Sam), { **Weekend** } (Week-end).

## { **Date** }

– Saisissez la date d'enregistrement à l'aide des touches  $\blacktriangle \blacktriangledown$  ou des pavé numérique **0-9**.

{ **Start** } (Début)

– Saisissez l'heure de début de l'enregistrement à l'aide des touches ▲▼ ou des **pavé numérique 0-9**.

#### { **End** } (Fin)

– Saisissez l'heure de fin de l'enregistrement à l'aide des touches  $\blacktriangle \blacktriangledown$  ou des pavé **numérique 0-9**.

{ **Title** } (Titre)

- Utilisez les touches  $\blacktriangle \blacktriangledown \blacktriangle \blacktriangleright$  pour sélectionner les options alphanumériques afin d'entrer le titre de votre enregistrement.

# { **VPS/PDC** }

– Utilisez les touches  $\blacktriangle \blacktriangledown$  pour activer/ désactiver le mode VPS/PDC (reportez-vous à la section "À propos de la fonction VPS/PDC" de la page précédente).

**6** Sélectionnez **OK dans le menu, puis** appuyez sur **OK**.  $\rightarrow$  Le système mémorise l'entrée du

programmateur et revient au calendrier du programmateur.

Pour annuler la programmation, sélectionnez **SELECT** dans le menu de la télécommande.

# **Enregistrement programmé (suite)**

- **C** Appuyez sur **TIMER** pour quitter le menu.
- **B** Appuyez sur la touche **STANDBY-ON**  $\bigcirc$ pour éteindre le DVD Recorder.  $\Rightarrow$  Si le DVD Recorder n'est pas en mode

veille, un message d'avertissement s'affiche trois minutes avant le début de l'enregistrement.

→ L' 'TIMER' icône du programmateur apparaît sur l'afficheur lorsqu'un enregistrement est programmé.

#### *Conseil:*

*– Programmez l'enregistrement une minute avant le début de l'émission. De cette façon, vous êtes certain d'enregistrer la totalité de l'émission car la préparation de l'enregistrement dure environ 30 secondes.*

**Programmation d'un enregistrement via un boîtier décodeur/récepteur satellite externe**

Si vous avez connecté un récepteur satellite/ boîtier décodeur au DVD Recorder (reportezvous à la section "Étape 2: autres options de connexion - Connexion à un boîtier décodeur ou à un récepteur satellite"), suivez les étapes décrites ci-dessous pour programmer des enregistrements.

- A Sélectionnez le canal à enregistrer sur le récepteur satellite/boîtier décodeur.
- **2** Programmez l'enregistrement en indiquant les informations requises. Suivez les étapes  $\Box$  à  $\triangle$  de la section "Enregistrement programmé (manuel)", à la page précédente.
- Lors de la sélection des options du menu { **Source** } sélectionnez le canal d'entrée { **EXT2** }, puis appuyez sur **OK** pour confirmer
- C Maintenez le récepteur satellite/boîtier décodeur sous tension pendant l'enregistrement.
- **4** Appuyez sur la touche **STANDBY-ON**  $\bigcirc$ pour éteindre le DVD Recorder.

# **Modifi cation/suppression d'un enregistrement programmé**

- Allumez le téléviseur. Sélectionnez le bon canal d'entrée vidéo sur le téléviseur.
- B Appuyez sur la touche **TIMER** de la télécommande.

 $\rightarrow$  Le calendrier du programmateur s'affiche.

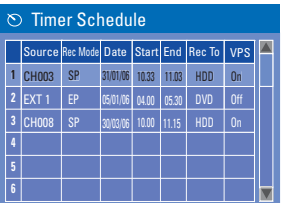

- C Sélectionnez la programmation que vous souhaitez modifier/supprimer à l'aide des touches  $\blacktriangle \blacktriangledown$ .
- D **Pour supprimer cette entrée du programmateur**, appuyez sur la touche **SELECT** de la télécommande.
- **E** Pour modifier le calendrier du **programmateur**, appuyez sur **OK** pour accéder au menu d'édition du programmateur correspondant à la programmation sélectionnée.

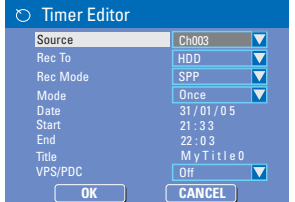

- F Sélectionnez le champ, puis effectuez les modifications nécessaires.
- **T** Ensuite, sélectionnez <sup>OK</sup> dans le menu et appuyez sur **OK** pour enregistrer les modifications.
- **H** Pour annuler les changements, sélectionnez **CANCEL OK** dans le menu, puis appuyez sur **OK**.
- **2** Appuyez sur **TIMER** pour quitter le menu.

# **Lecture à partir du disque dur**

# **Lecture de vos enregistrements sur disque dur**

Chaque enregistrement stocké sur le disque dur est représenté par une image dans le menu du disque dur.

- **Appuyez sur la touche HDD** de la télécommande.
	- $\rightarrow$  Le menu du disque dur apparaît.
- 2 Utilisez les touches  $\blacktriangle\blacktriangledown$  pour sélectionner un titre, puis appuyez sur la touche **OK** de la télécommande pour démarrer la lecture.
- Si le disque dur contient plusieurs titres, utilisez  $\blacktriangleleft$  (retour rapide) ou  $\blacktriangleright$  (avance rapide) pour afficher la page précédente ou suivante afin d'effectuer votre sélection.

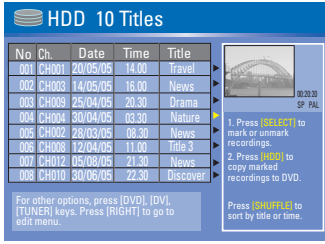

C Durant la lecture, vous pouvez accéder à des fonctions supplémentaires à l'aide des touches suivantes de la télécommande.

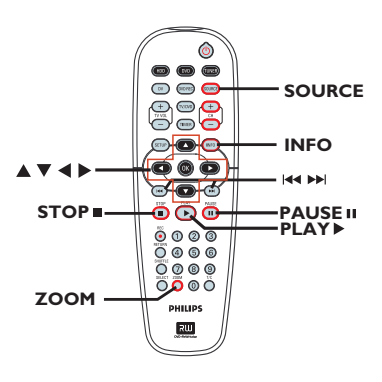

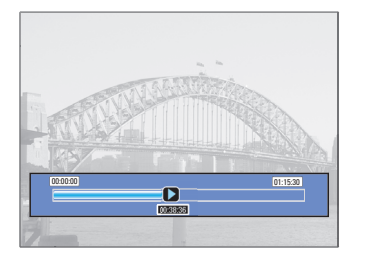

## $H$

– Pour retourner au début ou passer au chapitre suivant/précédent.

– Pour effectuer une recherche rapide vers l'avant ou vers l'arrière (en maintenant la touche enfoncée) ; pour augmenter la vitesse de recherche (en appuyant de nouveau sur la touche).

# $\blacktriangleright$

– Pour avancer de 30 secondes vers l'avant.

# $\blacktriangleleft$

Pour revenir 10 secondes en arrière.

### **PLAY**

– Pour lancer la lecture.

# **PAUSE**<sup>II</sup>

– Pour effectuer un arrêt sur image.

### **INFO**

– Pour afficher la barre de décalage vidéo. Appuyez plusieurs fois sur la touche pour masquer la barre vidéo.

– Pour afficher le texte d'aide correspondant à la fonction sélectionnée.

# **STOP**

– Pour arrêter la lecture.

# **ZOOM**

– Pour effectuer un zoom avant ou arrière sur une image fixe ou en pause.

## *Conseil:*

*– Pendant la sélection des enregistrements à lire, appuyez sur la touche SHUFFLE de la télécommande pour effectuer un tri en fonction des titres.*

# **Français**

# **Lecture à partir d'un disque**

# **Disques acceptés**

Grâce à ce DVD Recorder, vous pouvez lire et effectuer des enregistrements sur les types de disque suivants:

# **Enregistrement et lecture**

# **Les DVD±RW**

(DVD réinscriptibles) peuvent être gravés un nombre infini de fois

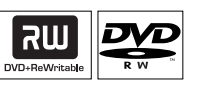

## **Les DVD±R**

(DVD inscriptibles) ne peuvent être gravés qu'une seule fois.

## **Lecture uniquement**

**DVD-Vidéo**  (Digital Versatile Disc)

**Contenu des disques CD-RW** (CD réinscriptibles) audio/MP3/JPEG

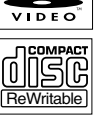

**Contenu des disques CD-R** (CD inscriptibles) audio/MP3/JPEG

**CD audio** (Compact Disc Digital Audio)

# **CD-MP3**

**CD vidéo**  (formats 1.0, 1.1, 2.0)

**Super CD vidéo** (SVCD)

**Disque DivX** (DivX 3.11, 4.x, 5.x, 6)

# **IMPORTANT !**

**– Si une icône ( d'erreur ) apparaît sur l'écran du téléviseur lorsque vous**  appuyez sur une touche, cela signifie que **cette fonction n'est pas disponible sur le disque inséré ou à cette étape.**

**– Les DVD et les lecteurs de DVD font l'objet de restrictions régionales. Avant de lire un disque, assurez-vous que son code régional correspond à celui de votre lecteur.**

**– Ne forcez pas le tiroir-disque et n'y insérez pas autre chose que des disques, au risque de causer des dysfonctionnements au niveau du lecteur.**

# **Lancement de la lecture d'un disque**

- **Appuyez sur la touche STANDBY-ON**  $\bigcirc$ pour allumer le DVD Recorder.
- **B** Appuyez sur la touche **OPEN/CLOSE** située sur la face avant du DVD Recorder.  $\rightarrow$  Le tiroir-disque s'ouvre.
- C Placez le disque dans le tiroir, étiquette vers le haut, puis appuyez sur la touche **OPEN/CLOSE ≜.**
- D Allumez le téléviseur. Sélectionnez le canal d'entrée vidéo adapté sur le téléviseur (voir chapitre "Étape 3: installation et configuration - Recherche du canal vidéo adéquat").
- E Appuyez sur DVD pour accéder au menu du disque.  $\rightarrow$  La lecture démarre automatiquement.

Dans le cas contraire, appuyez sur **PLAY**  $\blacktriangleright$ .

- Si le disque dispose de son propre menu, celuici sera chargé. Dans le cas contraire, le DVD Recorder affiche un écran d'index.
- Pour connaître davantage de fonctions de lecture, reportez-vous au chapitre "Autres fonctions de lecture".

*CONSEIL:* Ce DVD Recorder ne prend pas en charge la lecture de certains disques en raison de leur configuration et de leurs caractéristiques, de la qualité d'enregistrement et du logiciel auteur.

Recordable **COMPAC** 

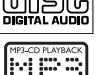

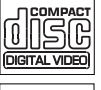

**R VIDEO** DIVX:

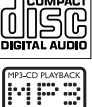

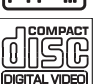

# **Français**

# **Lecture à partir d'un disque (suite)**

# **Lecture d'un disque DVD vidéo**

Les disques DVD intègrent habituellement un menu. Vous pouvez donc être invité à sélectionner certaines options (par exemple, pour définir la langue de sous-titrage ou audio) dans le menu.

A Insérez un DVD. Appuyez sur la touche **DVD** de la télécommande.

## **Si le menu du disque apparaît à l'écran de votre téléviseur:**

Sélectionnez une option de lecture à l'aide des **touches numériques (0-9**) ou des touches W XST, puis appuyez sur **OK** pour démarrer la lecture.

## **Pour sélectionner le repère de chapitre/ titre précédent ou suivant:**

- En cours de lecture, appuyez plusieurs fois sur la touche **T/C** de la télécommande pour basculer entre les options { **Title** } (Titre), { **Chapter** } (Chapitre) et { **Time** } (Heure). Utilisez les **touches 0 à 9 du pavé numérique** pour entrer votre sélection de titre/chapitre ou l'heure spécifique de lecture.
- <sup>2</sup> Pour arrêter la lecture, appuyez sur la touche **STOP** .

# **Lecture d'un (Super) CD vidéo**

Les (Super) CD vidéo peuvent intégrer la fonction PBC (contrôle de lecture). Celle-ci vous permet de lire les CD vidéo de manière interactive, à l'aide du menu affiché.

A Insérez un (Super) CD vidéo. Appuyez sur la touche **DVD** de la télécommande.

## **Si le mode PBC est activé, le menu d'index apparaît à l'écran du téléviseur.**

- **B** Entrez votre sélection ou sélectionnez une option de lecture à l'aide des **touches numériques 0-9**.
- Appuyez sur la touche **RETURN** de la télécommande pour revenir au menu précédent.
- Pour activer/désactiver le mode de contrôle de lecture, appuyez deux fois sur la touche **INFO** de la télécommande pendant la lecture pour afficher les options du menu de lecture .  $\rightarrow$  Utilisez les touches  $\blacktriangle \blacktriangledown$  pour sélectionner  $\{ PBC \}$ , puis appuyez sur  $\triangleright$  pour sélectionner { **PBC On** } (PBC activé) ou { **PBC Off** } (PBC désactivé).
- C Pour arrêter la lecture, appuyez sur la touche **STOP** .

# **Lecture d'un CD audio**

**A Insérez un CD audio. Appuyez sur la touche DVD** de la télécommande.

 $\rightarrow$  La lecture démarre automatiquement. Dans le cas contraire, appuyez sur **PLAY** pour lancer la lecture.

**2** Pour arrêter la lecture, appuyez sur la touche **STOP** .

*CONSEIL:* Ce DVD Recorder ne prend pas en charge la lecture de certains disques en raison de leur configuration et de leurs caractéristiques, de la qualité d'enregistrement et du logiciel auteur.

# **Lecture à partir d'un disque (suite)**

# **Lecture d'un DVD inscriptible**

- **A Insérez un DVD inscriptible. Appuyez sur la** touche **DVD** de la télécommande.  $\rightarrow$  L'index d'images s'affiche.
- Sélectionnez un titre à l'aide des touches  $\blacktriangle \blacktriangledown$ , puis appuyez sur **PLAY** pour démarrer la lecture.
- C Pour arrêter la lecture, appuyez sur la touche **STOP** .

# *Conseil:*

*– Si le message 'BLANK' (VIERGE) apparaît sur l'affi cheur, le disque ne contient pas d'enregistrement.*

## **Lecture d'un disque DivX**

Cet appareil est capable de lire des films au format DivX, enregistrés sur CD-R/RW, DVD inscriptible à partir d'un ordinateur.

- **A** Chargez un disque DivX. Appuyez sur la touche **DVD** de la télécommande.  $\rightarrow$  Le menu du disque s'affiche.
- Si le film DivX contient des sous-titres externes, vous devez d'abord sélectionner le fichier de sous-titres dans la liste des fichiers. Utilisez les touches ▲▼ pour sélectionner les fichiers à lire, puis appuyez sur **SELECT** pour confirmer votre sélection.
- **B** Appuyez sur la touche **PLAY** pour démarrer la lecture.
- En cours de lecture, vous pouvez appuyer sur la touche **INFO** pour afficher le menu du disque.

### *Conseils:*

*– Les fi chiers de sous-titrage portant l'extension .srt, .smi, .sub, .sami sont pris en charge. – Il est normal qu'un effet de pixélisation apparaisse parfois lors de la lecture d'un DivX®. Ce phénomène est dû à des perturbations lors du téléchargement du contenu numérique.*

## **Lecture d'un disque MP3**

- A Insérez un CD-MP3. Appuyez sur la touche **DVD** de la télécommande.
	- $\rightarrow$  Le menu du disque s'affiche.

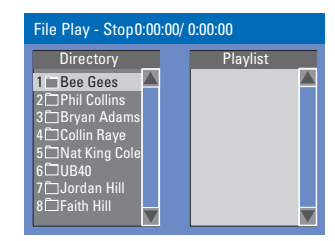

**Remarque:** Il est possible que le DVD Recorder mette davantage de temps pour afficher le contenu du disque à l'écran du téléviseur en raison du nombre élevé de chansons/d'images qu'il contient.

- **A** Appuyez sur les touches  $\blacktriangle \blacktriangledown$  pour naviguer dans le menu et appuyez sur **OK** pour accéder au dossier ou à l'album.
- **B** Appuyez sur les touches **AV** pour sélectionner la piste ou le fichier à lire.
- Pour revenir au menu précédent, appuyez sur **RETURN**.
- **C** Pour créer une nouvelle liste de lecture, sélectionnez la piste ou le fichier adéquat, puis appuyez sur **SELECT**.  $\rightarrow$  Les pistes ou fichiers sélectionnés
	- s'afficheront sur l'écran de droite.
	- $\rightarrow$  Utilisez les touches  $\rightarrow$  pour basculer de l'écran gauche à l'écran droit, et vice-versa.
- E Pour lancer la lecture, déplacez le curseur sur l'écran de sélection, puis appuyez sur  $PLAY$  $\blacktriangleright$ .
- F Vous pouvez appuyez sur les touches  $\blacktriangleright\blacktriangleright\blacktriangleright\blacktriangleright\blacktriangleright$  en cours de lecture pour sélectionner la piste précédente/suivante.
- Pour arrêter la lecture, appuyez sur la touche **STOP** .

## *Conseil:*

- *L'appareil ne lit que la première session des CD multisessions.*
- *Il est normal que votre disque MP3 "saute" parfois lors de la lecture.*

*CONSEIL:* Ce DVD Recorder ne prend pas en charge la lecture de certains disques en raison de leur configuration et de leurs caractéristiques, de la qualité d'enregistrement et du logiciel auteur.

# **Lecture à partir d'un disque (suite)**

# **Lecture d'un Picture CD (ou diaporama musical)**

Vous pouvez régler l'affichage des images JPEG d'un film sélectionné de manière à ce qu'elles se succèdent à intervalle régulier.

- A Insérez un disque d'images JPEG (CD, CD-R/-RW, DVD). Appuyez sur la touche **DVD** de la télécommande.  $\rightarrow$  Le menu du disque s'affiche.
- $\bullet$  Appuyez sur les touches  $\blacktriangle\blacktriangledown$  pour naviguer dans le menu et appuyez sur **OK** pour accéder au dossier ou à l'album.
- C Pour créer une nouvelle liste de lecture, sélectionnez la piste et le dossier adéquat, puis appuyez sur **SELECT**.  $\rightarrow$  Les pistes ou fichiers sélectionnés s'afficheront sur l'écran de droite.
- Pour supprimer une piste/un fichier de la playlist, déplacez-la/le vers l'écran de droite à l'aide des touches <>>
>  $\blacktriangleright$  Sélectionnez la piste/le fichier à l'aide des touches  $\blacktriangle\blacktriangledown$ , puis appuyez une fois sur **SELECT**.
- **2** Vous pouvez démarrer la lecture à partir du disque original ou de la liste de lecture. Il vous suffit d'appuyer sur les touches <> accéder à l'écran adéquat, avant de sélectionner la piste ou le fichier à lire.

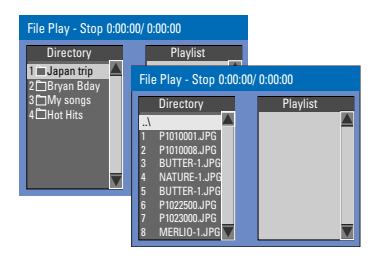

# **Si le disque contient de la musique au**  format MP3 et des fichiers d'image **JPEG, vous pouvez lancer un diaporama musical.**

Démarrez la lecture en sélectionnant un fichier MP3 à l'aide de la touche **OK**, puis sélectionnez un fichier d'image dans le menu et appuyez sur **OK** pour lancer le diaporama musical.

E En cours de lecture, vous pouvez appuyer sur la touche **INFO** de la télécommande pour accéder aux paramètres du diaporama musical.

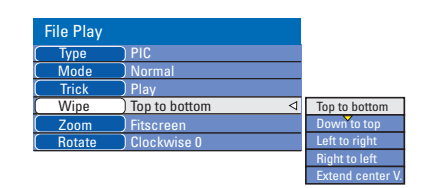

- Appuyez sur la touche **ZOOM** de la télécommande pour agrandir l'image.
- **6** Pour arrêter la lecture, appuyez sur la touche **STOP** .

## **Disque d'images JPEG compatible**

Ce DVD Recorder peut lire les images JPEG stockées sur un CD-ROM, un Picture CD ou un DVD.

# **Format de fi chier**

– L'extension du fi chier doit être '\*.JPG' '.JPE' ou '\*.JPEG'.

– Seules les images fixes à la norme DCF ou les images au format JPEG (par ex.: TIFF) peuvent être affichées.

– L'appareil ne lit pas les images animées, les Motion JPEG, les images à un autre format que JPEG ou les images associées à une bande son. – Il est possible que le DVD Recorder mette davantage de temps pour afficher le contenu du disque à l'écran du téléviseur en raison du nombre élevé de chansons/d'images qu'il contient.

*CONSEIL:* Ce DVD Recorder ne prend pas en charge la lecture de certains disques en raison de leur configuration et de leurs caractéristiques, de la qualité d'enregistrement et du logiciel auteur.

# **Passage à un autre titre/chapitre ou à une autre piste**

Si un disque contient plusieurs pistes, titres ou chapitres, vous pouvez passer à une autre piste ou à un autre titre/chapitre en suivant la procédure décrite ci-dessous.

En cours de lecture:

- Appuyez sur la touche >>I pour passer à la piste, au titre ou au chapitre suivant.
- Appuyez sur la touche  $\blacktriangleleft$  pour revenir au début de la piste ou au chapitre précédent. *OU*
- z Appuyez plusieurs fois sur **T/C** pour sélectionner { **Title** } (Titre), { **Chapter** } (Chapitre) ou { **Time** } (Heure). Utilisez les **touches numérotées 0-9** pour entrer le numéro du titre, du chapitre ou de la piste.

# **Pause en cours de lecture et lecture image par image**

- A En cours de lecture, appuyez sur la touche **PAUSE II** pour effectuer un arrêt sur image.
- $\bullet$  Appuyez de nouveau sur  $\blacktriangleright$  (NEXT) pour avancer d'une image vers l'avant.
- C Pour revenir au mode de lecture normale, appuyez sur la touche **PLAY**  $\blacktriangleright$ .

# **Recherche avant/arrière**

Vous pouvez effectuer une avance ou un retour rapide à une vitesse deux, quatre, seize ou trente-deux fois plus rapide que la vitesse de lecture normale.

- A En cours de lecture, maintenez enfoncée la touche  $\blacktriangleleft$  (retour rapide) ou  $\blacktriangleright$  (avance rapide) pour activer à la fonction de recherche. Appuyez à plusieurs reprises sur la même touche pour accéder aux différentes options de vitesse de recherche.
- $\bullet$  En cours de lecture, appuyez sur  $\blacktriangleright$  (droite) pour accéder au menu de lecture.  $\rightarrow$  À l'aide des touches  $\blacktriangle$   $\nabla$ , sélectionnez { **Trick Mode - Pause** } (Mode Trick - Pause), puis appuyez sur  $\blacktriangleright$  (droite) pour accéder aux options de vitesse de recherche:  $\rightarrow$  Le son est désactivé.
- C Pour revenir au mode de lecture normale, appuyez sur la touche **PLAY**  $\blacktriangleright$ .

# **Zoom avant**

Cette fonction permet d'agrandir l'image à l'écran et de faire un panoramique sur l'image agrandie.

- **Appuyez sur la touche ZOOM** de la télécommande pour activer la fonction zoom.
- **B** Utilisez les touches  $\blacktriangle$  **XV** pour vous déplacer dans l'image agrandie.
- C Pour quitter cette fonction, appuyez plusieurs fois sur la touche **ZOOM** jusqu'à ce que l'image retrouve sa taille normale.

*CONSEIL:* Les fonctions décrites dans cette section peuvent ne pas être disponibles sur certains disques. Reportez-vous toujours aux instructions fournies avec les disques.

**Français**

# **Fonctions de lecture avancées (suite)**

# **Utilisation des options INFO**

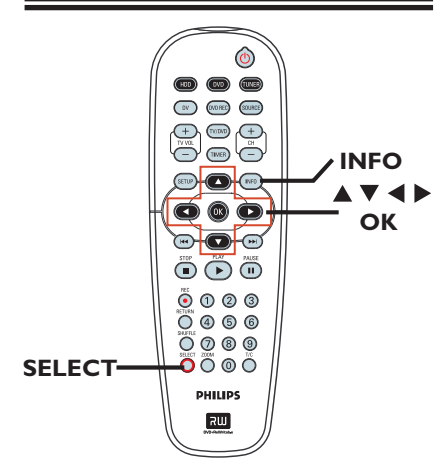

A Pendant la lecture, appuyez deux fois sur la touche **INFO** de la télécommande.  $\rightarrow$  Le menu de lecture apparaît à l'écran du téléviseur.

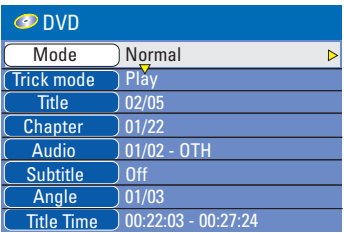

B Sélectionnez le réglage souhaité à l'aide des touches  $\blacktriangle \blacktriangledown$ .

 $\rightarrow$  Les instructions et explications portant sur les options sont présentées dans les pages suivantes.

C Pour quitter ce menu, appuyez sur la touche **INFO**.

# **Sélection des fonctions de répétition/ lecture aléatoire**

Vous pouvez sélectionner différents modes de répétition ou de lecture aléatoire lors de la lecture.

- A Pendant la lecture, appuyez deux fois sur la touche **INFO** de la télécommande.  $\rightarrow$  Le menu de lecture apparaît.
- B Sélectionnez { **Mode** } à l'aide des touches ▲▼, puis appuyez sur OK.
- C Sélectionnez l'une des options de répétition à l'aide des touches  $\blacktriangle \blacktriangledown$ .

# { **Normal** }

Sélectionnez cette option pour annuler le mode de répétition et revenir au mode de lecture normale.

{ **Repeat A-B** } (Répéter A-B) Sélectionnez cette option pour répéter un passage précis d'un titre, d'un chapitre ou d'une piste. Appuyez sur **OK** pour indiquer le début et la fin du segment à répéter.

{ **Repeat Chapter** } (Répéter chap.) Sélectionnez cette option pour répéter la lecture du chapitre en cours (DVD, DVD inscriptible uniquement).

{ **Repeat Track/Title** } (Répéter piste/titre) Sélectionnez cette option pour répéter la lecture de la piste ou du titre en cours.

{ **Repeat Directory** } (Répéter répertoire) Sélectionnez cette option pour répéter la lecture du dossier/répertoire en cours (MP3, JPEG, disque d'images uniquement).

{ **Repeat Disc** } (Répéter disque) Sélectionnez cette option pour répéter la lecture du disque entier.

{ **Shuffl e** } (Aléatoire) Sélectionnez cette option pour lire toutes les pistes du disque dans un ordre aléatoire.

4 Pour annuler la lecture en boucle, appuyez sur **STOP** , puis sur **PLAY**  $\blacktriangleright$ .

Vous pouvez également répéter les étapes à C et sélectionner { **Norma**l }, puis appuyer sur **OK**.

*CONSEIL:* Les fonctions décrites dans cette section peuvent ne pas être disponibles sur certains disques. Reportez-vous toujours aux instructions fournies avec les disques.

# **Fonctions de lecture avancées (suite)**

## **Création d'une liste de lecture**

Vous pouvez lire le contenu d'un disque dans l'ordre que vous souhaitez en programmant les pistes à lire.

- A Appuyez deux fois sur la touche **INFO** de la télécommande.
	- $\rightarrow$  Le menu de lecture apparaît.
- B Sélectionnez { **Mode** } > { **Program** } (Programme).
	- $\rightarrow$  Le menu Programme s'affiche.

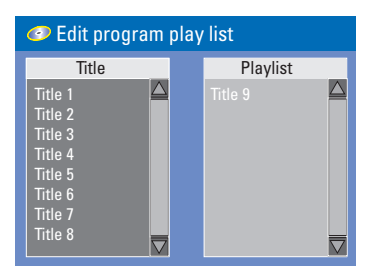

- C Si le disque est enregistré avec des titres/ dossiers/albums, appuyez sur **OK** pour accéder aux pistes/fichiers/chapitres.
- z Appuyez sur **OK** après avoir sélectionné la piste ou le dossier/chapitre souhaité pour démarrer la lecture.

# Pour programmer votre piste/fichier/ **chapitre préféré:**

4 Sélectionnez la piste ou le fichier/chapitre à programmer à l'aide des touches  $\blacktriangle \blacktriangledown$ , puis appuyez sur la touche **SELECT** de la télécommande.

 $\rightarrow$  La piste ou le fichier/titre sélectionné s'affiche sur l'écran de droite.

→ L'ordre indiqué sur l'écran de droite correspond à l'ordre de lecture programmé.

Utilisez les touches <>>
>  $\blacktriangleright$  pour basculer de l'écran de gauche à l'écran de droite, et inversement.

## **Pour supprimer un élément de votre programmation:**

E Appuyez sur la touche X pour accéder à l'écran de droite. Sélectionnez la piste ou le fichier/chapitre à programmer à l'aide des touches  $\blacktriangle\blacktriangledown$ , puis appuyez sur la touche **SELECT** de la télécommande.

# **Pour démarrer la lecture d'un programme:**

 $\bullet$  Appuyez sur la touche  $\blacktriangleright$  pour accéder à l'écran de droite, puis appuyez sur **OK**.  $\rightarrow$  La lecture démarre à la piste ou au fichier/ chapitre sélectionné et suit l'ordre du programme.

## **Pour quitter la lecture d'un programme:**

**Appuyez sur STOP** pour quitter la lecture du programme.

## **Modifi cation de la langue audio**

- A Appuyez deux fois sur la touche **INFO** de la télécommande.
	- $\rightarrow$  Le menu de lecture apparaît.
- $\bullet$  À l'aide des touches  $\blacktriangle \blacktriangledown$ , sélectionnez { **Audio** }, puis appuyez sur ▶ pour accéder aux options.
- C Sélectionnez la langue audio à l'aide des touches  $\blacktriangle\nabla$ , puis appuyez sur OK pour confirmer.

 $\rightarrow$  Les langues peuvent être indiquées par un numéro ou une abréviation, comme "EN" pour l'anglais.

 $\rightarrow$  Si la langue sélectionnée n'est pas disponible sur le disque, la langue par défaut du disque est utilisée.

### *Conseil:*

 $-$  Sur certains DVD, il n'est possible de modifier la *langue audio qu'en passant par le menu du DVD. Pour accéder au menu du disque, appuyez sur la touche DVD de la télécommande.*

*CONSEIL:* Les fonctions décrites dans cette section peuvent ne pas être disponibles sur certains disques. Reportez-vous toujours aux instructions fournies avec les disques.

# **Fonctions de lecture avancées (suite)**

Modification de la langue de sous**titrage**

Cette fonction est accessible uniquement si le DVD propose plusieurs langues de soustitrage: vous pouvez modifier la langue pendant la lecture du DVD.

A Appuyez deux fois sur la touche **INFO** de la télécommande.

 $\rightarrow$  Le menu de lecture apparaît.

- $\bullet$  À l'aide des touches  $\blacktriangle \blacktriangledown$ , sélectionnez { **Subtitle** } (Sous-titres), puis appuyez sur X pour accéder aux options.
- C Sélectionnez la langue à l'aide des touches **AV**, puis appuyez sur **OK** pour confirmer.  $\rightarrow$  Les langues peuvent être indiquées par un numéro ou une abréviation, comme "EN" pour l'anglais.

 $\rightarrow$  Si la langue sélectionnée n'est pas disponible sur le disque, la langue par défaut du disque est utilisée.

### *Conseil:*

 $-$  Sur certains DVD, il n'est possible de modifier la *langue de sous-titrage qu'en passant par le menu du DVD. Pour accéder au menu du disque, appuyez sur la touche DVD.*

# **Changement d'angle de vue**

Cette fonction est accessible uniquement si le DVD propose des séquences enregistrées selon différents angles de vue. Vous pouvez ainsi changer de perspective lors du visionnage d'un film.

**Appuyez deux fois sur la touche INFO** de la télécommande.

 $\rightarrow$  Le menu de lecture apparaît.

 $\bullet$  À l'aide des touches  $\blacktriangle \blacktriangledown$ , sélectionnez { **Angle** }, puis appuyez sur **>** pour accéder aux options.

 $\rightarrow$  Les angles de vue disponibles s'affichent.

C Sélectionnez l'angle de vue souhaité à l'aide des touches  $\blacktriangle \blacktriangledown$ , puis appuyez sur la touche OK pour confirmer.

## **Recherche par heure**

Cette fonction vous permet d'accéder à un emplacement spécifique du disque actuel.

A Appuyez plusieurs fois sur la touche **T/C** de la télécommande pour afficher

{ **Time : – : – – : – –** } (Heure : – : – – : – –) dans le coin supérieur gauche de l'écran.  $\rightarrow$  Saisissez l'heure requise à l'aide des

### **touches numériques 0-9**.

 $\rightarrow$  L'appareil lit automatiquement le disque à partir de l'heure spécifiée.

*CONSEIL:* Les fonctions décrites dans cette section peuvent ne pas être disponibles sur certains disques. Reportez-vous toujours aux instructions fournies avec les disques.

# **Édition des enregistrements - disque dur**

# **À propos du menu d'édition des titres du disque dur**

Dans le menu d'édition des titres du disque dur, vous pouvez modifier le nom du titre, masquer les scènes inutiles, supprimer des titres ou diviser un titre.

Les options de modification du menu d'édition du titre du disque dur sont les suivantes:

{ **Play Title** } (Lire titre) – Permet de sélectionner un titre (enregistrement) à lire.

{ **Delete Title** } (Supprimer titre) (Pour les titres non protégés ou déverrouillés uniquement) – Permet de supprimer un titre (enregistrement).

{ **Divide Title** } (Diviser titre) – Permet de diviser l'enregistrement en deux titres distincts.

{ **Edit Title** } (Éditer le titre) – Permet de masquer les scènes inutiles de l'enregistrement.

{ **Rename** } (Renommer) – Permet de modifier le nom d'un titre (enregistrement).

{ **Lock/Unlock** } (Verrouiller/Déverrouiller) – Permet de verrouille ou de déverrouiller un titre (enregistrement) pour autoriser ou interdire sa lecture.

{ **Protect/Unprotect** } (Protéger/ Déprotéger)

– Permet de protéger un titre (enregistrement) ou d'ôter la protection de celui-ci afin d'empêcher/autoriser toute suppression ou modification.

# **Accès au menu d'édition des titres du disque dur**

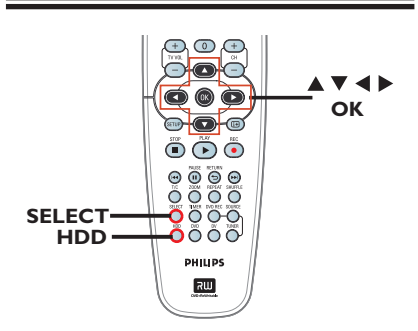

- **Appuyez sur la touche HDD** de la télécommande.
	- $\rightarrow$  Le menu du disque dur apparaît.
- **Utilisez les touches ▲▼ pour sélectionner un** titre (enregistrement), puis appuyez sur  $\blacktriangleright$ .  $\rightarrow$  Le menu d'édition des titres du disque dur s'affiche.

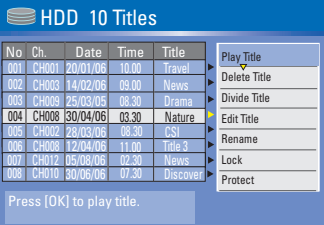

- Si le disque dur contient plusieurs titres, utilisez  $\blacktriangleleft$  (retour rapide) ou  $\blacktriangleright$  (avance rapide) pour afficher la page précédente ou suivante afin d'effectuer votre sélection.
- <sup>●</sup> Utilisez les touches ▲▼ pour accéder aux différentes options, puis appuyez sur **OK**.  $\rightarrow$  Les instructions et explications portant sur les options sont présentées dans les pages suivantes.
- $\triangle$  Appuyez sur  $\triangleleft$  pour quitter le menu et revenir à l'écran du menu des titres du disque dur.

**Remarque:** tout titre/enregistrement édité sera identifié au moyen de l'icône d'édition placée à côté de son image d'index .

**CONSEIL:** Appuyez sur < pour retourner à la rubrique précédente du menu.

**Français**

50

# **Édition des enregistrements - disque dur (suite)**

# **Division d'un titre**

Vous pouvez diviser le titre en cours de lecture en deux parties. Chacun de ces titres sera caractérisé par sa propre image d'index.

**Avertissement !** La division d'un titre est irréversible.

- A En mode d'édition des titres du disque dur, utilisez les touches  $\blacktriangle\blacktriangledown$  pour sélectionner { **Divide Title** } (Diviser titre), puis appuyez sur **OK**.
	- $\rightarrow$  L'écran d'édition du titre s'affiche.
- $\bullet$  Pendant la lecture, utilisez les touches  $\blacktriangleleft$ pour parcourir le titre. Appuyez sur **OK** pour diviser le titre à l'endroit de votre choix.  $\rightarrow$  Un message d'avertissement s'affiche.
- **C** Pour confirmer, sélectionnez **OK** dans le menu, puis appuyez sur **OK**.  $\rightarrow$  Un nouveau titre s'affiche dans le menu des titres du disque dur.
- **4** Pour annuler, sélectionnez **CANCEL** , puis appuyez sur **OK**.

# **Masquage des scènes superflues**

Vous pouvez choisir de masquer certaines scènes lors de la lecture (par ex.: supprimer les publicités) ou de les rendre à nouveau visibles.

A En mode d'édition des titres du disque dur, utilisez les touches  $\blacktriangle\blacktriangledown$  pour sélectionner { **Edit Title** } (Éditer titre), puis appuyez sur **OK**.

 $\rightarrow$  L'écran d'édition du titre s'affiche.

- **2** En cours de lecture, appuyez sur la touche **PAUSE** II et parcourez le titre à l'aide des touches  $\blacktriangleleft$  Appuyez sur OK pour indiquer le début du segment à masquer.
- C Pour marquer la fin d'un segment à masquer, appuyez de nouveau sur **OK**.
- Pour masquer d'autres segments, répétez les étapes 2 à C pour chaque segment à masquer.

# Pour afficher les scènes, procédez **comme suit:**

 $\Box$  En mode d'édition des titres du disque dur, utilisez les touches ▲▼ pour sélectionner { **Edit Title** } (Éditer titre), puis appuyez sur **OK**.

 $\rightarrow$  L'écran d'édition du titre s'affiche.

- $\bullet$  Pendant la lecture, utilisez les touches  $\blacklozenge$ pour parcourir le titre. Appuyez sur **OK** au début du segment défini.
- $\bullet$  Appuyez plusieurs fois sur  $\blacktriangleright$  pour atteindre le dernier segment défini, puis appuyez sur OK.

## *Conseils:*

*– Toutes les scènes masquées seront lues en mode d'édition des titres du disque dur.*

*– L'option { Edit Title } (Éditer titre) est disponible uniquement si le titre est déverrouillé/non protégé.*

**CONSEIL:** Appuyez sur < pour retourner à la rubrique précédente du menu.

# **Édition des enregistrements - disque dur (suite)**

# **Modification du nom d'un titre**

Le nom d'origine du titre est généré automatiquement par le DVD Recorder. Vous pouvez le modifier en procédant comme suit:

- A En mode d'édition des titres du disque dur, utilisez les touches  $\blacktriangle\blacktriangledown$  pour sélectionner { **Rename** } (Renommer), puis appuyez sur **OK**.
	- $\rightarrow$  L'écran représentant un clavier s'affiche.
- $\bullet$  À l'aide des touches  $\blacktriangle$   $\blacktriangleright$   $\blacktriangle$   $\nabla$ , sélectionnez un caractère du clavier, puis appuyez sur **OK** pour confirmer.

 $\rightarrow$  Vous pouvez entrer un maximum de 255 caractères. Toutefois, seuls 12 caractères s'afficheront dans le menu des titres du disque dur.

- Vous pouvez modifier l'entrée à l'aide des touches suivantes de l'écran clavier:
	- BkSp : pour supprimer le caractère à gauche du curseur.
	- **Space** : pour insérer une espace entre deux caractères.
	- **Caps** : pour modifier la casse des caractères.
	- **Clear** : pour effacer tous les caractères entrés.
	- **Exit** : pour quitter l'écran clavier.
- **C** Pour valider l'entrée, sélectionnez OK sur le clavier, puis appuyez sur **OK**.  $\rightarrow$  Les informations sont mises à jour.
- Pour quitter, sélectionnez Exit sur le clavier, puis appuyez sur **OK**.

# **Verrouillage/déverrouillage d'un titre**

Vous pouvez choisir de verrouiller un titre afin d'empêcher toute lecture non autorisée de l'enregistrement.

Si un titre a été verrouillé, l'utilisateur est invité à entrer un mot de passe de 4 chiffres prédéfini dans le menu de configuration du système. Pour définir ou redéfinir ce mot de passe, consultez le chapitre "Options du menu de configuration – Paramètres préférences -Modification du mot de passe".

En mode d'édition des titres du disque dur, utilisez les touches ▲▼ pour sélectionner { **Lock** } (Verrouiller), puis appuyez sur **OK**.  $\rightarrow$  Une icône  $\rightarrow$  en forme de cadenas s'affiche à côté de l'image d'index du titre verrouillé.

 $\Rightarrow$  Si le titre est verrouillé, l'option du menu d'édition des titres du disque dur devient { **Unlock** } (Déverrouiller).

## **Protection/déprotection d'un titre**

Vous pouvez choisir de protéger le titre pour éviter toute perte accidentelle de contenu.

En mode d'édition des titres du disque dur, utilisez les touches  $\blacktriangle\blacktriangledown$  pour sélectionner { **Protect** } (Protéger), puis appuyez sur **OK**. → Une icône **D** en forme de coffre-fort s'affiche à côté de l'image d'index du titre protégé.

 $\rightarrow$  Si le titre est protégé, l'option du menu d'édition des titres du disque dur devient { **Unprotect** } (Déprotéger).

**CONSEIL:** Appuyez sur < pour retourner à la rubrique précédente du menu.

# **À propos du menu d'édition du disque**

Ce DVD Recorder offre différentes options d'édition en fonction du type de disque. Vous pouvez modifier le contenu d'un disque et les paramètres d'un DVD inscriptible à partir du menu d'édition du disque. Il est possible que le contenu modifié ne soit pas lisible par un autre lecteur de DVD.

Les options affichées dans le menu d'édition du disque peuvent différer selon le type de disque.

{ **Play** } (Lecture) Permet de lire le disque à partir du début.

{ **Rename Disc** } (Renommer disque) Permet de changer le nom du disque.

{ **Erase Disc** } (Effacer disque) - DVD±RW uniquement

Permet d'effacer tous les enregistrements se trouvant sur le disque.

**Record New Title } (Enreg. nouveau titre)** Permet de démarrer l'enregistrement à partir du dernier titre vide sur le disque.

{ **Overwrite Disc** } (Réécrire disque) - DVD±RW uniquement

Permet de démarrer un enregistrement au début du disque, en écrasant tout le contenu déjà enregistré.

{ **Finalize Disc** } (Finaliser disque) DVD±R uniquement

Permet de finaliser le disque, de manière à pouvoir le lire sur tous les lecteurs de DVD. Après la finalisation, il est impossible d'effectuer d'autres enregistrements ou modifications. Il est impossible d'annuler la finalisation du disque.

{ **Make Compatible** } (Rendre compatible) - DVD±RW uniquement

– Sélectionnez cette option pour que vos changements soient maintenus lors de la lecture du disque sur un autre lecteur de DVD (pour garantir que les chapitres masqués ne soient pas visibles par exemple).

{ **Lock/Unlock Disc** } (Verrouiller/

Déverrouiller disque)

- DVD±RW uniquement

Permet de verrouiller ou de déverrouiller un disque afin d'empêcher toute suppression ou modification accidentelle.

**Accès au menu d'édition du disque**

**Français**

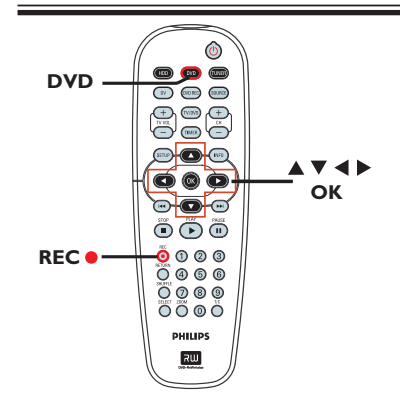

A Insérez un DVD inscriptible dans le DVD Recorder. Appuyez sur la touche **DVD** de la télécommande.

 $\rightarrow$  L'index d'images apparaît à l'écran.

**2** Sélectionnez le premier titre du disque, puis maintenez enfoncée la touche ▲ de la télécommande.

 $\rightarrow$  Le menu d'édition du disque s'affiche. Appuyez sur  $\triangleright$  pour accéder aux options. Les options d'édition peuvent être différentes pour les DVD±R et les DVD±RW.

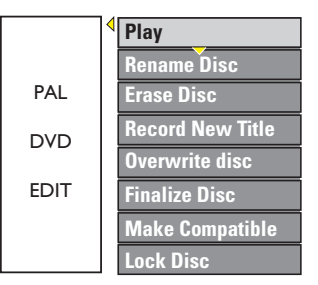

 $\bullet$  À l'aide des touches  $\blacktriangle \blacktriangledown$ , sélectionnez les différentes options, puis appuyez sur **OK** pour confirmer

 $\rightarrow$  Les instructions et explications portant sur les options sont présentées dans les pages suivantes.

**4** Appuyez sur **DVD** pour retourner à l'index d'images du disque.

**CONSEIL:** il est impossible d'effectuer d'autres enregistrements ou des modifications sur un DVD±R finalisé. Appuyez sur **DVD** pour revenir à L'index d'images menu précédente.

# **Renommer disque**

Le nom d'origine du disque est généré automatiquement par le DVD Recorder. Vous pouvez le modifier en procédant comme suit:

- A Dans le menu d'édition du disque, utilisez les touches  $\blacktriangle \blacktriangledown$  pour sélectionner { **Rename Disc** } (Renommer le disque), puis appuyez sur **OK**.
	- $\rightarrow$  L'écran représentant un clavier s'affiche.
- $\bullet$  À l'aide des touches  $\blacktriangle$   $\blacktriangleright$   $\blacktriangle$   $\nabla$ , sélectionnez un caractère du clavier, puis appuyez sur **OK** pour confirmer.
	- $\rightarrow$  Vous pouvez entrer un maximum de 9 caractères.
- Vous pouvez modifier votre entrée à l'aide des touches suivantes de l'écran clavier:
	- BkSp : pour supprimer le caractère à gauche du curseur.
	- Space : pour supprimer le caractère à droite du curseur.
	- **Caps** : pour insérer une espace entre deux caractères.
	- **Clear** : pour modifier la casse des caractères.
	- **Exit** : pour effacer tous les caractères entrés.
- C Pour valider votre entrée, sélectionnez **OK OK** sur le clavier, puis appuyez sur **OK**.  $\rightarrow$  Les informations sont mises à jour.
- Pour annuler les modifications, sélectionnez **Exit** sur le clavier, puis appuyez sur OK.

**Effacement du disque (DVD±RW)**

Cette option permet d'effacer le contenu d'un DVD±RW, y compris lorsque l'enregistrement n'a pas été réalisé sur le DVD Recorder. Une fois l'ancien contenu effacé, vous pouvez procéder à des enregistrements.

- A Dans le menu d'édition du disque, utilisez les touches  $\blacktriangle \blacktriangledown$  pour sélectionner { **Erase Disc** } (Effacer le disque)}, puis appuyez sur **OK**.  $\rightarrow$  Un message d'avertissement s'affiche.
- 2 Sélectionnez **YES** dans le menu pour continuer ou **NO** pour annuler, puis appuyez sur OK pour confirmer.

#### *Conseil:*

*– Pour supprimer le contenu illisible sur ce DVD Recorder, utilisez l'option { Delete Optical Disc } (Effacer disque optique) du menu de configuration.* 

#### **Enregistrement d'un nouveau titre**

Cette fonction vous permet d'effectuer un nouvel enregistrement sur l'espace libre du DVD inscriptible.

- A Dans le menu d'édition du disque, utilisez les touches  $\blacktriangle \blacktriangledown$  pour sélectionner { Record **New Title** } (Enreg. nouveau titre), puis appuyez sur **OK**.
- **2** Sélectionnez la source d'enregistrement, puis appuyez sur **REC** â pour démarrer l'enregistrement.

#### **Écrasement du disque (DVD±RW)**

Cette fonction vous permet de démarrer un nouvel enregistrement au début d'un DVD±RW, quel que soit le contenu du disque.

- A Dans le menu d'édition du disque, utilisez les touches  $\blacktriangle \blacktriangledown$  pour sélectionner { Overwrite **Disc** }, puis appuyez sur **OK**.
- 2 Sélectionnez la source d'enregistrement, puis appuyez sur **REC** â pour démarrer l'enregistrement.

**CONSEIL:** il est impossible d'effectuer d'autres enregistrements ou des modifications sur un DVD±R finalisé. Appuyez sur **DVD** pour revenir à L'index d'images menu précédente.

# **Compatibilité (DVD±RW uniquement)**

Il est possible que lors de la lecture sur d'autres lecteurs de DVD, le DVD±RW édité continue à afficher les titres originaux ou les scènes masquées. Cette fonction garantit le maintien des changements apportés à un DVD±RW lors de sa lecture sur d'autres appareils.

Dans le menu d'édition du disque, appuyez sur les touches  $\blacktriangle \blacktriangledown$  pour sélectionner { Make **Compatible** } (Rendre compatible), puis appuyez sur OK pour confirmer.

*Conseil:*

*– Si l'option { Compatible } n'est pas disponible, le disque est déjà compatible.*

## **Verrouillage/déverrouillage du disque (DVD±RW)**

Vous pouvez choisir de protéger le DVD±RW enregistré pour éviter toute perte accidentelle de contenu.

- A Dans le menu d'édition du disque, utilisez les touches **AV** pour sélectionner { Lock Disc }, puis appuyez sur **OK**.
	- $\rightarrow$  Le disque sera verrouillé pour ce DVD Recorder uniquement.

 $\rightarrow$  Lorsque le disque est verrouillé, l'option du menu d'édition du disque devient { **Unlock Disc** } (Déverrouiller disque).

**B** Si vous souhaitez écraser le contenu du disque ou l'éditer, sélectionnez { **Unlock Disc** } (Déverrouiller disque).

# **Lecture des enregistrements (DVD±R) par d'autres lecteurs de DVD**

**Français**

Il est nécessaire de finaliser un DVD±R avant de pouvoir le lire sur un autre lecteur de DVD. En l'absence de finalisation, le DVD±R ne pourra être lu que sur ce DVD Recorder.

Une fois qu'un DVD±R a été finalisé, il **est impossible d'y effectuer un autre enregistrement ou d'y apporter des modifi cations. Assurez-vous d'avoir terminé tous les enregistrements et les modifi cations avant de procéder à la fi nalisation.** 

- A Dans le menu d'édition du disque, sélectionnez { **Finalize Disc** } (Finaliser disque) à l'aide des touches  $\blacktriangle\nabla$ , puis appuyez sur OK.  $\rightarrow$  Un message d'avertissement s'affiche.
- 2 Sélectionnez **YES** dans le menu, puis appuyez sur **OK** pour démarrer la procédure.  $\rightarrow$  La finalisation prend quelques minutes. N'essayez pas d'ouvrir le tiroir-disque ou d'éteindre l'appareil; cela pourrait rendre le disque inutilisable.

**G** Sélectionnez **NO** pour annuler.

**CONSEIL:** il est impossible d'effectuer d'autres enregistrements ou des modifications sur un DVD±R finalisé. Appuyez sur **DVD** pour revenir à L'index d'images menu précédente.

# **À propos de l'édition des titres d'un DVD**

Il est possible de modifier les informations d'un titre individuel ou de supprimer un titre (enregistrement) sur un DVD inscriptible enregistré. Si un DVD±R a été finalisé, il ne peut plus être édité.

Les options affichées dans le menu d'édition du titre diffèrent selon le type de disque.

{ **Play Title** } (Lecture titre) Permet de lire un enregistrement.

{ **Edit Title** } (Édition titre) Permet d'accéder au menu d'édition vidéo

{ **Rename Title** } (Renommer titre) Permet de modifier le nom de l'enregistrement.

{ **Erase Title** } (Effacer titre) - DVD±RW uniquement Permet d'effacer un titre (enregistrement).

**Overwrite Title** } (Remplacer titre) DVD±RW uniquement Permet de procéder à un nouvel enregistrement en écrasant le contenu de l'ancien titre (enregistrement).

{ **Overwrite Disc** } (Réécrire disque) - DVD±RW uniquement Permet d'écraser le contenu du disque à partir du titre sélectionné.

# { **Append Title** }

Permet d'insérer un nouvel enregistrement après le dernier en date.

# **Accès au menu d'édition des titres d'un DVD**

**A** Insérez un DVD inscriptible dans le DVD Recorder. Appuyez sur la touche **DVD** de la télécommande.

 $\rightarrow$  L'index d'images apparaît à l'écran.

- En cours de lecture, appuyez sur la touche **DVD** pour accéder à l'index d'images.
- 2 Sélectionnez un titre (enregistrement) à l'aide des touches  $\blacktriangle \blacktriangledown$ , puis appuyez sur  $\blacktriangleright$ .
	- $\rightarrow$  Le menu d'édition des titres s'affiche.

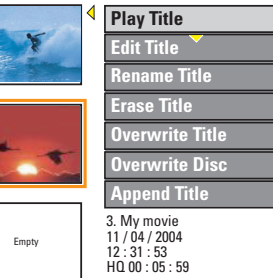

C Sélectionnez différentes options à l'aide des touches  $\blacktriangle$ **V**, puis appuyez sur **OK** pour confirmer.

 $\rightarrow$  Les instructions et explications portant sur les options sont présentées dans les pages suivantes.

 $\bullet$  Pour quitter le menu, appuyez sur  $\blacktriangleleft$ .

## **Édition vidéo**

Cette fonction vous permet d'accéder au menu d'édition vidéo. Reportez-vous au chapitre "Édition des enregistrements – DVD inscriptible - À propos de l'édition vidéo" pour obtenir de plus amples informations.

Dans le menu d'édition des titres, sélectionnez { **Edit Title** } (Édition titre) à l'aide des touches  $\blacktriangle\nabla$ , puis appuyez sur OK.  $\rightarrow$  Le menu d'édition vidéo s'affiche. → Le DVD Recorder lit le titre sélectionné.

# **Modifi cation du nom d'un titre**

Le nom d'origine du titre est généré automatiquement par le DVD Recorder. Vous pouvez renommer le titre en procédant comme suit:

- A Dans le menu d'édition des titres, sélectionnez { **Rename Title** } (Renommer titre) à l'aide des touches **AV**, puis appuyez sur **OK**.  $\rightarrow$  L'écran représentant un clavier s'affiche.
- $\bullet$  À l'aide des touches  $\blacktriangle$   $\blacktriangleright$   $\blacktriangle$   $\nabla$ , sélectionnez un caractère, puis appuyez sur **OK** pour confirmer.

 $\rightarrow$  Vous pouvez entrer un maximum de 9 caractères.

- Vous pouvez modifier votre entrée à l'aide des touches suivantes de l'écran clavier:
	- **BkSp** : pour supprimer le caractère à gauche du curseur.
	- **Space** : pour supprimer le caractère à droite du curseur.
	- **Caps** : pour insérer une espace entre deux caractères.
	- **Clear** : pour modifier la casse des caractères.
	- **Exit** : pour effacer tous les caractères entrés.
- C Pour valider votre entrée, sélectionnez **OK OK** sur le clavier, puis appuyez sur **OK**.
	- $\rightarrow$  Les informations sont mises à jour.
- Pour annuler les modifications, sélectionnez **Exit** sur le clavier, puis appuyez sur **OK**.

### **Suppression d'un titre**

Vous pouvez supprimer un titre (enregistrement) spécifique.

- A Dans le menu d'édition des titres, sélectionnez { **Erase Title** } (Effacer titre) à l'aide des touches  $\blacktriangle$  **V**, puis appuyez sur **OK**.
	- $\rightarrow$  Un message d'avertissement s'affiche.
- **2** Sélectionnez **YES** dans le menu pour continuer ou **NO pour annuler**, puis appuyez sur OK pour confirmer.

## **Écrasement d'un titre (DVD±RW)**

Cette fonction vous permet d'enregistrer un nouveau titre à la place du titre en cours sur le DVD±RW.

- A Dans le menu d'édition des titres, sélectionnez { **Overwrite Title** } (Remplacer titre) à l'aide des touches  $\blacktriangle \blacktriangledown$ , puis appuyez sur OK.
- <sup>2</sup> Sélectionnez la source d'enregistrement, puis appuyez sur **REC** â pour démarrer l'enregistrement.

# **Écrasement à partir d'un titre sélectionné**

Vous pouvez choisir de supprimer les enregistrements à partir d'un titre sélectionné et jusqu'à la fin du disque.

Dans le menu d'édition des titres, sélectionnez { **Overwrite Disc** } (Réécrire disque) à l'aide des touches **AV**, puis appuyez sur **OK** pour supprimer les titres.

### **Ajout d'un enregistrement**

Cette fonction vous permet d'ajouter un enregistrement à la suite du dernier enregistrement effectué.

**Remarque**: l'option { **Append Title** } (Ajouter un titre) ne permet pas de sélectionner un mode de qualité d'enregistrement lors de l'ajout d'un enregistrement à un titre existant du DVD. La qualité d'enregistrement est toujours déterminée par le mode de qualité du titre existant.

- A Dans le menu d'édition des titres, sélectionnez { **Append Title** } (Ajouter titre) à l'aide des touches  $\blacktriangle$  **V**, puis appuyez sur **OK**.
- **B** Appuyez sur la touche **SOURCE** pour sélectionner le canal d'entrée correspondant à l'enregistrement à ajouter.
- C Appuyez sur la touche **REC** â pour lancer l'ajout de l'enregistrement.
- 4 Pour arrêter l'ajout d'un enregistrement, appuyez sur la touche **STOP** .

# **À propos de l'édition vidéo**

Une fois l'enregistrement terminé, ce DVD Recorder vous permet d'éditer le contenu vidéo. Vous pouvez ajouter/supprimer des repères de chapitre, masquer les scènes superflues, changer l'image dans l'index d'images et diviser un titre (enregistrement).

Lors de la lecture d'un enregistrement en mode d'édition vidéo, la totalité de l'enregistrement (y compris les scènes masquées) est lu.

Les options disponibles dans le menu d'édition du disque sont les suivantes:

{ **Title** } (Titre) Permet de sélectionner un titre (enregistrement) à lire.

{ **Chapter** } (Chapitre) Permet de sélectionner un chapitre au sein du titre sélectionné.

{ **Chapter Marker** } (Repère de chapitre) Permet d'insérer un repère de chapitre dans l'enregistrement ou d'effacer un repère de chapitre pour réunir deux chapitres.

{ **Hide Chapter** } (Masquer chapitre) Permet de masquer une scène superflue dans un enregistrement.

{ **Index Picture** } (Index images) Permet de sélectionner une scène dans l'enregistrement pour l'utiliser dans l'index d'images.

{ **Split Title** } (Diviser titre) - DVD±RW uniquement Permet de diviser l'enregistrement en deux titres différents.

# **Accès au menu d'édition vidéo**

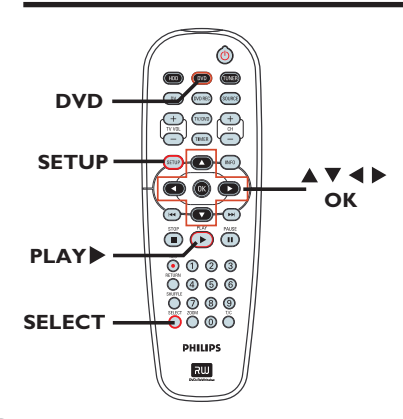

**A** Insérez un DVD inscriptible dans le DVD Recorder.

 $\rightarrow$  L'index d'images apparaît à l'écran.

- $\bullet$  Utilisez les touches  $\blacktriangle\blacktriangledown$  pour sélectionner un titre (enregistrement), puis appuyez sur pour accéder au menu.  $\rightarrow$  Le menu d'édition des titres s'affiche.
- **<sup>€</sup>** Utilisez les touches **AV** pour sélectionner { **Edit Title** } (Éditer le titre), puis appuyez sur **OK**.
	- $\rightarrow$  Le menu du mode d'édition apparaît.

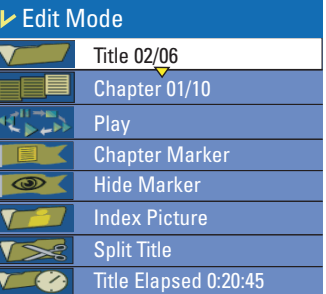

 $\triangle$  À l'aide des touches  $\blacktriangle$   $\blacktriangledown$ , sélectionnez les différentes options, puis appuyez sur **OK** pour confirmer.

 $\rightarrow$  Les instructions et explications portant sur les options sont présentées dans les pages suivantes.

E Pour quitter le menu, appuyez sur la touche **DVD**.

# **Sélection d'un titre**

Cette option permet d'afficher le titre en cours et le nombre total de titres sur le disque. Elle permet également de sélectionner un autre titre.

- $\blacksquare$  En mode d'édition, utilisez les touches  $\blacktriangle \blacktriangledown$ pour sélectionner { **Title** } (Titre), puis appuyez sur **OK**.
- B Entrez un titre à l'aide des **touches numériques 0-9**, puis appuyez sur **OK**.  $\rightarrow$  Le DVD Recorder lit le titre sélectionné.

# **Sélection d'un chapitre**

Cette option permet d'afficher le chapitre en cours et le nombre total de chapitres dans le titre. Elle permet également de sélectionner un autre chapitre dans le titre.

- $\blacksquare$  En mode d'édition, utilisez les touches  $\blacktriangle\nabla$ pour sélectionner { **Chapter** } (Chapitre), puis appuyez sur **OK**.
- B Entrez un chapitre à l'aide des **touches numériques 0-9**, puis appuyez sur **OK**. → Le DVD Recorder lit le chapitre sélectionné.

### **Création de marqueurs de chapitre**

Vous pouvez créer un chapitre en insérant un repère de chapitre à n'importe quel moment d'un titre au cours de la lecture. Ceci vous permet d'accéder à un moment précis d'un enregistrement ou de définir un chapitre que vous souhaitez masquer.

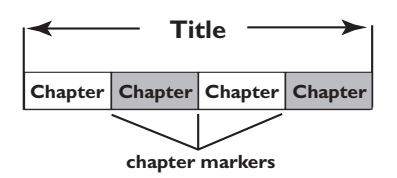

- $\blacksquare$  En mode d'édition, utilisez les touches  $\blacktriangle \blacktriangledown$ pour sélectionner { **Chapter Marker** } (Repère de chapitre), puis appuyez sur **OK**.
- $\bullet$  À l'aide des touches  $\blacktriangle \blacktriangledown$ , sélectionnez l'une des options, puis appuyez sur **OK** pour confirmer.

{ **Insert Marker** } (Insérer repère) Sélectionnez cette fonction pour insérer un nouveau repère de chapitre au point actuel de la lecture.

{ **Delete Marker** } (Effacer repère chapitre) Sélectionnez cette fonction pour supprimer le repère de chapitre en cours (à savoir le repère le plus proche du point de lecture actuel). Dans ce cas, le chapitre en cours fusionne avec le chapitre précédent.

{ **Delete All Markers** } (Effac. tous les repères)

Sélectionnez cette fonction pour supprimer tous les repères de chapitre du titre en cours.

# **Masquage d'un chapitre superflu**

Vous pouvez choisir de masquer certaines scènes lors de la lecture (par ex.: supprimer les publicités) ou de les rendre à nouveau visibles.

- A Créez un repère de chapitre au niveau de la scène que vous souhaitez masquer (voir la section "Insérer repère chapitre" à la page précédente).
- **2** Sélectionnez le chapitre que vous souhaitez masquer, puis démarrez la lecture (voir la section "Sélection d'un chapitre" à la page précédente).
- **6** En mode d'édition, utilisez les touches A▼ pour sélectionner **| COL** { Hide Chapter } (Masquer le chapitre), puis appuyez sur **OK**.  $\rightarrow$  Le chapitre en cours est masqué.

## Pour réafficher un chapitre masqué

**A** En mode d'édition, sélectionnez { Unhide Chapter } (Afficher chapitre) à l'aide des touches  $\blacktriangle\blacktriangledown$ , puis appuyez sur **OK.**

 $\rightarrow$  Le menu d'édition vidéo s'affiche  $\rightarrow$  En mode d'édition, les chapitres masqués sont lus.

**B** Attendez que le chapitre à afficher commence ou recherchez le début du chapitre à l'aide de  $\blacktriangleleft \blacktriangleright$ .

 $\rightarrow$  Le chapitre en cours est lu à nouveau.

#### *Conseils:*

*– En mode d'édition vidéo, tous les chapitres masqués sont lus.*

# **Modifi cation d'une image d'index**

L'image d'index est l'image du titre qui s'affiche lorsque le DVD Recorder charge le menu Index. Habituellement, la première image d'un enregistrement s'affiche en tant qu'image d'index.

- $\blacksquare$  En mode d'édition, utilisez les touches  $\blacktriangle\nabla$ pour sélectionner { **Index Picture** } (Image indexée), puis appuyez sur **OK**. → L'écran passe en mode de lecture.
- **2** Utilisez les touches  $\blacktriangleleft$  de la télécommande pour rechercher la scène de votre choix, puis appuyez sur OK pour confirmer que vous souhaitez que la scène en cours devienne l'image d'index du titre.

 $\rightarrow$  La nouvelle image d'index s'affiche dans le menu des titres.

## **Division d'un titre (DVD±RW)**

Vous pouvez diviser le titre en cours de lecture en deux parties. Chacun des titres créés est caractérisé par sa propre image d'index.

**Avertissement!** La division d'un titre est irréversible.

En mode d'édition, sélectionnez { **Split Title** } (Scinder le titre) à l'aide des touches  $\blacktriangle\nabla$ , puis appuyez sur OK pour scinder le titre au point de lecture actuel.  $\rightarrow$  Un nouveau titre s'affiche dans l'index d'images.

# **Français**

# **Options du menu de configuration**

# Accès au menu de configuration

Les nombreuses options du menu de configuration vous permettent de personnaliser le DVD Recorder d'après vos préférences.

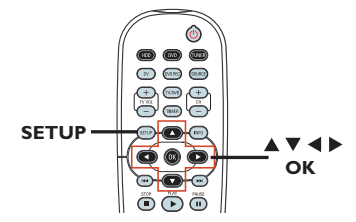

**Appuyez sur la touche SETUP** de la télécommande.  $\rightarrow$  Le menu de configuration s'affiche à l'écran

du téléviseur.

- $\bullet$  Utilisez les touches  $\blacktriangle\blacktriangledown$  pour sélectionner une option de configuration, puis appuyez sur  $\blacktriangleright$ .
- **<sup>€</sup>** Utilisez les touches  $\blacktriangle$  **▼** pour sélectionner le paramètre que vous souhaitez modifier, puis appuyez sur OK pour confirmer votre choix et revenir à l'option précédente.

 $\rightarrow$  Les instructions et explications portant sur les options sont présentées dans les pages suivantes.

# **4** Pour quitter, appuyez sur **SETUP**.

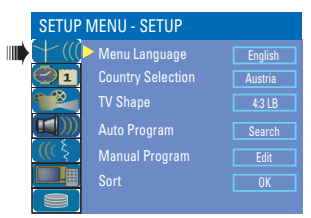

Voir page ci-contre.

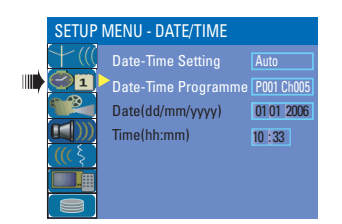

Reportez-vous au chapitre "Paramètres date/ heure".

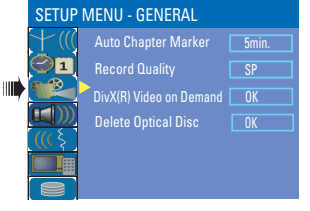

Reportez-vous au chapitre "Enregistrement" et "Paramètres généraux".

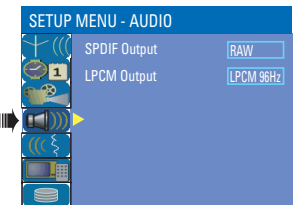

Reportez-vous au chapitre "Paramètres audio".

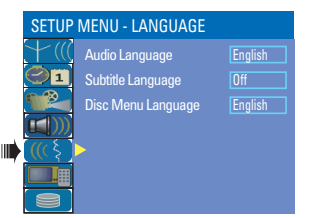

Reportez-vous au chapitre "Options de langues".

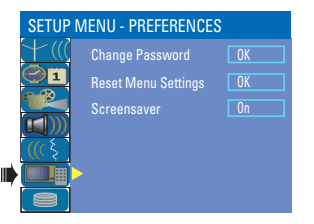

Reportez-vous au chapitre "Paramètres préférences".

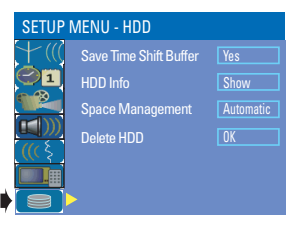

Reportez-vous au chapitre "Paramètres disque dur".

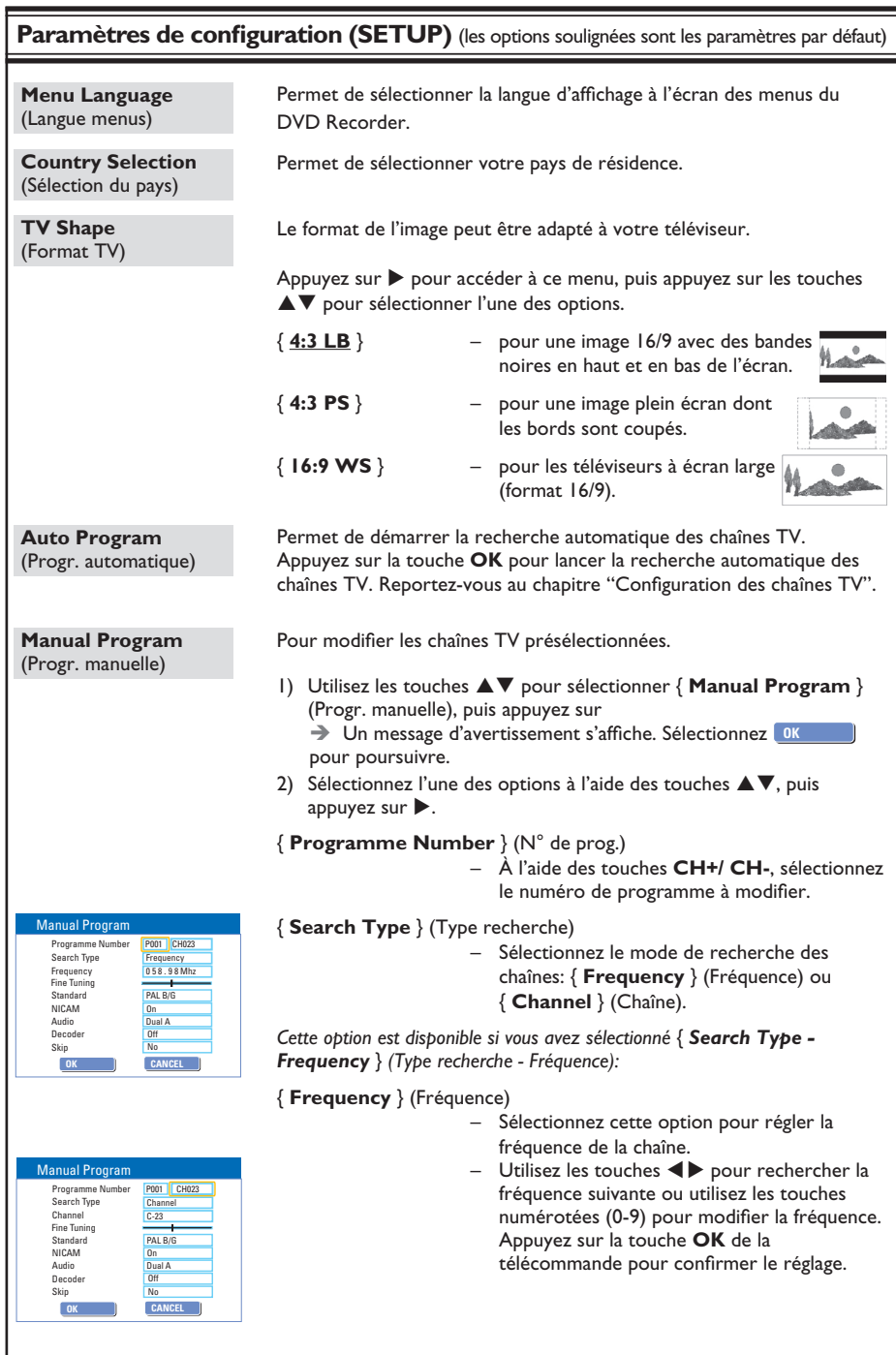

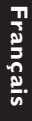

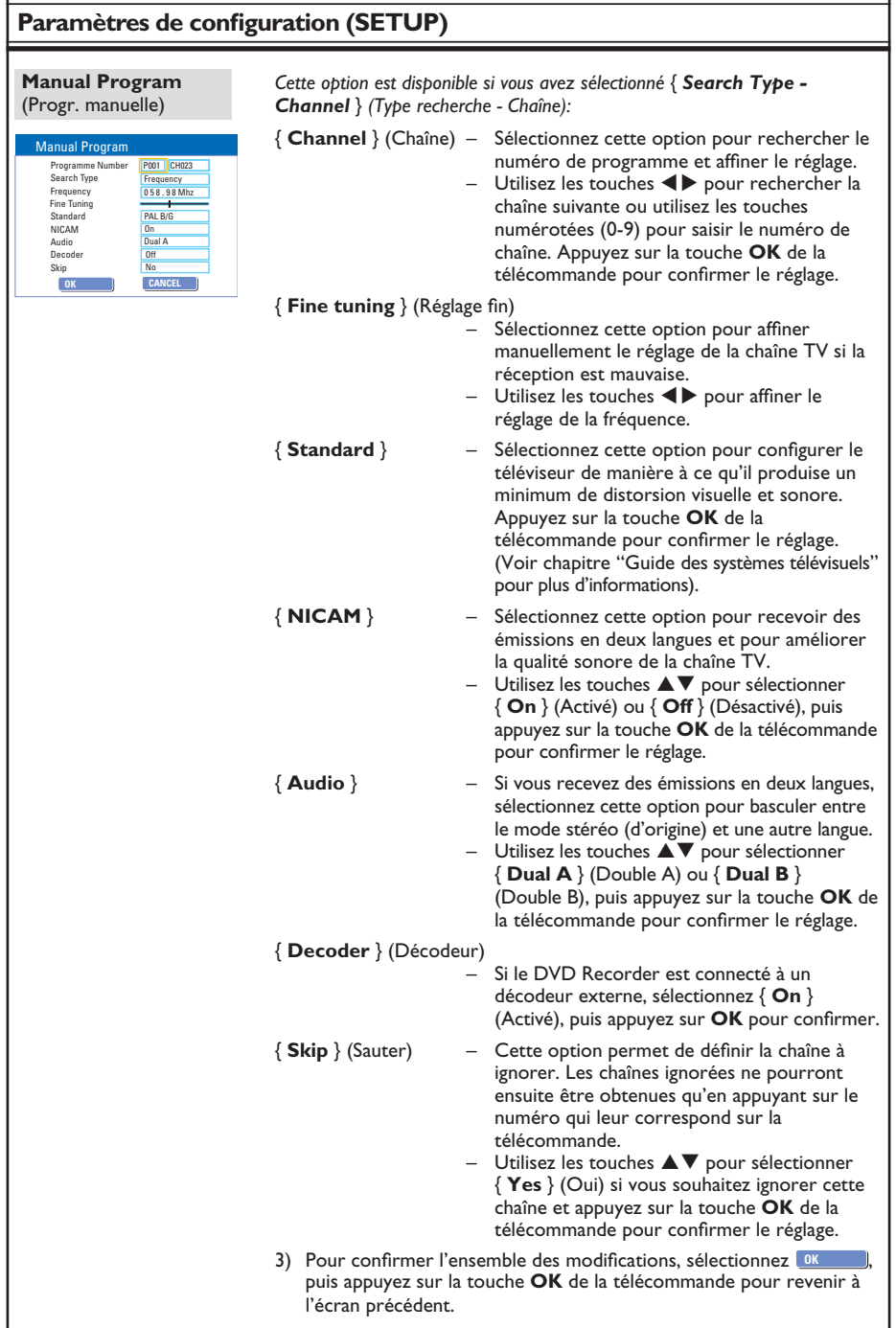

63

# **Français**

**Sort** (Trier)

# **Paramètres de configuration (SETUP)**

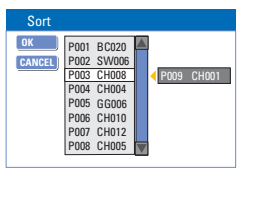

Permet de trier les chaînes TV mémorisées.

- 1) Utilisez les touches **AV** pour sélectionner { **Sort** } (Trier), puis appuyez sur  $\blacktriangleright$ .
- $\rightarrow$  La liste des chaînes TV s'affiche à l'écran.
- 2) Sélectionnez la chaîne que vous souhaitez déplacer à l'aide des touches  $\blacktriangle \blacktriangledown$ , puis appuyez sur  $\blacktriangleright$ .
	- $\rightarrow$  La chaîne sélectionnée est transférée à droite de l'écran.
- 3) Modifiez la position de la chaîne à l'aide des touches  $\blacktriangle\blacktriangledown$ , sélectionnez <sup>OK</sup>, puis appuyez sur la touche OK de la télécommande.

 $\rightarrow$  La chaîne sélectionnée s'insère avant la position sélectionnée. **Pour annuler la modification,** sélectionnez **CANCEL** , puis appuyez

sur **OK**.

4) Répétez les étapes 2 et 3 jusqu'à ce que vous ayez trié toutes les chaînes.

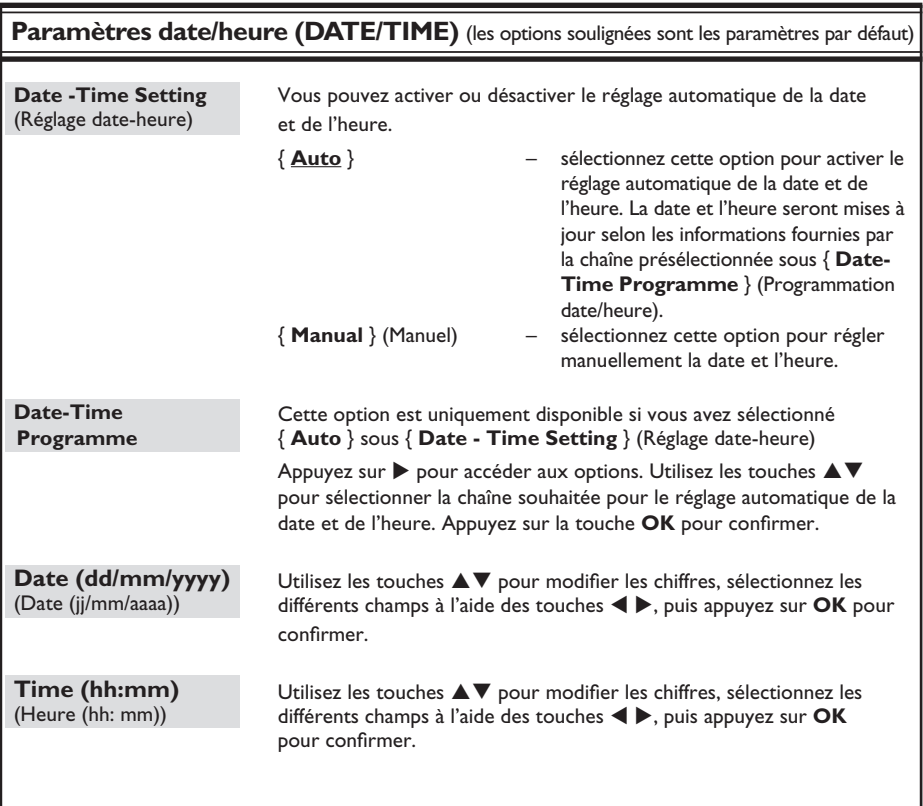

# **Paramètres généraux (GENERAL)**

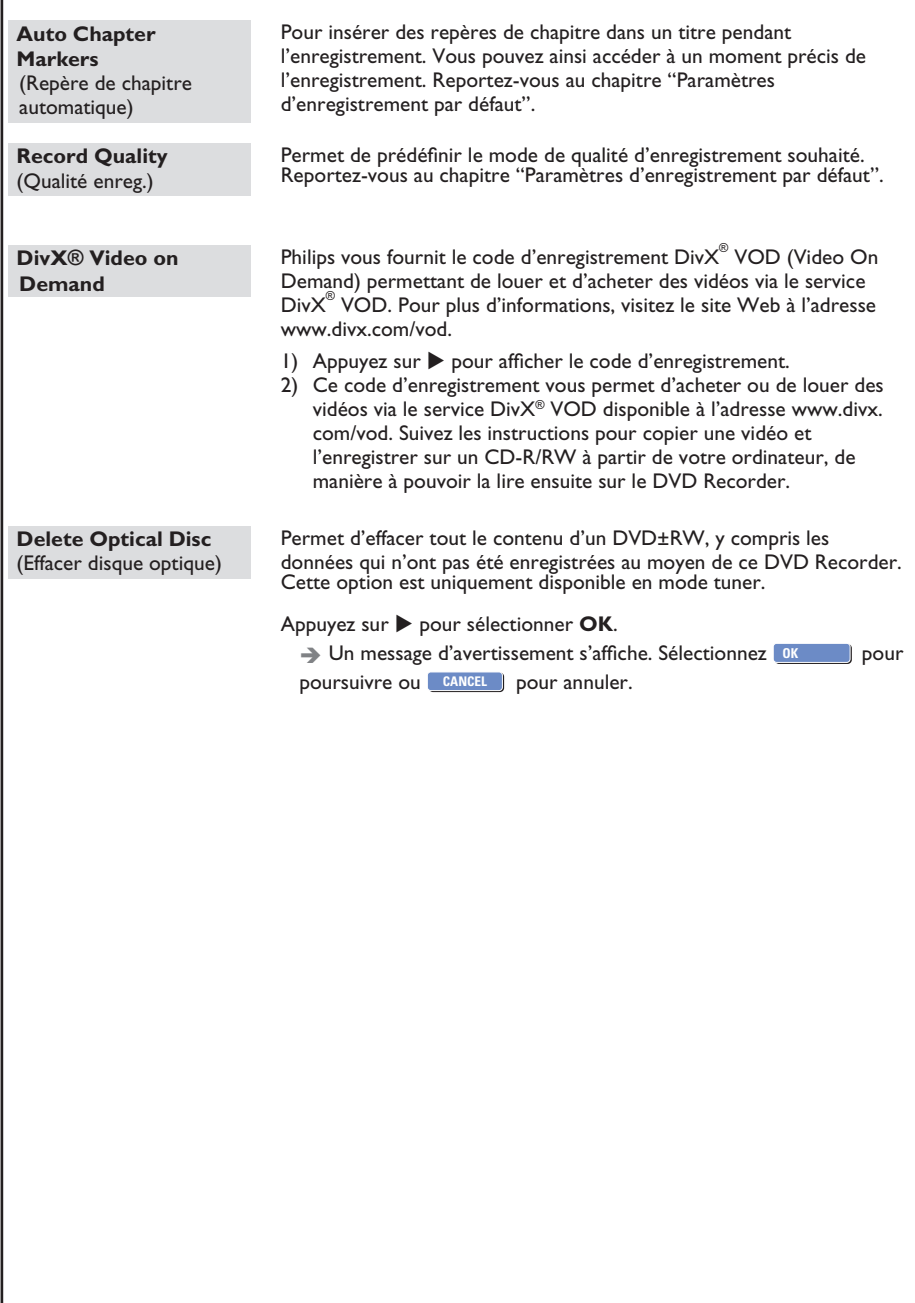

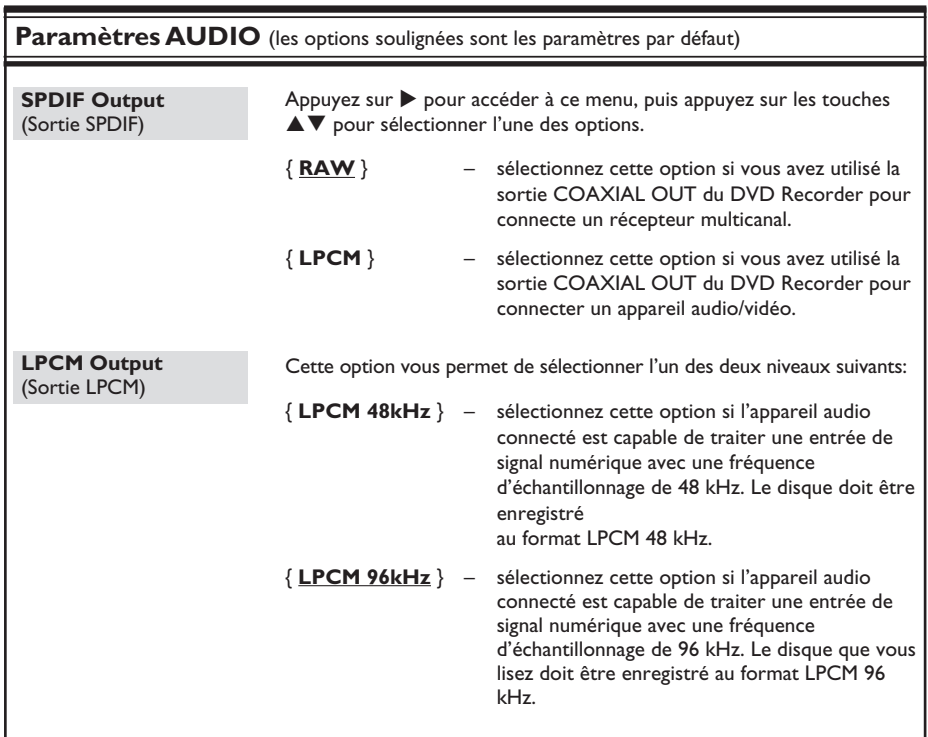

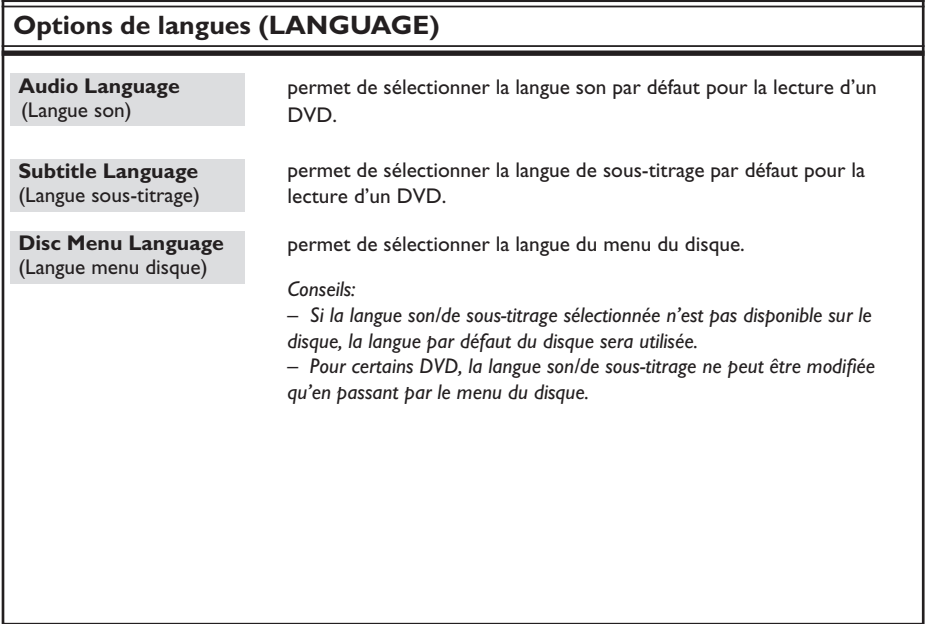

**Français**

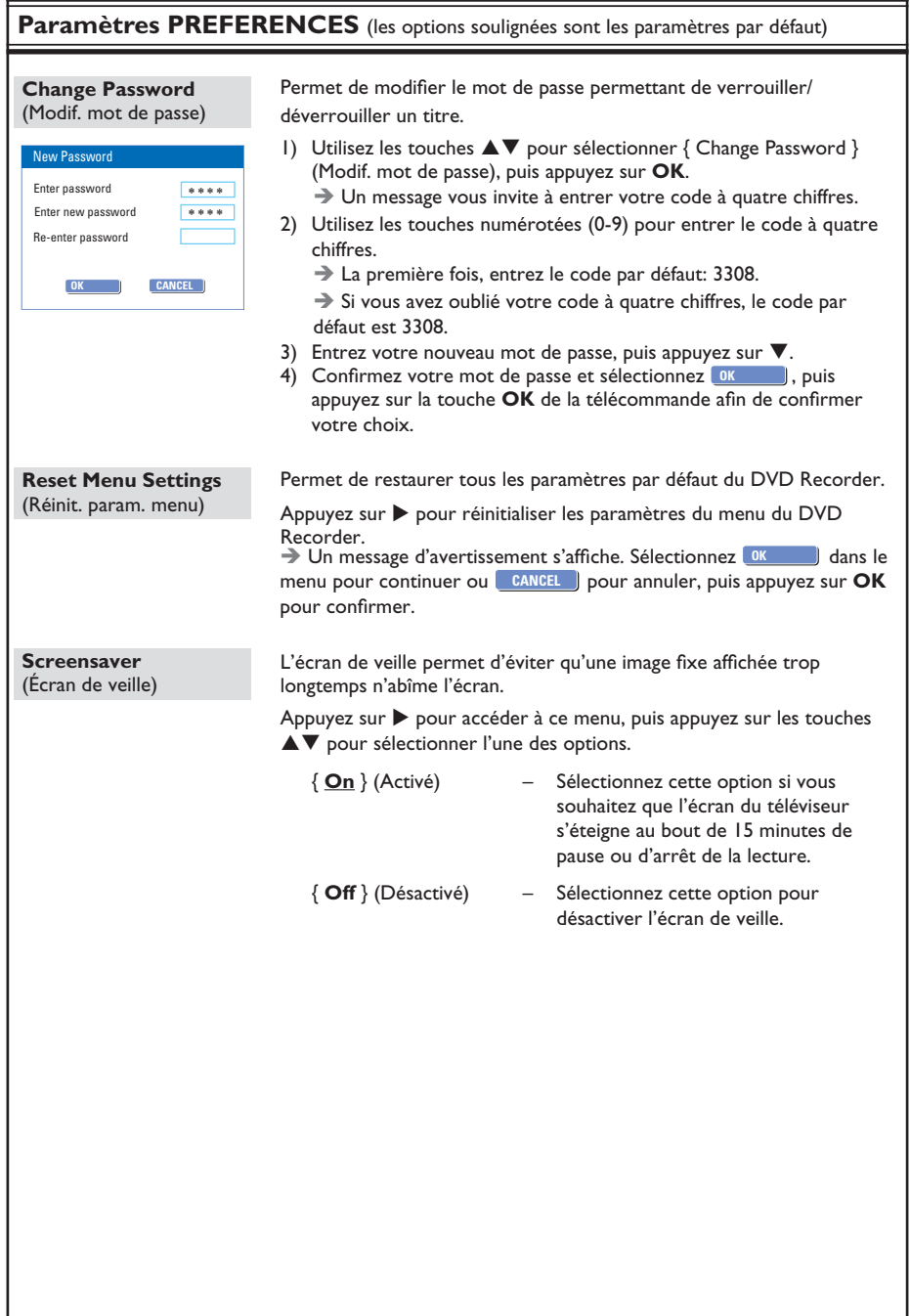

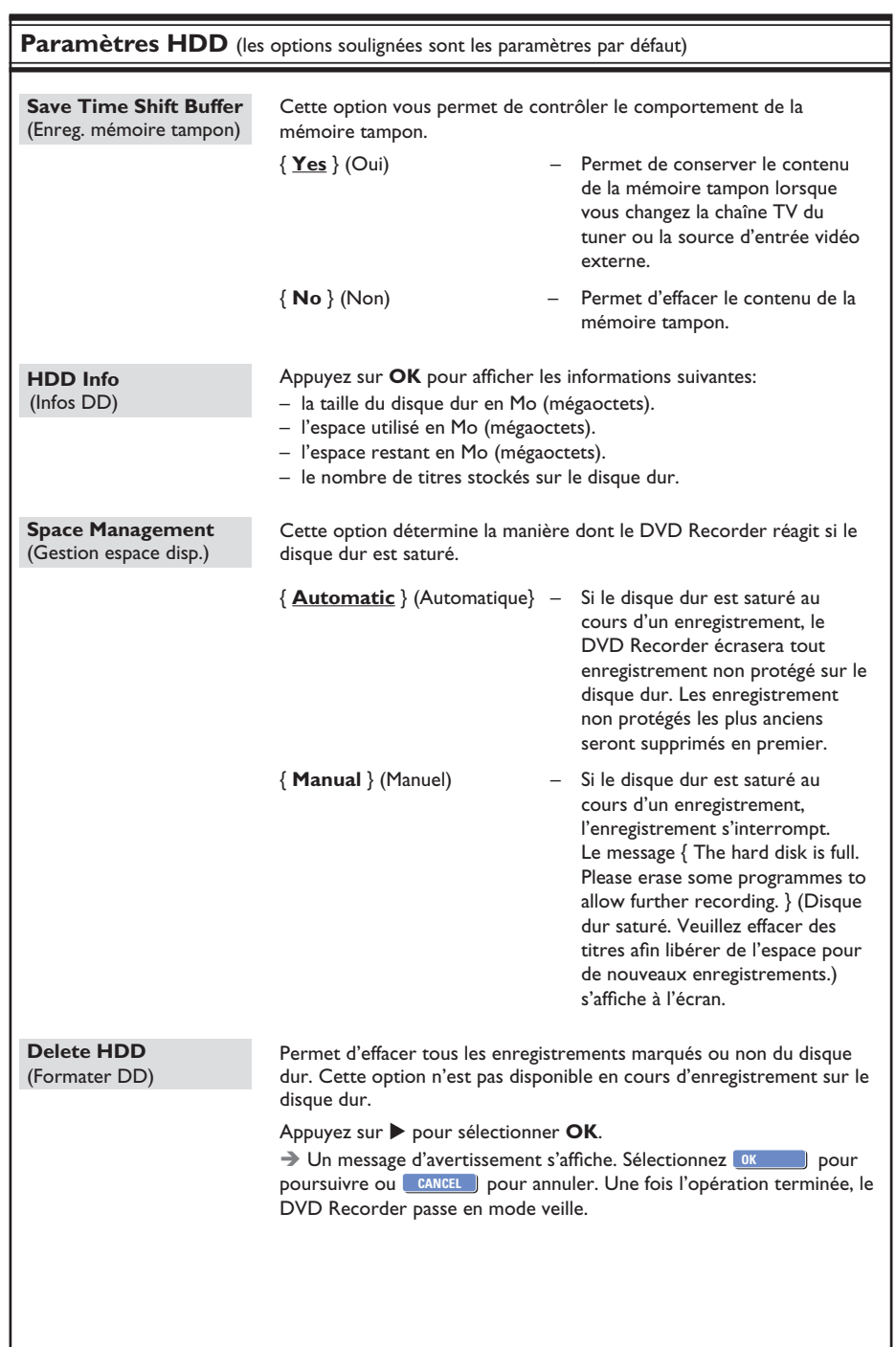

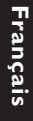

# **Mise à niveau logicielle**

# **Installation du logiciel le plus récent**

Soucieuse d'améliorer sans cesse la stabilité et la compatibilité du DVD Recorder, Philips publie régulièrement des mises à niveau destinées aux logiciels préinstallés.

**Attention!** L'alimentation ne peut absolument pas être coupée pendant une mise à niveau!

 $\bullet$  Vérifiez la disponibilité d'une mise à niveau plus récente sur le site Web de Philips 'www.philips.com/support'.

**Remarque**: lorsque vous recherchez la dernière mise à niveau logicielle, vérifiez également la présence d'instructions d'installation.

# **Foire aux questions**

## **Quel type de disque doit-on utiliser pour effectuer des enregistrements ?**

Vous ne pouvez effectuer des enregistrements que sur des disques DVD±R ou DVD±RW. Ils sont entièrement compatibles avec la plupart des lecteurs de DVD de salon et d'ordinateur.

# **Quelle est la capacité d'un DVD inscriptible?**

4,7 Go, soit l'équivalent de 6 CD. Un DVD+R/+RW permet de stocker une heure d'enregistrements en qualité maximale (norme DVD) ou 8 heures d'enregistrements en qualité minimale (norme VHS).

# **Quelle est la différence entre un DVD±R et un DVD±RW?**

Un DVD±R est "inscriptible", tandis qu'un DVD±RW est "effaçable" et "réinscriptible". Un DVD±R vous permet d'effectuer plusieurs enregistrements jusqu'à ce que le disque soit saturé. Ensuite, vous ne pouvez plus rien enregistrer. Par contre, un DVD+RW vous permet de remplacer vos enregistrements précédents par d'autres, et ce, des centaines de fois.

# **Qu'est ce qu'une prise DV ?**

La prise DV (Digital Video) IN de ce DVD Recorder est une prise d'entrée compatible i.LINK. Vous pouvez connecter un caméscope DV à ce DVD Recorder à l'aide d'un câble DV pour copier des signaux audio et vidéo numériques ainsi que des données. – Ce DVD Recorder est uniquement

compatible avec les

caméscopes DV (DVC-SD). Les syntoniseurs satellite numériques et les magnétoscopes VHS numériques ne sont pas compatibles.

– Il est impossible de brancher plus d'un caméscope DV sur ce DVD Recorder. – Il est impossible de commander ce DVD Recorder à partir d'appareils externes reliés via l'entrée DV IN.

# **Puis-je copier une cassette VHS ou un DVD placé dans un lecteur externe?**

Oui, mais uniquement si la cassette VHS ou le DVD n'est pas protégé contre la copie.

## **Qu'est-ce qu'un titre ou un chapitre?**

Un DVD contient des titres et des chapitres, tout comme un livre.

Un titre correspond généralement à un film complet. Il est divisé en chapitres ou en scènes composant le film.

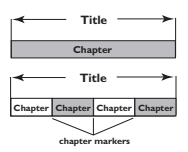

Une émission est enregistrée sous un seul titre, consistant en un ou plusieurs chapitres, en fonction des paramètres d'enregistrement.

# **Comment définir des titres et des chapitres?**

Le DVD Recorder crée automatiquement un nouveau titre à chaque nouvel enregistrement. – Sur les enregistrements sur DVD, vous pouvez ajouter des chapitres manuellement. – Sur les enregistrements sur le disque dur, vous pouvez présélectionner les chapitres pour qu'ils soient automatiquement insérés à 5 minutes d'intervalle.

# Que signifie "finaliser" un disque?

Finaliser un disque consiste à le verrouiller de manière à ce qu'on ne puisse plus rien y graver. Cette opération n'est nécessaire que pour un DVD±R. Il devient alors compatible avec la plupart des lecteurs de DVD. Si vous ne souhaitez pas finaliser un disque, éjectez-le simplement à la fin de l'enregistrement. Vous pourrez toujours ajouter des enregistrements sur ce disque à condition qu'il ne soit pas saturé.

### **Quelle est la qualité de l'enregistrement?**

Sept niveaux de qualité sont disponibles, allant du mode HQ (1 heure d'enregistrement de haute qualité) au mode SEP (8 heures en qualité VHS), pour les enregistrements sur DVD inscriptible. Choisissez le niveau de qualité le mieux adapté à votre utilisation et à la capacité du support.

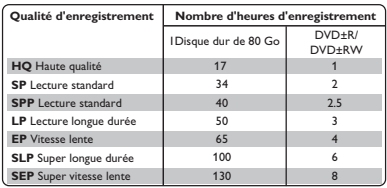

Les valeurs affichées ne sont que des estimations. Une partie de la capacité de stockage du disque dur est attribuée aux opérations effectuées par le DVD Recorder et à la mémoire tampon.

70

# **Caractéristiques techniques**

## **Enregistrement vidéo**

- Système d'enregistrement: PAL
- Formats de compression: MPEG-2
- Modes de qualité d'enregistrement:

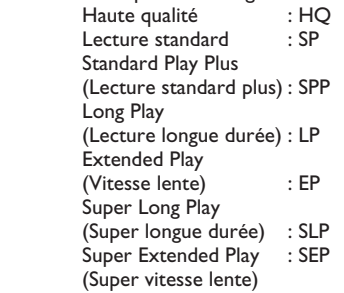

- Fonctions spéciales: Insertion de marqueurs de chapitre automatique, Division de titre, Suppression, Insertion de marqueurs de chapitre manuelle, Enregistrement avec une seule touche
- Compression audio: Dolby Digital

# **Lecture vidéo**

- Supports de lecture: CD, CD-R/CD-RW, DVD, DVD vidéo, DVD+R, DVD+RW, DVD-R, DVD-RW, CD-MP3, CD vidéo, SVCD
- Formats de compression: MPEG-2, MPEG-1, DivX
- Système de lecture vidéo: PAL, NTSC

### **Lecture audio**

- Supports de lecture: CD-MP3, CD, CD-R/CD-RW
- Formats de compression: Dolby Digital, DTS, MP3, PCM
- Débit MP3: 32-256 Kbit/s

### Lecture d'images fixes

- Supports de lecture: Picture CD
- Formats de compression d'images: JPEG
- Amélioration de l'image: rotation, zoom, panorama

### **Systèmes télévisuels**

- Lecture: PAL
- Enregistrement: PAL/NTSC
- Tuner interne: PAL/SECAM

### **Performances vidéo**

- Convertisseur N/A 10 bits, 54 MHz
- Convertisseur A/N 10 bits, 27 MHz

# **Performances audio**

- Convertisseur N/A 24 bits, 192 kHz
- Convertisseur A/N
- Rapport signal/bruit (1 kHz) 100 dB
- Plage dynamique (1 kHz) 95 dB<br>Diaphonie (1 kHz) 105 dB
	- Diaphonie (1 kHz)

# **Tuner/réception/transmission**

- Système TV: PAL, SECAM
- Entrée d'antenne: coaxiale 75 ohms (IEC75)

## **Supports de stockage**

- Enregistrement:
- DVD+R, DVD+RW, DVD-R, DVD-RW
- Capacité du disque dur: 80 Go
- Fonctions spéciales du disque dur:
- Instant Replay, mémoire tampon • Technologie disque dur supplémentaire:
- Pause Live TV, enregistrement et lecture simultanés, enregistrement direct sur DVD
- Archivage du disque dur sur DVD: grande vitesse (copie directe)

# **Connectivité**

- Connexions arrière
	- EXT 1 (sortie CVBS/RVB)
	- EXT 2 (entrée CVBS/RVB Entrée)
	- Sortie S-Vidéo
	- Sortie vidéo (CVBS)
	- Sortie audio analogique gauche/droite
	- Sortie audio numérique (coaxiale)
	- Entrée d'antenne RF
	- Sortie TV RF
- Fiche secteur

# • **Connexions avant**

- Entrée i.LINK DV (connecteur IEEE 1394 à 4 broches)
- Entrée S-Vidéo
- Entrée vidéo (CVBS)
- Entrée audio analogique gauche/droite

## **Enregistrement programmé**

- Nombre de programmations: 8
- Modes de répétition: Une fois, Quotidien, Hebdomadaire, Lun-Ven, Lun-Sam, Week-end
- Fonctions spéciales: programmation manuelle, SHOWVIEW®

### **Convivialité**

• Enregistrement direct sur disque optique

### **Alimentation**

- Alimentation: 110 V à 240 V, 50 Hz à 60 Hz
- Consommation électrique: 28 W
- Consommation en veille: < 3,0 W

### **Dimensions**

- Appareil (l x H x P): 435 x 65 x 340 mm
- Poids: 4,3 kg

# **Dépannage**

# **AVERTISSEMENT**

**Vous ne devez en aucun cas tenter de réparer l'appareil vous-même, ceci annulerait la garantie. N'ouvrez pas l'appareil: vous risquez une électrocution.**

En cas de dysfonctionnement, vérifiez d'abord les points décrits ci-dessous avant de **porter l'appareil en réparation. Si vous êtes incapable de résoudre un problème à l'aide des explications suivantes, faites appel à votre revendeur ou à Philips.**

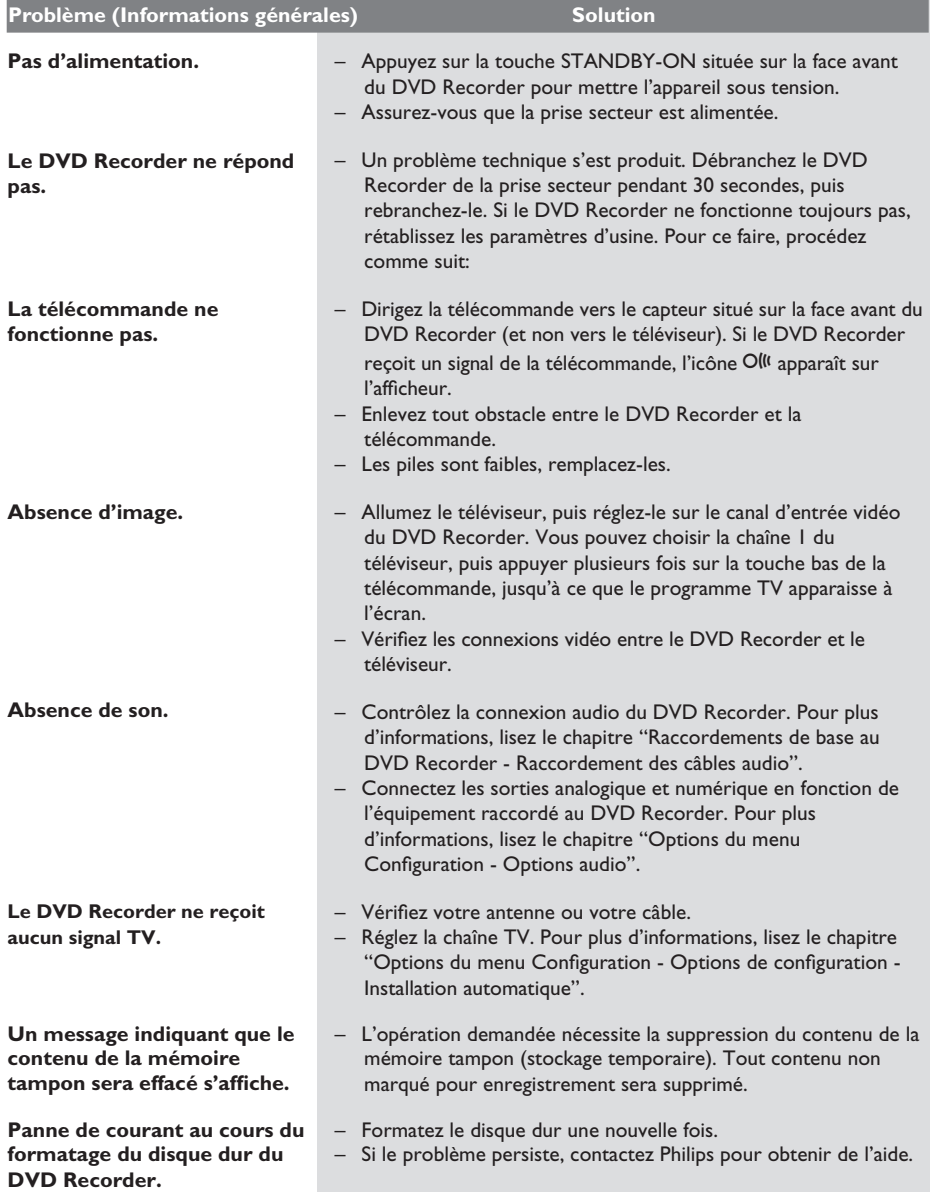
## **Dépannage (suite)**

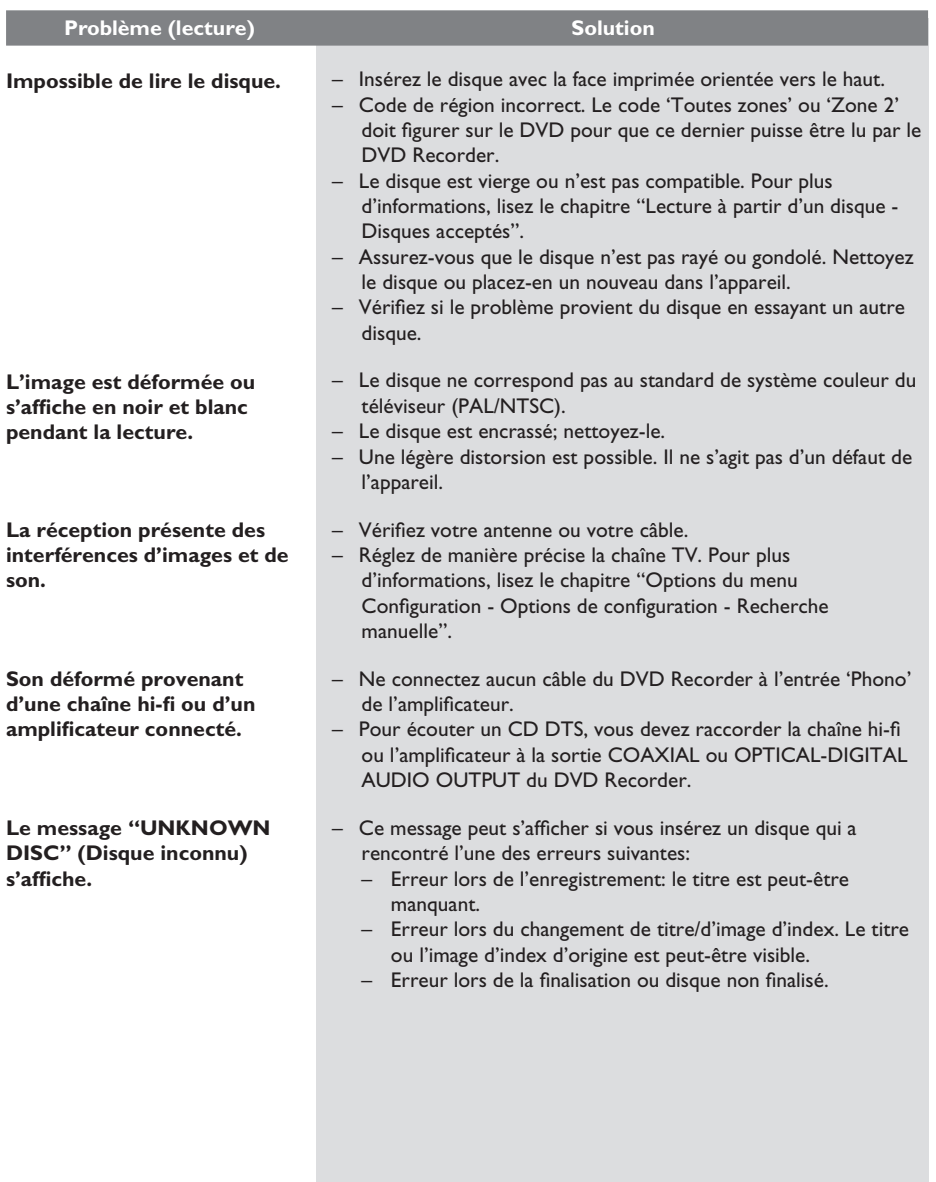

**Français**

# **Dépannage (suite)**

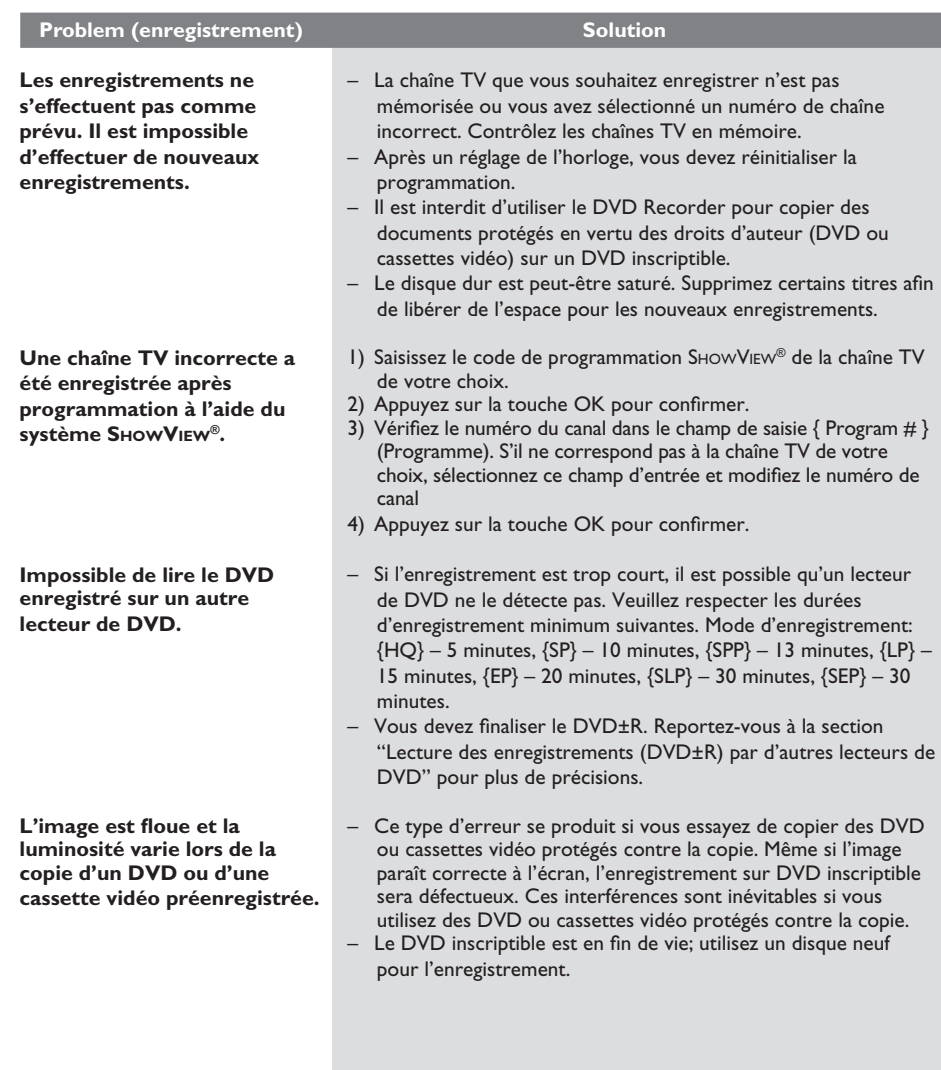

# **Dépannage (suite)**

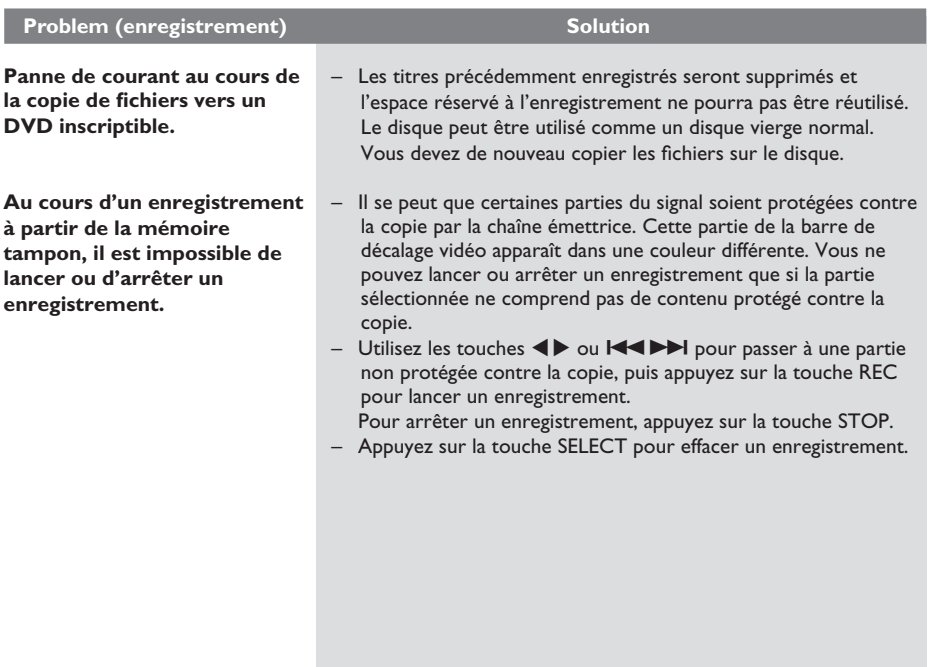

#### **Glossaire**

**Analogique:** Son qui n'a pas été transformé en données chiffrées. Le son analogique varie tandis que le son numérique possède des valeurs numériques spécifiques. Ces fiches envoient des signaux audio via deux canaux (gauche et droit).

**Format d'image:** Rapport entre la taille horizontale et la taille verticale de l'image affichée. Le rapport horizontal/ vertical des téléviseurs classiques est de 4:3, et celui des écrans larges de 16:9.

**Fiches AUDIO OUT:** Fiches de couleur rouge et blanche situées à l'arrière du système et qui envoient des signaux audio vers un autre système (téléviseur, stéréo, etc.).

Chapitre: Partie d'un film ou d'un DVD musical, plus petite qu'un titre. Un titre est composé de plusieurs chapitres. Chaque chapitre est désigné par un numéro de chapitre qui vous permet de le localiser.

**Numérique:** Son converti en valeurs numériques. Le son numérique est disponible lorsque vous utilisez les prises DIGITAL AUDIO OUT COAXIAL. Ces prises envoient des signaux audio par le biais de canaux multiples, alors que le système analogique n'utilise que deux canaux.

**Disc menu:** Écran permettant de sélectionner, entre autres, les images, les bandes son, les soustitres et les angles de vue multiples d'un DVD.

**DivX 3.11/4.x/5.x/6.0:** le code DivX est une technologie de compression vidéo en attente de brevet basée sur le format MPEG-4 et développée par DivX Inc. Cette technologie réduit la taille des fichiers vidéo numériques de manière à pouvoir les télécharger sur Internet tout en conservant un niveau de qualité d'image élevé.

**Dolby Digital:** Système de son Surround développé par les laboratoires Dolby et présentant six canaux de signaux audio numériques (avant gauche et droite, Surround gauche et droite, centre et caisson de basses).

**DTS:** Digital Theatre Systems. Il s'agit d'un système de son Surround différent du système Dolby Digital. Les formats ont été développés par deux sociétés distinctes.

**Écran d'images indexées:** Écran présentant les disques DVD±RW ou DVD±R. Chaque image indexée représente un enregistrement.

**JPEG:** Format d'image numérique fixe très courant. Système de compression de données pour les images fixes, proposé par la société Joint Photographic Expert Group, et qui permet de compresser les images à un taux très élevé tout en conservant une excellente qualité d'image.

**MP3:** Format de fichier avec système de compression de données audio. "MP3" est l'abréviation de Motion Picture Experts Group 1 (ou MPEG-1) Audio Layer 3. Grâce au format MP3, un CD-R ou un CD-RW peut contenir approximativement 10 fois plus de musique qu'un CD classique.

**MPEG:** Motion Picture Experts Group. Ensemble de systèmes de compression pour données audio et vidéo numériques.

**Multicanal:** Les DVD sont formatés de sorte que chaque bande son représente un champ sonore. La fonction multicanal se rapporte à une structure de pistes sonores dotée de trois canaux ou plus.

**PBC:** Playback Control (Contrôle de lecture). Se rapporte à un signal enregistré sur des CD vidéo ou des SVCD pour contrôler la lecture. Grâce aux écrans de menu enregistrés sur un CD vidéo ou un SVCD acceptant le contrôle de lecture, vous pouvez lire votre disque ou effectuer des recherches de manière interactive.

**PCM:** Pulse Code Modulation (Modulation par impulsions codées). Système de codage audio numérique.

**Code régional:** Système permettant de lire des disques uniquement dans la région indiquée. Cet appareil ne lit que les disques compatibles avec son code régional. Pour connaître le code région de votre appareil, reportez-vous à l'étiquette de votre produit. Certains disques sont compatibles avec plusieurs régions (ou avec TOUTES les régions).

**S-Vidéo:** Produit une image claire en envoyant des signaux de luminosité et de couleur séparés. Vous pouvez utiliser le mode S-Vidéo uniquement si votre téléviseur dispose d'une entrée S-Vidéo.

**Surround:** Système de création de champs sonores en trois dimensions d'un grand réalisme, grâce à plusieurs haut-parleurs entourant l'auditeur.

Titre: Section la plus longue d'un film ou d'une séquence musicale sur un DVD. À chaque titre correspond un numéro qui vous permet de le localiser facilement.

**Sortie VIDEO OUT:** Prise jaune, située à l'arrière du système DVD, qui envoie l'image vidéo DVD vers le téléviseur.

**Français**

### Symboles/messages de l'afficheur

Les messages et symboles suivants peuvent apparaître sur l'afficheur du DVD Recorder:

z 00:00

Ligne de texte/affichage multifonction

- Numéro de la piste ou du titre
- Temps de la piste ou du titre restant/ écoulé/total
- Nom du disque/titre
- Informations complémentaires relatives au disque
- Numéro de la chaîne TV ou de la source vidéo
- Heure (affichée en mode veille).
- Titre du programme TV
- $\oplus$  TIMER (Programmation) Un enregistrement est programmé ou est en cours.
- BLANK (Vierge) Aucun enregistrement sur le disque.
- CLOSING (Fermeture) Le tiroir-disque se ferme.
- EMPTY (Vide) Aucun enregistrement sur le disque dur.
- **MENU** Le menu de configuration du système, le menu du disque ou le menu des titres est affiché.
- z HDDMENU (Menu disque dur) Le menu du disque dur est activé.
- NO DISC (Pas de disque) Aucun disque n'a été inséré. Si un disque a été inséré, il se peut que celui-ci ne soit pas lisible.
- OPEN (Ouvrir) Le tiroir-disque est ouvert ou s'ouvre.
- READING (Lecture en cours) Le disque est reconnu par l'appareil.
- PHILIPS L'appareil vient d'être allumé.
- **SCANXXX**

Attendez que ce message disparaisse. L'appareil est en train de procéder à une opération. XXX indique le nombre total de chaînes trouvées ; sa valeur est constamment actualisée.

- $\bullet$  TV/LOOP (TV/boucle) La source d'entrée vidéo correspond à celle de l'appareil externe connecté.
- Y CHXXX Ce message apparaît en mode de décalage, où XXX indique la source d'entrée vidéo ou le numéro de la chaîne de l'entrée tuner.
- UPDATE (Mise à jour) Veuillez patienter jusqu'à la disparition du message. Le disque est en cours d'écriture.